# **CenTran 5 Getting Started Guide**

# dormakaba

# dormakaba Welcome

dormakaba is the world's leading manufacturer and supplier of high security, electronic safe locks. Its complete line of self powered, battery, and mechanical locks meets virtually every safe lock requirement. dormakaba is dedicated to satisfying end-user needs for security, safety, and convenience. We welcome you to the world of dormakaba security and the Cencon lock.

# **Manual Conventions**

**Trademarks** 

Table Of Contents The CenTran Service Package **Cencon Security System Product Overview** System Requirements **PC Hardware Installation** Before Installing the CenTran Software Software Installation and Setup **Install Service** Create ODBC Database Connection (Microsoft SQL) **Configure the CenTran Service** Configuration File - system.serviceModel / bindings Section Configuration File - system.serviceModel / services Section Configuration File - system.serviceModel / behaviors Section Set Up CenTran Server Certificates **Guided Certificate Installation** Using An Already Installed Server Certificate **Using A Server Certificate Provided In A File Creating A Server Certificate** Self-Guided Certificate Installation Set Up CenTran Management Security Set Up CenTran Logging Set Up CenTran Management Web Access Set Up CenTran Event Logging Install / Start the CenTran Service Configure the CenTran Service using CenTran Configuration Manager Setup Keybox Select ODBC Database Connection Set Company Number Set File Settings Start Transaction Processing View Web Service XML Settings View Web Service JSON Settings View Web RSS Feed Settings View CenTran Agent Settings View CenTran Event Log View CenTran Agent Persistent Connections **Stop Transaction Processing** Configure the CenTran Service using Web Management Interface Log on to CenTran Management Setup Keybox Select ODBC Database Connection Set Company Number Set File Settings Start Transaction Processing View Web Service XML Settings View Web Service JSON Settings View Web RSS Feed Settings View CenTran Agent Settings

View CenTran Event Log View CenTran Agent Persistent Connections Stop Transaction Processing Stop / Uninstall the CenTran Service Appendix A - Beta Expiration Appendix B - Troubleshooting: Check Certificates Appendix C - Troubleshooting: Check Run Time Error

© 1996-2017 dormakaba

# **Manual Conventions**

This CenTran Getting Started Guide contains information on the installation and set up of the hardware and software required to manage locks. Some conventions that are followed are:

- The Smart Keys needed for a particular operation will be shown beside the flowcharts that describe the operation.
- Input to the PC will be shown in **bold type**.
- The screen samples may not look exactly as they do on your system depending on which version of the Windows operating system you are using.
- Highlighted items:

# Note Indicates a point to consider. Helpful Hint Indicates a technique or method that works well. Caution Indicates the need for care and caution to be observed during a procedure or process. Warning Indicates the possibility of loss of data or system integrity.

Before reading the CenTran Getting Started Guide, you should be familiar with basic Windows concepts and techniques. For detailed information, refer to your Windows documentation.

© 1996-2017 dormakaba

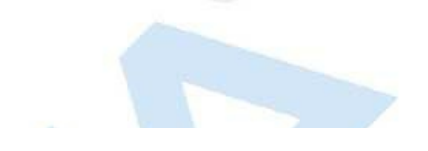

# Trademarks

The following items are trademarks or registered trademarks of dormakaba in the United States and/or other countries.

- Cencon System 2000
- Cencon
- PowerStar Technology
- Smart Key

Adobe and Adobe Reader are registered trademarks of Adobe Systems Incorporated in the United States and/or other countries.

IBM is a registered trademark of International Business Machines Corporation ("IBM") in the United States and/or other countries.

iButton is a registered trademark of Dallas Semiconductor.

Microsoft, Windows, and Windows Server are registered trademarks or trademarks of Microsoft Corporation in the United States and/or other countries.

Notice: The information in this manual is subject to change without notice and does not represent a commitment on the part of dormakaba. dormakaba shall not be liable for technical or editorial errors or omissions contained herein; nor for incidental or consequential damages resulting from the furnishing, performance or use of this material.

© 1996-2017 dormakaba

# Introducing CenTran 5

# **CenTran 5 Getting Started Guide**

# The CenTran Version 5 Package

The CenTran 5 implementation package includes:

- The CenTran Version 5 Install source (DVD, USB drive, or download)
- CenTran 5 Getting Started Guide
- CenTran 5 XML Programming Manual Included on install source (DVD, USB drive, or download) in electronic format
- CenTran 2 Programming Guide Included for legacy CenTran use on install source (DVD, USB drive, or download) in electronic format

If you are missing any of the above items, contact dormakaba Customer Service at 1(800) 950-4744

# **CenTran 5 System Requirements**

To use the CenTran program, the following minimum hardware and software requirements must be met:

• IBM<sup>®</sup> compatible PC that is capable of running the Windows<sup>®</sup> OS's listed below and has an available USB port for the dormakaba USB Key Box.

# Note

The Cencon Key Box requires a fully compliant USB 2.0 connection. Some computers, especially laptops and notebooks, may not provide sufficient power for the Cencon Key Box. In these cases it may be necessary to use a powered USB hub to attach the Cencon Key Box. On laptops or notebooks with "power saving" features that turn off USB power, the computer's Operating System (OS) could disconnect from the Cencon Key Box. In this instance, after awakening the computer and CenTran 5 software, unplug and re-plug the USB cable between the computer and the Cencon Key Box.

# Note on Virtual Machines

It is recommended that the CenTran program be installed on a dedicated physical server. However, CenTran will operate correctly when installed in a virtual machine that fully emulates an IBM-compatible PC that meets all of the system requirements detailed in this section.

Important Note: Many virtual hosting services will not allow the attachment of USB devices directly to the physical machine hosting a given virtual machine. When the CenTran program is running under such a host, the Cencon USB Key Box must be attached through a secure, fully USB-2.0-compliant USB-redirection solution.

- 4 GB RAM Minimum (8 GB RAM or higher is recommended.)
- If your install source is a DVD, a DVD Drive is needed. The install source can be a DVD, USB drive, or download.
- Hard Disk Drive with at least 50 megabytes disk space free
- Please note that systems running more than 25,000 locks should run at higher than 4 GB RAM to ensure optimal system performance. (Please refer to Appendix D of the Cencon Reference Manual for more information.)

# Important Note

If you are upgrading from a previous version of Cencon and CenTran, you should also allow ample disk space for database growth.

- Windows<sup>®</sup> 7 32/64-bit, 8.1 32/64 bit, 10 32/64 bit, Windows<sup>®</sup> 2008 R2 Server 64-bit, 2012 R2 Server 64 bit, or Windows Server 2016, with 4.5.1 or higher .NET Framework.
  - You must be logged into Windows® with Admin authority
- An installed Database Management System (DBMS):
  - Either Microsoft<sup>®</sup> SQL Server<sup>®</sup> 2008 R2, 2012 R2 Server 64 bit, 2014 R2 Server, 2016, or 2017 (including the SQL Server<sup>®</sup> Express, Standard, or Enterprise Editions).
  - The DBMS installation does not have to be on the same computer as CenTran. You will need to have a valid ODBC connection to the DBMS for CenTran to use.
  - The above computer requirements do not include the requirements for the DBMS. If the DBMS is being run on the same computer as CenTran, then the total requirements will be the requirements of CenTran plus those of the DBMS.
  - The requirements of the DBMS installation will vary depending on the number of locks and users being used by Cencon and CenTran and the number of Cencon and CenTran installations connected to that DBMS.
  - A full installation of SQL Server<sup>®</sup> typically also requires .NET Framework 3.5; how this is obtained and installed will depend on the version of SQL Server<sup>®</sup> being installed and the version of Windows<sup>®</sup> on which it is being installed.

#### Note

If you do not have an existing Mcrosoft<sup>®</sup> SQL Server<sup>®</sup> database, you can download a free copy of the latest Mcrosoft<sup>®</sup> SQL Server<sup>®</sup> Express Edition from the Mcrosoft<sup>®</sup> web site at <a href="http://www.microsoft.com/express/sgl/default.aspx">http://www.microsoft.com/express/sgl/default.aspx</a> You should also download and install the SQL Server<sup>®</sup>

Management Studio.

Be sure to read the related Mcrosoft<sup>®</sup> information on system requirements and prerequisites for these components. Contact dormakaba Technical Support for additional information.

Note - The screens shown in the CenTran Software manuals were captured on a Windows®7 system. Your screens may look slightly different.

#### **Important Note**

CenTran 5 also requires an operational Cencon 5 system and associated database, either locally or on a network accessible computer. It is not compatible with previous versions of Cencon System 2000 software.

### **PC Hardware Installation**

#### Note

The Cencon Key Box is not included with the CenTran 5 program package and must be purchased separately if not already installed on your PC system. See the Cencon 5 Getting Started Guide for Key Box installation instructions.

#### **Important Note**

Running the Cencon 5 software and the CenTran 5 software concurrently on a PC system is not recommended.

# Before Installing the CenTran 5 Software

# Warning

If you have not already contacted dormakaba Customer Service at 1(800) 950-4744 in preparation for your installation of CenTran 5, you must do so at this time to review minimum system requirements and database setup for your installation of CenTran 5, and to perform data validity checks on any current Cencon data.

#### Warning

During the CenTran 5 configuration process, you will be required to enter a unique four digit Company Number/ID. If you are a branch of a larger company, this ID must be identical to that used for all other Cencon and CenTran installations by your company. It is helpful to determine what the four-digit number is before you begin the installation process.

© 1996-2017 dormakaba

# Cencon ATM Cash Vault Security System Product Overview

# **CenTran Version 5 Getting Started Guide**

# The Challenge

While the front of ATMs are accessed by customers with individual cards and PINs, the back of the ATM is often accessed by service personnel from multiple companies all using the same lock combination. Bank employees, cash replenishers, technical service reps, repair personnel all using the same combination to open an ATM safe poses a significant security risk.

#### The Solution

The Cencon ATM Cash Vault Security System from dormakaba is designed to combat insider theft from ATMs through the combined use of lock hardware, systems software and Smart Keys. The Cencon system offers total access control and accountability with its One Time Combination feature. The One Time Combination is dispatched from a central location and cannot be reused at a later date, thus eliminating temptation.

The Cencon ATM Cash Vault Security System allows locks located anywhere in the world to be controlled and monitored from one central location.

The central location consists of

- · A database describing locks, lock administration personnel, lock service personnel, lock access details and history.
- · dormakaba software that
  - Manages the creation and distribution of One Time Combinations(OTC).
  - Tracks the status of each lock and user.
  - · Provides audit capability.
  - Can be used interactively by a human Dispatcher or programmatically by customer applications such as IVR or Web base interfaces.

#### The software provided by dormakaba consists of

- Cencon Interactive Application: Interactive Central Point of Control
  - Used to create, distribute, manage One Time Combinations (OTC).
- CenTran Service: Background Central Point of Control
   Used by customer, 3rd party applications to create, distribute and manage OTCs.
- CenTran Web Services: Used by customer web applications to communicate with CenTran Service.
- CenTran Agent
  - Remote lock management: Allows CenTran Service to communicate with ATM lock, streamlining lock administration.
- Key Box Agent
  - Remote key management: Allows CenTran Service to communicate with remote key boxes, supporting decentralized lock personnel.

The Cencon ATM Cash Vault Security System supports three Modes of Operation:

## FLM Mode

Designed for First Line Maintenance (FLM) personnel such as cash replenishers, technical service reps, repair personnel, the FLM mode of the Cencon lock permits the dispatch center to give a One Time Combination (OTC) for ATM lock access to a technician "on the fly." FLM personnel are each issued a Smart Key and call their dispatch center to request a One Time Combination. Once used, this combination will not function again, thus ensuring absolute access control. Once the Cencon unit is locked, a Close Seal code is displayed on the lock's LCD. Entering this Close Seal into the dispatch center's computer documents that the Cencon lock is locked and secure.

#### Route Mode

While permitting the same access control as FLM Mode, Route Mode additionally permits pre-defined routes for armored cash replenishers. Route personnel are each issued a Smart Key. A route of locks, along with an OTC for each lock on the route, may be assigned by a dispatch center permitting route personnel to access a series of locks without contacting their dispatch center at each individual lock. Route personnel can either call their dispatch center at the end of the shift to report the Close Seals, or the Close Seals can be read from the Smart Key by the Cencon software.

#### Bank Mode

Bank Mode is designed for bank personnel who may need access to the Cencon system lock but do not wish to operate through a dispatch center. Smart Keys and combinations are issued to bank personnel who may unlock the Cencon lock at any time. An internal audit trail tracks all activity of bank personnel just as it does for FLM and Route personnel. dormakaba Cencon software permits bank administrators to manage Bank Mode on site. Bank users may be added or deleted and audit trails may be downloaded from the lock.

High Level Overview of Cencon ATM Cash Vault Security System Component Architecture

The Cencon ATM Cash Vault Security System consists of several components whose method of use will vary depending on the business model of the supported enterprise. Presented here is a brief high level overview of the Cencon ATM Cash Vault Security System components.

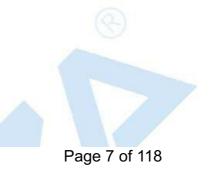

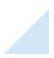

# Cencon ATM Cash Vault Security System Component Architecture

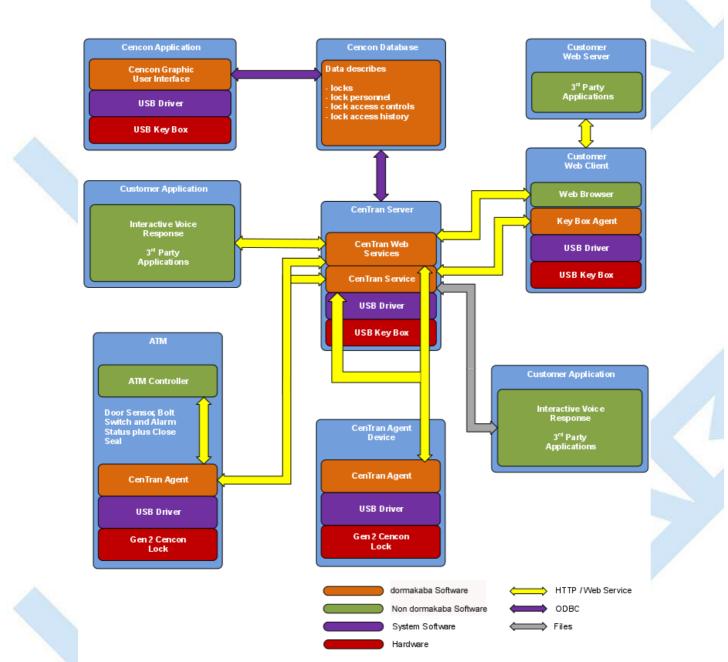

#### Cencon Database:

- Defines locks to be controlled, monitored and audited.
- Defines personnel allowed to access locks.
- Defines Personnel allowed to control access to locks.
- Contains access history for each lock.

# **Cencon Application:**

- Interactive, graphical Windows application used to manage the Cencon Database contents.
- Requires a Cencon Key Box be attached to a USB port of the same computer.

CenTran Service:

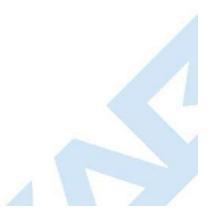

- Available for use by customer applications to manage the Cencon Database contents.
- Applications communicate with the service via files or HTTP / Web Services.
- Runs in background as a Windows Service.

# CenTran Web Services:

Available for use by web applications to manage Cencon Database contents.

## Customer Application Using CenTran Service Command File:

- The CenTran Service performs actions against the Cencon Database per commands imbedded in files.
- Results of those actions are reported in output files created by the CenTran Service.

## Customer Application Using CenTran Web Services:

- The CenTran Service performs actions against the Cencon database per commands received via the CenTran Web Services.
- Results of those actions are reported to the customer application via the CenTran Web Services.

# CenTran Agent:

- Allows CenTran Service to monitor lock in a real time manner.
- · Runs on the ATM in the background as a Windows Service.

# Key Box Agent:

- Allows CenTran Service access to Cencon Key Boxes on remote systems.
- Runs on remote Web Client systems in background as a Windows Service.

# **Customer Web Client:**

- Customer developed web browser based user interface used to manage Cencon Database contents as well as Cencon Smart Keys via the CenTran Web Services.
- Can be located remotely.

# Cencon ATM Cash Vault Security System Components and Business Processes

# Examples of Business Processes Supported by Cencon ATM Cash Vault Security System Components:

1. FLM (First Line Maintenance) Operations with human Dispatcher:

- 1. FLM personnel reaches ATM and contacts Dispatcher requesting OTC.
- 2. Dispatcher generates OTC via Cencon interactive application, gives OTC to FLM personnel.
- 3. FLM personnel opens and closes lock, recording the Close Seal.
- 4. FLM personnel gives Close Seal to Dispatcher who enters it into Cencon database via Cencon interactive application.
- 2. Route Operations with human Dispatcher:
  - 1. Before starting route, Route personnel contacts Dispatcher and requests OTCs for each lock on route.
  - 2. Dispatcher generates OTCs via Cencon interactive application, gives OTCs to Route personnel.
  - 3. Route personnel opens and closes each lock on route, recording Close Seals.
  - 4. When the Route has been completed, the Close Seals are given to the Dispatcher who enters them into the Cencon database via Cencon interactive application.
- 3. FLM Operations with IVR (Interactive Voice Response) system:
  - 1. FLM personnel reaches ATM, calls IVR system and requests OTC.
  - 2. IVR system generates OTC via CenTran Command File interface and reports OTC to FLM person.
  - 3. FLM personnel opens and closes lock, recording the Close Seal.
  - 4. FLM personnel calls IVR system and enters Close Seal.
  - 5. IVR system records Close Seal in Cencon database via CenTran Command File interface.

Though business processes will vary between companies there are core lock management tasks that will be used in every enterprise such as:

- Create User and Initialize Smart Key
- Delete User
- Dispatch Lock
- Open / Close physical lock
- Close Lock in Cencon database
- Reassign Lock
- Audit Lock
- Audit Key
- Audit Cencon Database

The following lists describe for a few of the core lock management tasks one possible flow of control through the Cencon ATM Cash Vault Security System components.

#### Create User and Initialize Smart Key:

- Dispatcher ->
- Customer Web Client ->
- CenTran Web Services ->
- CenTran Service ->
- CenTran Web Services ->
- Key Box Agent ( writes KEY ) ->
- CenTran Service ->
- CenTran Web Services ->
- Customer Web Client

# Note:

- Customer Web Client & Key Box Agent will probably be on same location but do not have to be
- Customer Web Client does NOT require a Keybox on the same system

# Dispatch Lock(s):

- Dispatcher ->
- Customer Web Client ->
- CenTran Web Services ->
- CenTran Service ->
- Cencon Database ->
- CenTran Service ->
- CenTran Web Services ->
- Customer Web Client ->
- Dispatcher receives OTC
- Dispatcher transmits OTC to FLM/Route personnel

#### Lock is physically opened and closed:

- Service personnel calls Close Seal in to the Dispatcher who "Closes Lock" in the Cencon Database. The component flow is the same as that described for Dispatch Lock(s).
  - OR
- CenTran Agent Service on ATM uses CenTran Web Services to report Closure to CenTran Service and "Closes Lock" in the Cencon Database programmatically:
  - Lock is closed ->
  - CenTran Agent ->
  - CenTran Web Services ->
  - CenTran Service ->
  - Cencon Database ->
  - CenTran Service ->
  - CenTran Web Services ->
  - CenTran Agent

© 1996-2017 dormakaba

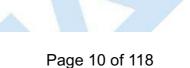

# Introducing CenTran 5

# **CenTran 5 Getting Started Guide**

# The CenTran Version 5 Package

The CenTran 5 implementation package includes:

- The CenTran Version 5 Install source (DVD, USB drive, or download)
- CenTran 5 Getting Started Guide
- CenTran 5 XML Programming Manual Included on install source (DVD, USB drive, or download) in electronic format
- CenTran 2 Programming Guide Included for legacy CenTran use on install source (DVD, USB drive, or download) in electronic format

If you are missing any of the above items, contact dormakaba Customer Service at 1(800) 950-4744

# **CenTran 5 System Requirements**

To use the CenTran program, the following minimum hardware and software requirements must be met:

• IBM<sup>®</sup> compatible PC that is capable of running the Windows<sup>®</sup> OS's listed below and has an available USB port for the dormakaba USB Key Box.

# Note

The Cencon Key Box requires a fully compliant USB 2.0 connection. Some computers, especially laptops and notebooks, may not provide sufficient power for the Cencon Key Box. In these cases it may be necessary to use a powered USB hub to attach the Cencon Key Box. On laptops or notebooks with "power saving" features that turn off USB power, the computer's Operating System (OS) could disconnect from the Cencon Key Box. In this instance, after awakening the computer and CenTran 5 software, unplug and re-plug the USB cable between the computer and the Cencon Key Box.

# Note on Virtual Machines

It is recommended that the CenTran program be installed on a dedicated physical server. However, CenTran will operate correctly when installed in a virtual machine that fully emulates an IBM-compatible PC that meets all of the system requirements detailed in this section.

Important Note: Many virtual hosting services will not allow the attachment of USB devices directly to the physical machine hosting a given virtual machine. When the CenTran program is running under such a host, the Cencon USB Key Box must be attached through a secure, fully USB-2.0-compliant USB-redirection solution.

- 4 GB RAM Minimum (8 GB RAM or higher is recommended.)
- If your install source is a DVD, a DVD Drive is needed. The install source can be a DVD, USB drive, or download.
- Hard Disk Drive with at least 50 megabytes disk space free
- Please note that systems running more than 25,000 locks should run at higher than 4 GB RAM to ensure optimal system performance. (Please refer to Appendix D of the Cencon Reference Manual for more information.)

# Important Note

If you are upgrading from a previous version of Cencon and CenTran, you should also allow ample disk space for database growth.

- Windows<sup>®</sup> 7 32/64-bit, 8.1 32/64 bit, 10 32/64 bit, Windows<sup>®</sup> 2008 R2 Server 64-bit, 2012 R2 Server 64 bit, or Windows Server 2016, with 4.5.1 or higher .NET Framework.
  - You must be logged into Windows® with Admin authority
- An installed Database Management System (DBMS):
  - Either Microsoft<sup>®</sup> SQL Server<sup>®</sup> 2008 R2, 2012 R2 Server 64 bit, 2014 R2 Server, 2016, or 2017 (including the SQL Server<sup>®</sup> Express, Standard, or Enterprise Editions).
  - The DBMS installation does not have to be on the same computer as CenTran. You will need to have a valid ODBC connection to the DBMS for CenTran to use.
  - The above computer requirements do not include the requirements for the DBMS. If the DBMS is being run on the same computer as CenTran, then the total requirements will be the requirements of CenTran plus those of the DBMS.
  - The requirements of the DBMS installation will vary depending on the number of locks and users being used by Cencon and CenTran and the number of Cencon and CenTran installations connected to that DBMS.
  - A full installation of SQL Server<sup>®</sup> typically also requires .NET Framework 3.5; how this is obtained and installed will depend on the version of SQL Server<sup>®</sup> being installed and the version of Windows<sup>®</sup> on which it is being installed.

#### Note

If you do not have an existing Mcrosoft<sup>®</sup> SQL Server<sup>®</sup> database, you can download a free copy of the latest Mcrosoft<sup>®</sup> SQL Server<sup>®</sup> Express Edition from the Mcrosoft<sup>®</sup> web site at <a href="http://www.microsoft.com/express/sgl/default.aspx">http://www.microsoft.com/express/sgl/default.aspx</a> You should also download and install the SQL Server<sup>®</sup>

Management Studio.

Be sure to read the related Mcrosoft<sup>®</sup> information on system requirements and prerequisites for these components. Contact dormakaba Technical Support for additional information.

Note - The screens shown in the CenTran Software manuals were captured on a Windows® 7 system. Your screens may look slightly different.

#### **Important Note**

CenTran 5 also requires an operational Cencon 5 system and associated database, either locally or on a network accessible computer. It is not compatible with previous versions of Cencon System 2000 software.

## **PC Hardware Installation**

#### Note

The Cencon Key Box is not included with the CenTran 5 program package and must be purchased separately if not already installed on your PC system. See the Cencon 5 Getting Started Guide for Key Box installation instructions.

#### **Important Note**

Running the Cencon 5 software and the CenTran 5 software concurrently on a PC system is not recommended.

# Before Installing the CenTran 5 Software

# Warning

If you have not already contacted dormakaba Customer Service at 1(800) 950-4744 in preparation for your installation of CenTran 5, you must do so at this time to review minimum system requirements and database setup for your installation of CenTran 5, and to perform data validity checks on any current Cencon data.

#### Warning

During the CenTran 5 configuration process, you will be required to enter a unique four digit Company Number/ID. If you are a branch of a larger company, this ID must be identical to that used for all other Cencon and CenTran installations by your company. It is helpful to determine what the four-digit number is before you begin the installation process.

© 1996-2017 dormakaba

# Software Installation and Setup

**CenTran 5 Getting Started Guide** 

Complete the following steps to install the software:

- 1. Check the PC Date and Time Properties (date, time, time zone, DST adjustment setting) from the Control Panel to ensure accuracy. Adjust, if necessary, before proceeding.
- 2. Ensure that no other programs are running.
- 3. If you have a previous version of Cencon installed, you should ensure that data has been archived in accordance with the customer archive requirements and then backup the current Cencon database.
- 4. If your install source is a DVD, insert the Cencon 5 Install DVD in the appropriate drive. The install source can be a DVD, USB drive, or download. If you have autorun enabled on your system, the Cencon 5 Installation screen will be displayed. Otherwise, double click Autorun.exe from the CenTran 5 install source (DVD, USB drive, or download) root directory, and the CenTran 5 Installation screen will be displayed. The CenTran Version 5 Software Installation dialog is loaded and the Main Menu is displayed:

| CenTran 5 Ins | stallation                                              | œ ×         |  |
|---------------|---------------------------------------------------------|-------------|--|
|               | CenTran <sup>®</sup><br>Version 5                       | dormakaba 🚧 |  |
| 8             | Install<br>View Maintenance Agreement                   |             |  |
| ŏ             | Product Documentation<br>View Our Website<br>Contact Us | CHAREA C    |  |
| 0             |                                                         | Exit        |  |

- 5. From the Main Menu, click on the Install button.
- 6. Depending on your operating system, either the 32 or 64-bit CenTran install page is displayed:

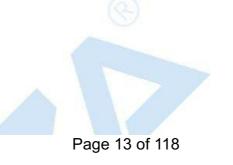

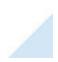

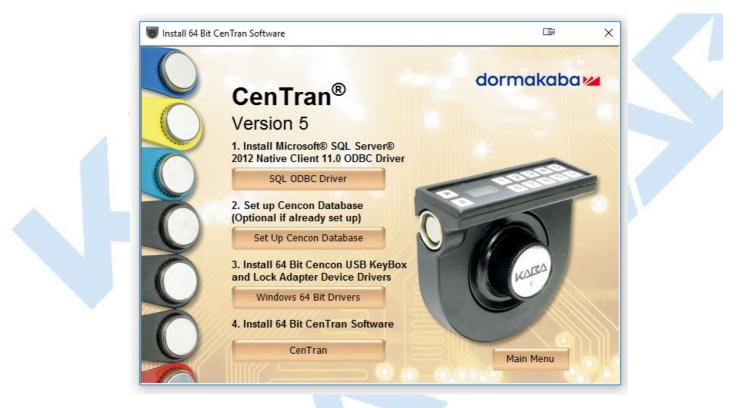

# 7. Install Microsoft<sup>®</sup> SQL Server<sup>®</sup> 2012 Native Client 11.0 ODBC Driver

Install the Microsoft<sup>®</sup> SQL Server 2012 Native Client 11.0 ODBC Driver on your system if you have not already done so. Using the default SQL ODBC Driver available with Windows will result in slow performance. If you have a more recent SQL installation from Microsoft than SQL Server 2012 use that SQL ODBC Driver. To install the provided SQL ODBC Driver select the **SQL ODBC Driver** button.

#### 8. Install Cencon USB KeyBox and Cencon Lock Adapter Device Drivers

Install the Cencon USB KeyBox and Cencon Lock Adapter device drivers by clicking on the Windows Drivers button. The button will state either **Windows 32 Bit Drivers** or **Windows 64 Bit Drivers** depending on if you have a 32 or 64 bit operating system. The Cencon Driver Installer application will be launched by clicking on the button.

| <section-header><section-header><section-header></section-header></section-header></section-header> | This installer sets up drivers for the Cencon USB Key<br>Box and Cencon USB Lock Adapter. If these devices<br>are not present on your system, the drivers are<br>preinstalled for when the devices are connected later.<br>You will need administrative logon access on your<br>computer to install the drivers. If this installer is run<br>without administrative access, it will not be able to install<br>the drivers.<br>Select Next to install drivers for the Cencon USB Key<br>Box and Cencon USB Lock Adapter. You may be<br>prompted to reboot after the installation completes.<br>Select Cancel to exit without installing drivers. |  |
|----------------------------------------------------------------------------------------------------|----------------------------------------------------------------------------------------------------|--|
|                                                                                                    | Cancel                                                                                                    |  |

Click on **Next** to begin installing drivers. The Cencon Driver installer will update existing drivers as needed. It will also preinstall the drivers if you do not have a Cencon USB KeyBox or Cencon Lock Adapter attached yet. You will be prompted for Windows operating system authorization several times as the drivers are installed. You will need to select **Yes** for each one of these approval dialogs. You must have administrative rights on the operating system you are installing drivers to. The driver install can take several minutes, depending on your computer performance.

Once the driver installation is complete, you should see a result page similar to the following:

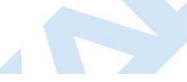

| Driver install finished.                                          |                                         |  |
|-------------------------------------------------------------------|-----------------------------------------|--|
| 9. Next, click on the CenTran button on the CenTran install page. | <br>button on the CenTran install page. |  |

CenTran<sup>®</sup> 5 only supports using the Cencon USB KeyBox. Cencon PCI or ISA Cards are no longer supported.

The "Welcome to the CenTran Setup Wizard" screen is displayed. The installer is a Windows program that will take you through the rest of the setup process:

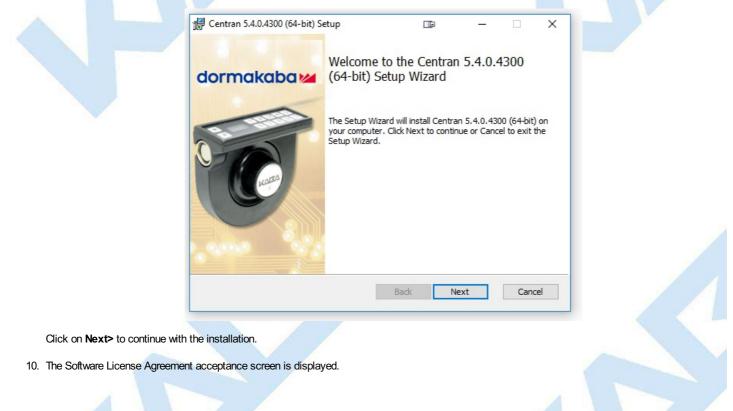

|             | ran 5.4.0.4300 (64-bit) Setup                                                                         |                                          | -                        |                     | ×   |  |
|-------------|----------------------------------------------------------------------------------------------------|------------------------------------------|--------------------------|---------------------|-----|--|
| End-        | User License Agreement                                                                                |                                          | dor                      | make                | aba |  |
| Plea        | ase read the following license agreemen                                                               | it carefully                             |                          |                     |     |  |
|             |                                                                                                    |                                          |                          |                     | _   |  |
|             | ATTEN                                                                                                 | ITION!                                   |                          |                     | ^   |  |
|             | READ THIS AGREEMENT E                                                                                 |                                          | LING THE                 |                     |     |  |
|             | dormakaba SOFTWARE<br>CENTRANº 5                                                                      |                                          | EMENT                    |                     |     |  |
| Lexi<br>for | s is a legal agreement betwee<br>ington, KY 40508 and the individua<br>this license (Licensee). By op | al or company purc<br>bening the package | hasing and<br>ge contain | l paying<br>ing the |     |  |
|             | accept the terms in the License Agreem                                                                | ent                                      |                          |                     |     |  |
|             | Print                                                                                                 | Back                                     | Vext                     | Can                 | cel |  |

Read the Software License Agreement and then click the I accept the terms in the License Agreement button followed by the Next> button.

11. The Destination Folder window is displayed to allow you to select the program folder to which the CenTran 5 program will be added.

| Centran 5.4.0.4300 (64-bit) Setup                    |                    | —       |      | ×        |
|------------------------------------------------------|--------------------|---------|------|----------|
| Destination Folder                                   |                    | dor     | maka | ba 🚧     |
| Click Next to install to the default folder or click | Change to choose a | nother. |      |          |
|                                                      |                    |         |      |          |
| Install Centran 5.4.0.4300 (64-bit) to:              |                    |         |      |          |
|                                                      |                    |         |      |          |
| C:\Centran\                                          |                    |         |      |          |
| Change                                               |                    |         |      |          |
|                                                      |                    |         |      |          |
|                                                      |                    |         |      |          |
|                                                      |                    |         |      |          |
|                                                      |                    |         |      |          |
|                                                      |                    |         |      |          |
|                                                      | Back Nex           | t l     | Canc | el       |
|                                                      | Door Nex           |         | Cane | <u>.</u> |

Note: The default installation directory is shown. If CenTran 5 is already installed on your system, it is recommended that you install CenTran 5 to a new directory. If you want the CenTran 5 software installed in another directory, click on the Browse button and select the new path.

Click on the Next> button to add the programs to the designated folder.

12. Confirm Installation - If there is anything you wish to change, click on the **Back** button. Otherwise, click **Next>** to install the program with the designated settings.

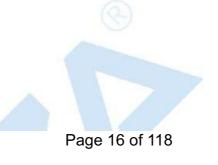

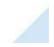

|                                   | 4 Cantan 5 4 0 4200 (64 hit) Sa                                        |                                                                  |                            |    |
|-----------------------------------|------------------------------------------------------------------------|------------------------------------------------------------------|----------------------------|----|
|                                   | Centran 5.4.0.4300 (64-bit) Se                                         |                                                                  | – 🗆 X<br>dormakaba 🚧       |    |
|                                   | Ready to install Centran !                                             | 5.4.0.4300 (64-DIC)                                              |                            |    |
|                                   | Click Install to begin the install<br>installation settings. Click Can | ation. Click Back to review or change<br>cel to exit the wizard. | any of your                |    |
|                                   |                                                                        | Back Install                                                     | Cancel                     |    |
| The Setup Status screen display   | s the status of the installation.                                      |                                                                  |                            |    |
|                                   | Centran 5.4.0.4300 (64-bit) Se                                         |                                                                  | – 🗆 X<br>dormakaba 🛩       |    |
|                                   | Please wait while the Setup Wiz<br>Status: Copying new files           | ard installs Centran 5.4.0.4300 (64-b                            | it).                       |    |
|                                   |                                                                        |                                                                  |                            |    |
|                                   |                                                                        | Back Nex                                                         | ct Cancel                  |    |
| The installation Complete screen  | is then displayed indicating the                                       | at the CenTran 5 service has be                                  | een successfully installed | 1. |
|                                   | dormakaba                                                              | Completed the Centran State<br>(64-bit) Setup Wizard             | – □ ×<br>5.4.0.4300        |    |
|                                   |                                                                        | Click the Finish button to exit the Se                           | etup Wizard.               |    |
|                                   |                                                                        | Back Fin                                                         | ish Cancel                 |    |
| Click Finish to complete the inst | allation process.                                                      |                                                                  |                            |    |
|                                   |                                                                        |                                                                  |                            |    |

## © 1996-2017 dormakaba

# **ODBC Connection Creation for SQL Server**

# **CenTran Version 5 Getting Started Guide**

#### Note

ODBC (Open Database Connectivity) is a standard C interface for accessing database management systems (DBMS). The designers of ODBC aimed to make it independent of database systems and operating systems. An application can use ODBC to query data from a DBMS, regardless of the operating system or DBMS it uses.

ODBC accomplishes DBMS independence by using an ODBC driver as a translation layer between the application and the DBMS. The application uses ODBC functions through an ODBC driver manager with which it is linked, and the driver passes the query to the DBMS.

1. Go to Control Panel/Administration Tools/Data Sources.

# 2. Select the System DSN tab and click Add.

| ODBC Data Source Administrato                                                                                                    | or                                                                                                    |
|----------------------------------------------------------------------------------------------------|----------------------------------------------------------------------------------------------------|
| User DSN System DSN File DSN                                                                                                    | Drivers Tracing Connection Pooling About                                                                                  |
| System Data Sources:                                                                                                    |                                                                                                    |
| Name                                                                                                    | Driver Add                                                                                                    |
| EngTestSrv24GB Cencon<br>EngTestSrv24GB Test<br>EngTestSrv24GB Test SQL Auth<br>EngTestSrv24GB Test2<br>EngTestSrv24GB TestData4<br>EngTestSrv24GB TestData6<br>EngTestSrv24GB TestData6 SQL | SQL Server Native Client<br>SQL Server Native Client<br>SQL Server Native Client                                          |
|                                                                                                    | source stores information about how to connect to<br>der. A System data source is visible to all users<br>ng NT services. |
| ОК                                                                                                    | Cancel Apply Help                                                                                                    |
|                                                                                                    |                                                                                                    |

3. Select the driver and click Finish.

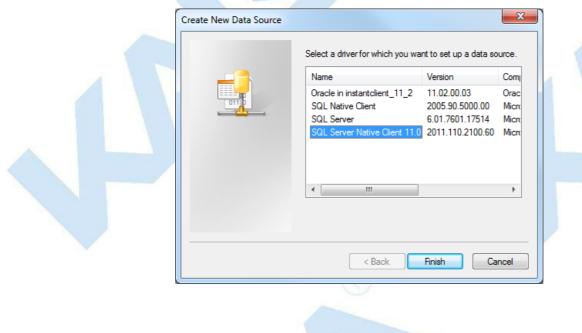

4. Type a name and type or use the drop down to select the server and instance.

5. Click Next.

|                                       | Create a New Data Source | This wizard will help you create an ODBC data source that you can use to connect to SQL Server.<br>What name do you want to use to refer to the data source?<br>Name: engtestsrv24gb Test3 |  |
|---------------------------------------|--------------------------|----------------------------------------------------------------------------------------------------|--|
|                                       |                          | How do you want to describe the data source?<br>Description:<br>Which SQL Server do you want to connect to?<br>Server: engtestsrv24gb                                                      |  |
|                                       |                          | Finish Next > Cancel Help                                                                                                    |  |
| · · · · · · · · · · · · · · · · · · · |                          | R                                                                                                    |  |

# 6. Select SQL Server Authentication, and enter your SQL user name and password. Click Next.

| Create a New Data Sourc | e to SQL Server                                                                                              |  |
|-------------------------|----------------------------------------------------------------------------------------------------|--|
| 8                       | How should SQL Server verify the authenticity of the login ID?                                               |  |
| SQL Server 2008 R2      | With Integrated Windows authentication. SPN (Optional):                                                      |  |
|                         | <ul> <li>With SQL Server authentication using a login ID and password<br/>entered by the user.</li> </ul>    |  |
|                         | Login ID: Centran User                                                                                       |  |
|                         | Password: ••••••  Connect to SQL Server to obtain default settings for the additional configuration options. |  |
|                         | < Back Next > Cancel Help                                                                                    |  |
|                         |                                                                                                    |  |

6. Make sure the database schema containing the Cencon database set set as default. Click Next.

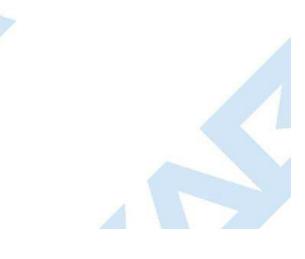

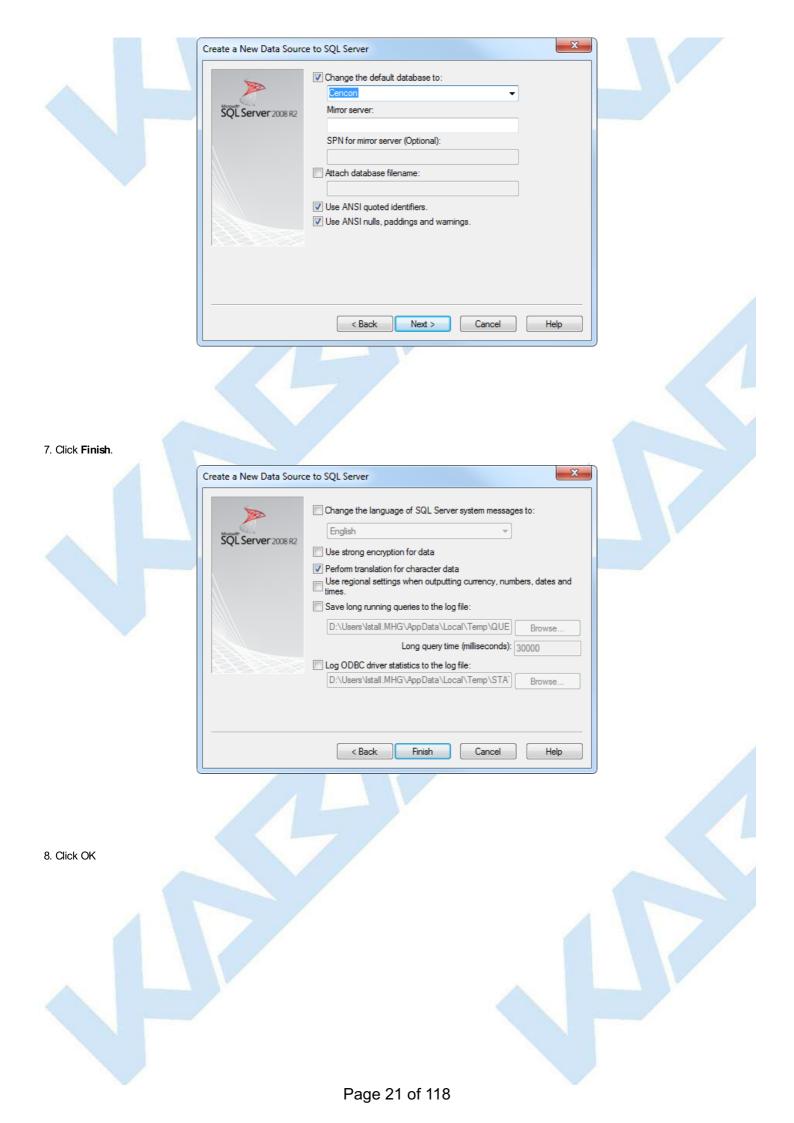

| ODBC Microsoft SQL Server Setup                                                                                                    |  |
|----------------------------------------------------------------------------------------------------|--|
| A new ODBC data source will be created with the following<br>configuration:                                                                                                    |  |
| Microsoft SQL Server Native Client Version 10.50.2500 Data Source Name: engtestsrv24gb Test3 Data Source Description: Server: engtestsrv24gb Use Integrated Security: No Database: Cencon Language: (Default) Data Encryption: No Trust Server Certificate: No Multiple Active Result Sets(MARS): No Mirror Server: Translate Character Data: Yes Log Long Running Queries: No Log Driver Statistics: No Use Regional Settings: No Use ANSI Quoted Identifiers: Yes Use ANSI Null, Paddings and Warnings: Yes Test Data Source OK Cancel |  |
| © 1996-2017 dormakaba                                                                                                    |  |
| Document Number 2101.0513 Rev. G 08/17 CenTran® 5 Getting Started Guide                                                                                                    |  |
|                                                                                                    |  |

# Configure the CenTran Service

# **CenTran Version 5 Getting Started Guide**

The CenTran service has some settings that are manually set in the CenTran service configuration file. This file is named **Centran.exe.config**. Depending on your system settings, the file extension may be hidden.

You can edit the **Centran.exe.config** file by double clicking on it, and a default editor will be opened. You can also edit it with the Notepad application. The file is an XML formatted text file.

The **Centran.exe.config** file contains various configuration settings. If you change settings in the CenTran service configuration file, you will need to restart the CenTran service for the settings to take effect.

There are example **Centran.exe.config** files installed with CenTran. These are contained in the **Configuration Files** directory installed within the application directory. There is one example file for using Windows authentication with the CenTran web service and one example file for using user ID / password authentication with the CenTran web service.

To use one of the example **Centran.exe.config** files, copy the file to the CenTran application directory. Any changes to the **Centran.exe.config** file must be made before starting the CenTran service. If you make changes to the **Centran.exe.config** file while the CenTran service is already running, the changes will not be read until next time the CenTran service is started.

# Warning

When the CenTran service is upgraded from a previous version, the previous configuration file is retained from the previous installation. If new CenTran endpoints or communications methods have been added that the old configuration file does not have support for, those endpoints or communications methods will not be available with the old configuration file.

If new CenTran endpoints or communications methods from an upgrade need to be used, then you will need to replace the previous configuration file with one of the example configuration files and re-set up your CenTran settings.

You may want to retain a copy of your previous configuration file in a different location, to compare to the new settings you apply to CenTran.

# appSettings Section

These settings are specific to the CenTran service. Some of these settings are configured manually. A link to an overview of these settings is provided below.

# system.serviceModel Section Group

These settings are related to the web service communications provided by CenTran. These entries are defined by the Microsoft Windows Communication Foundation. Detailed information about how these settings are used is beyond the scope of this manual. You can look up Microsoft Windows Communication Foundation documentation for more information. Additional documentation is available at: <u>Windows Communication Foundation Configuration Schema</u>

Links to overviews of these settings is provided below.

# **Configuration File Section Descriptions:**

The following sections can be edited within the CenTran configuration file:

- <u>Configuration File system.serviceModel / bindings Section</u>
- <u>Configuration File system.serviceModel / services Section</u>
- <u>Configuration File system.serviceModel / behaviors Section</u>

#### © 1996-2017 dormakaba

# Configuration File - system.serviceModel / bindings Section

# CenTran Version 5 Getting Started Guide

The **bindings** section is part of the system.serviceModel section group used to configure Windows Communication Foundation (WCF) settings. This section defines the various communications settings to be used by the web service endpoints provided by CenTran. The following is a brief overview of this section.

#### • webHttpBinding:

This subsection contains settings for REST model of web service communications. Each **binding** listed within this section defines how a web service endpoint does it's communications across HTTP or HTTPS, using standard HTTP GET and POST operations.

This type of web service communications is easily accessed from web browsers and web sites. It does not have the flexibility of operations that SOAP web service communications has.

The security section under each binding defines the type of encryption and user authentication to be used with the web service endpoint.

#### • wsHttpBinding:

This subsection contains settings for SOAP web service communications. Each **binding** listed within this section defines how a web service endpoint does it's communications using SOAP (Simple Object Access Protocol).

This type of web service communications is not easily accessible from web browsers and web sites. However, it has a much greater degree of flexibility and possible options than REST web service communications. An example of these options provided by SOAP is WS-ReliableMessaging, which allows support for handling network failures.

The security section under each binding defines the type of encryption and user authentication to be used with the web service endpoint.

There are many other types of web service communication bindings available. These two are given as defaults for use by CenTran, but others could potentially be used.

© 1996-2017 dormakaba

# Configuration File - system.serviceModel / services Section

# CenTran Version 5 Getting Started Guide

The **services** section is part of the system.serviceModel section group used to configure Windows Communication Foundation (WCF) settings. It is used to define the specific web service endpoints provided by CenTran. The following is a brief overview of this section.

#### • service:

Each service section defines the web service endpoints provided for a service from CenTran. Within a service section is a set of endpoint entries. Each endpoint entry defines a web service URI and method of communications provided by CenTran.

# The service names can be one of the following:

## • Centran.CentranService

This is the main web service implemented by CenTran, using XML message formatting. Any access to operations of this web service contract must have some form of user authentication, otherwise access will be refused (except for the Version and Hello operations). The default behavior used with this web service is **centran\_service\_behavior** already defined in the example CenTran configuration files.

#### Centran.CentranServiceJSON

This is the main web service implemented by CenTran, using JSON message formatting. Any access to operations of this web service contract must have some form of user authentication, otherwise access will be refused (except for the Version and Hello operations). The default behavior used with this web service is **centran\_service\_json\_behavior** already defined in the example CenTran configuration files.

#### • Centran.CentranFeedsService

This is the RSS feeds web service implemented by CenTran. The operations provided by this web service contract are intended to support web RSS feeds to query alert information from CenTran. Encryption and user authentication are not needed for this web service contract. Encryption is recommended, however. The default behavior used with this web service is **centran\_feeds\_service\_behavior** already defined in the example CenTran configuration files.

#### • Centran.CentranAgentService

This is the web service for operations supporting the CenTran Agent Service running on ATM console systems for remote access to Cencon locks. The operations provided by this web service contract are used to update status of locks in response to lock events detected by the CenTran Agent Service. Encryption and user authentication are not needed for this web service contract. Encryption is recommended, however. The default behavior used with this web service is **centran\_agent\_service\_behavior** already defined in the example CenTran configuration files.

Each endpoint entry has the following items that it defines:

#### • address

This is the address or URI that is provided by the web service. It can specify localhost to default to the current host server base address or can define a different address. This can also be used to define a different TCP port for the address.

#### • binding

This is the type of binding used to define the communications used for the web service endpoint. The defaults for CenTran are **webHttpBinding** or **wsHttpBinding**.

#### bindingConfiguration

This is the specific configuration of binding that is being used by the web service endpoint. This name must match one of the names defined from the matching **binding** section. This is used to define the encryption and user authentication used for the web service endpoint.

#### • contract

This is the name of the web service contract implementation calls within CenTran that is to be made accessable through the web service endpoint. The contracts that CenTran provides can be one of the following:

#### Centran.ICentran

This is the main web service contract implemented by CenTran for XML formatted data. It defines access to the Centran.CentranService web service.

## Centran.ICentranJSON

This is the main web service contract implemented by CenTran for JSON formatted data. It defines access to the Centran.CentranServiceJSON web service.

### Centran.ICentranFeeds

This is the RSS feeds web service contract implemented by CenTran. It defines access to the Centran.CentranFeedsService web service.

#### Centran.ICentranAgent

This is the web service contract for operations supporting the CenTran Agent Service running on ATM console systems for remote access to Cencon locks. It defines access to the Centran.CentranAgentService web service.

#### • behaviorConfiguration

This specifies what additional settings are to be used by the web service endpoint. These additional settings are defined by **behavior** entries under the **behaviors / endpointBehaviors** section. Default settings for endpoint behaviors are already defined in the example CenTran configuration files.

# Page 25 of 118

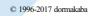

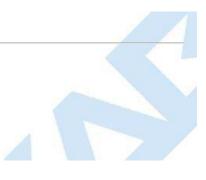

# Configuration File - system.serviceModel / behaviors Section

# CenTran Version 5 Getting Started Guide

The **behaviors** section is part of the system.serviceModel section group used to configure Windows Communication Foundation (WCF) settings. It is used to define additional settings for the web service endpoints provided by CenTran.

The following is a brief overview of this section.

endpointBehaviors

This section defines endpoint behaviors used by the web service endpoints. This includes if help support is to be generated for a specific endpoint.

# • serviceBehaviors

This section defines the web service behaviors for each web service provided by CenTran. This includes what certificate is used for encryption with a web service provided by CenTran, under the **serviceCredentials** section. The **serviceCredentials** section has two entries:

# • serviceCertificate

- This section defines what certificate is used by the web service for communications encryption. It is composed of the following entries:
  - findValue

This is the unique value used to find the certificate in the indicated certificate store. The way this value is used is determined by the **x509FindType** that is set. In the case of **FindByThumbprint**, this value will be composed of a unique hexadecimal thumbprint value associated with the desired certificate.

# storeLocation

This specifies if the certificate is stored associated with the current user account or with a system account. For the CenTran service to access the certificate, this must be set to **LocalMachine** to indicate a system account.

# storeName

This specifies the store name that the certificate is in. For the CenTran service, this must be My to indicate the certificate store for personal certificates.

#### x509FindType

This indicates how the certificate is to be uniquely identifies, based off of various values associated with the certificate. The recommended default is **FindByThumbprint**.

The CenTran Configuration Manager has support for creating self signed certificates for use by the CenTran service. You can also use a server certificate as provided by your network certificate authority server. Using a certificate as provided by your network certificate authority server is the preferrable way to set up your network security.

Whatever the source of your CenTran server certificate, you can specify the certificate within the configuration file manually, or you can set it using the CenTran Configuration Manager.

The CenTran server certificate must have a name matching the way you are going to address the CenTran web service. If it is by server name, then the certificate name must match the server name. If it is by IP address, then the certificate name must match the IP address.

#### • userNameAuthentication

This section defines the internal method of support for user names and passwords implemented by CenTran. The default settings for this entry should not be changed from what is provided with the example CenTran configuration files.

© 1996-2017 dormakaba

# Set Up CenTran Server Certificates

# **CenTran 5 Getting Started Guide**

For a web service to make use of encryption or user authentication, it requires a server certificate to be configured for use by that web service. The operation and concepts behind certificates and the Transport Layer Security Protocol (TLS) are beyond the scope of this manual. The following is a link to describe some of these concepts:

# SSL/TLS Strong Encryption: An Introduction

Ideally, your organization will have a server configured to be a certificate authority for managing the security of communications on your network. If you do not have support for managing certificates on your network, you can set up a self signed certificate and distribute it manually to the systems that are going to be accessing the CenTran web service.

To assist with this process, the CenTran Configuration Manager has support for creating certificates and configuring them in the CenTran configuration file for you.

The CenTran Configuration Manager supports the creation of a self signed certificate authority (CA) certificate. It can then use this CA certificate to create a signed CenTran Web Service Server certificate. The CenTran Configuration Manager can then be used to update the CenTran configuration file with information describing the signed CenTran Web Service Server certificate.

Exported Agent Configuration and CA Certificate Files

When the CenTran configuration file is updated with a CenTran server certificate, the CenTran Configuration Managers exports three files to a directory named **AgentConfigurations** under the CenTran installation directory.

- A CenTran Agent configuration file, configured for a persistent connection to this CenTran server
- A Cencon Key Box Agent configuration file, configured for a persistent connection to this CenTran server
- A Certificate Authority certificate file, containing the public key certificate that issued the CenTran server's server certificate

The CenTran Agent configuration file and the certificate can be imported into an installation of the CenTran Agent Configuration Manager and used to configure agents.

To set up CenTran server certificates, select CenTran Configuration Manager from the CenTran entry under the Windows Start menu. Then select the Certificates tab. You should see the following:

| Certificates                   | Certificates                             |           |
|--------------------------------|------------------------------------------|-----------|
| Service Security               |                                          |           |
| Service                        | Certificate Authority                    |           |
| USB Keybox Setup               | Selected Certificate Authority:          |           |
| Database Settings              | Certificate Authority Name:              |           |
| Security Settings              | Certificate Authority Organization       |           |
| Input / Output File Settings   | Certificate Authority Title              |           |
| Centran Status                 | Certificate Authority Thumb Print:       |           |
| Web XML Service Settings       |                                          |           |
| -<br>Web JSON Service Settings | Centran Web Service Server Certification | te        |
| Web RSS Feed Settings          | Selected Centran Certificate:            |           |
| Centran Agent Settings         | Certificate Name:                        |           |
| Centran Event Log              | Certificate Organization:                |           |
| Agent Connections              | Certificate Title:                       |           |
| Agent connections              | Certificate Thumb Print:                 |           |
|                                |                                          |           |
|                                |                                          |           |
|                                |                                          |           |
|                                |                                          |           |
|                                | Update Certificates                      | la Muralf |
|                                |                                          | le Myself |
|                                |                                          |           |

Select Guide Me to be guided through the certificate installation process, or I'll Guide Myself to use the unguided process.

## Guided Certificate Installation

The guided certificate installation process takes the user through several common scenarios for installing a server certificate for the CenTran server.

Using An Already Installed Server Certificate

# Page 28 of 118

The first of these common scenarios involves using a certificate already created and installed on the server machine:

| Yo                            | ur Web Service Server Certificate may already be installed                                                                                                    |
|-------------------------------|----------------------------------------------------------------------------------------------------|
|                               | ver certificate is used by the Centran server to secure communications with clients such as th<br>tran Agent and third-party software. It remains on the Centran server. |
| Selected Centran Certificate: | 10.108.6.150                                                                                                    |
| Certificate Issuer:           | T=Kaba Mas Lexington Test CA, O=Kaba Mas Lexington, CN=new_kml_test_authority                                                                                            |
| Certificate Name:             | 10.108.6.150                                                                                                    |
| Certificate Organization:     | Kaba Mas LLC                                                                                                    |
| Certificate Title:            | CenTran Server Cert                                                                                                    |
| Certificate ThumbPrint:       | 639DDF4050EA8C46851B153AB2D7D558EF296EFA                                                                                                    |

The pull-down menu is populated with server certificates installed on the local machine that are named with the DNS name of the machine or an IP address assigned to the machine. As an item is selected in the list, the fields describing the certificate are filled in on the form. If the user selects an item and clicks **Use Selected Certificate**, the certificate will be installed in the configuration file for the CenTran Server, and a message will be displayed indicating the fact:

| Sav | e Certifi | icate Selection To Centran Configuration | <b>.</b> X |
|-----|-----------|------------------------------------------|------------|
|     | 1         | Certificate setting saved successfully.  |            |
|     |           |                                          | ЭК         |

Click **OK** to close the prompt. Example CenTran Agent and Cencon Key Box Agent configuration files, along with the public key version of the CenTran server certificate, are now exported, and a message is displayed to indicate the fact:

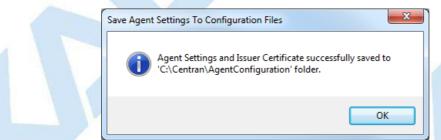

Click OK to close the prompt. The server certificate for the CenTran server is now set up.

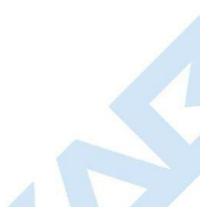

| ertificates                  | Certificates                                        |                                          |  |
|------------------------------|-----------------------------------------------------|------------------------------------------|--|
| Service Security             |                                                     |                                          |  |
| Service                      |                                                     | Certificate Authority                    |  |
| USB Keybox Setup             | Selected Certificate Authority:                     |                                          |  |
| Database Settings            | Certificate Authority Name:                         | new_kml_test_authority                   |  |
| Security Settings            | Certificate Authority Organization                  | Kaba Mas Lexington                       |  |
| Input / Output File Settings | Certificate Authority Title                         | Kaba Mas Lexington Test CA               |  |
| Centran Status               | Certificate Authority Thumb Print:                  | 601F6D2D476E97B64B87D3CB213E8ADCC701029A |  |
| Web XML Service Settings     |                                                     |                                          |  |
| Web JSON Service Settings    |                                                     | entran Web Service Server Certificate    |  |
| Web RSS Feed Settings        | Selected Centran Certificate:                       |                                          |  |
| Centran Agent Settings       | Certificate Name:                                   | 10.108.6.150                             |  |
| Centran Event Log            | - Certificate Organization:<br>- Certificate Title: | Kaba Mas LLC<br>CenTran Server Cert      |  |
| Agent Connections            | Certificate Title:                                  |                                          |  |
|                              | . Certificate I numb Print:                         | 639DDF4050EA8C46851B153AB2D7D558EF296EFA |  |
|                              |                                                     |                                          |  |
|                              |                                                     |                                          |  |
|                              |                                                     |                                          |  |
|                              |                                                     | Update Certificates                      |  |
|                              |                                                     | ·                                        |  |
|                              | Guid                                                | e Me I'll Guide Myself                   |  |

# Using A Server Certificate Provided In A File

The second common scenario involves the use of a server certificate which has been provided in a certificate file.

|                          | 🖳 Guided Certificate Installatio |                                                                                                    |
|--------------------------|----------------------------------|----------------------------------------------------------------------------------------------------|
|                          | The Centran web service serv     | ur Web Service Server Certificate may already be installed<br>ver certificate is used by the Centran server to secure communications with clients such as the<br>tran Agent and third-party software. It remains on the Centran server. |
|                          | Selected Centran Certificate:    | 10.108.6.150                                                                                                    |
|                          | Certificate Issuer:              | T=Kaba Mas Lexington Test CA, O=Kaba Mas Lexington, CN=new_kml_test_authority                                                                                                    |
|                          | Certificate Name:                | 10.108.6.150                                                                                                    |
|                          | Certificate Organization:        | Kaba Mas LLC                                                                                                    |
|                          | Certificate Title:               | CenTran Server Cert                                                                                                    |
|                          | Certificate ThumbPrint:          | 639DDF4050EA8C46851B153AB2D7D558EF296EFA                                                                                                    |
|                          | Use                              | e Selected Certificate Install Another Certificate                                                                                                    |
| In this case, the user s | selects Install Another Certific | cate instead of selecting and using an already installed certificate. A message is displayed:                                                                                                    |
|                          | Guided Cer                       | rtificate Installation                                                                                                    |
|                          |                                  | Have you been given a file with a server certificate to install?                                                                                                    |

Yes

<u>N</u>o

Click Yes to be prompted for the location of the file containing the certificate. This file should be a Personal Information Exchange file with an extension of pfx:

| )rganize 🔻 🛛 New fold      | ler                               |                    |                    | i 🔹 🗔 🔞      |
|----------------------------|-----------------------------------|--------------------|--------------------|--------------|
| Favorites                  | Documents library<br>Certificates |                    | Arrange            | by: Folder 🔻 |
| 🚺 Downloads                | Name                              | Date modified      | Туре               | Size         |
| ConeDrive<br>Recent Places | 😼 10_108_6_150.pfx                | 7/26/2017 10:42 AM | Personal Informati | 6 KB         |
| 🖥 Libraries                |                                   |                    |                    |              |
| Documents                  |                                   |                    |                    |              |
| J Music                    |                                   |                    |                    |              |
| Pictures                   |                                   |                    |                    |              |
| Subversion                 |                                   |                    |                    |              |
| 🛃 Videos                   |                                   |                    |                    |              |
| 🖳 Computer 🗸 🔻             |                                   |                    |                    |              |

Navigate to the directory containing the file using the Open File dialog, select the file, and click **Open**. Because this file contains the private key with which the server secures communications, it will be protected by a password, for which a password prompt will be displayed:

| 🖳 Enter String Value  |                    |
|-----------------------|--------------------|
| Enter Certificate Pri | vate Key Password: |
| ОК                    | Cancel             |

Enter the password and click **OK**. The certificate in the file will be installed on the system and the the CenTran server configuration will updated to use it. A message will be displayed indicating the fact:

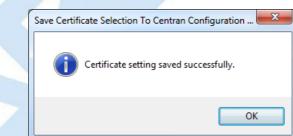

Click **OK** to close the prompt. Example CenTran Agent and Cencon Key Box Agent configuration files, along with the public key version of the CenTran server certificate, are now exported, and a message is displayed to indicate the fact:

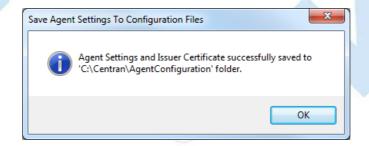

Click OK to close the prompt. The server certificate for the CenTran server is now set up.

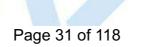

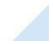

| Certificates   |                                                                                                    |                                                                                                    |                                                                                                    |           |
|----------------|----------------------------------------------------------------------------------------------------|----------------------------------------------------------------------------------------------------|----------------------------------------------------------------------------------------------------|-----------|
| Consider Con   |                                                                                                    | Certificates                                                                                                    |                                                                                                    |           |
| Service Secur  | ity                                                                                                    |                                                                                                    |                                                                                                    |           |
| Service        | Coltura -                                                                                                    |                                                                                                    | Certificate Authority                                                                                                    |           |
| USB Keybox S   |                                                                                                    | Selected Certificate Authority:                                                                                                    | new lost test without                                                                                                    | - 1       |
| Database Set   | -                                                                                                    | Certificate Authority Name:                                                                                                    | new_kml_test_authority<br>Kaba Mas Lexington                                                                                                    | -         |
| Security Setti |                                                                                                    | Certificate Authority Organization                                                                                                    | -                                                                                                    | -         |
|                | ut File Settings                                                                                                    | Certificate Authority Title<br>Certificate Authority Thumb Print:                                                                                                    | Kaba Mas Lexington Test CA<br>601F6D2D476E97B64B87D3CB213E8ADCC701029A                                                                                                    | -         |
| Centran Statu  |                                                                                                    | Certificate Autionty Humb Find.                                                                                                    | 0011002047013700400703C021310000CC701023A                                                                                                    |           |
|                | rvice Settings                                                                                                    | c                                                                                                    | entran Web Service Server Certificate                                                                                                    |           |
| ·              | ervice Settings                                                                                                    | Selected Centran Certificate:                                                                                                    |                                                                                                    |           |
| Web RSS Fee    | -                                                                                                    | Certificate Name:                                                                                                    | 10.108.6.150                                                                                                    |           |
| Centran Ager   | _                                                                                                    | Certificate Organization:                                                                                                    | Kaba Mas LLC                                                                                                    |           |
| Centran Even   | -                                                                                                    | Certificate Title:                                                                                                    | CenTran Server Cert                                                                                                    |           |
| Agent Conne    | ctions                                                                                                    | Certificate Thumb Print:                                                                                                    | 639DDF4050EA8C46851B153AB2D7D558EF296EFA                                                                                                    |           |
| ng A Server C  | ertificate                                                                                                    |                                                                                                    |                                                                                                    |           |
| Another Certi  | enario for install<br><b>ficate</b> in the ex                                                                        | ing the CenTran server certificate involution in the central server certificate dialog:                                                                                                    | ves creating a new, self-signed certificate. This option is provided if the                                                                                                    | ne user s |
| Another Certi  | ficate in the ex                                                                                                    | ing the CenTran server certificate invol-<br>tisting server certificate dialog:<br>rtificate Installation                                                                                                    | ves creating a new, self-signed certificate. This option is provided if th                                                                                                    | ne user s |
| Another Certi  | ficate in the ex                                                                                                    | risting server certificate dialog:<br>rtificate Installation<br>Your Web Service Server<br>ran web service server certificate is used by the                                                                                                    |                                                                                                    | ne user s |
| Another Certi  | Ficate in the ex                                                                                                    | risting server certificate dialog:<br>rtificate Installation<br>Your Web Service Server<br>ran web service server certificate is used by the                                                                                                    | Certificate may already be installed                                                                                                    | ne user s |
| Another Certi  | Ficate in the ex                                                                                                    | rtificate Installation Your Web Service Server ran web service server certificate is used by the Centran Agent and third-party s Centran Certificate: 10.108.6.150                                                                                                    | Certificate may already be installed                                                                                                    | ne user s |
| Another Certi  | Guided Ce<br>The Cent<br>Selected C                                                                                  | rtificate Installation Your Web Service Server ran web service server certificate is used by the Centran Agent and third-party s Centran Certificate: 10.108.6.150 Issuer: T=Kaba Mas Lexington T                                                                                                    | Certificate may already be installed<br>e Centran server to secure communications with clients such as the<br>oftware. It remains on the Centran server.                                                                                       | ne user s |
| Another Certi  | Ficate in the ex                                                                                                    | itisting server certificate dialog:<br>rtificate Installation Your Web Service Server ran web service server certificate is used by the Centran Agent and third-party s Centran Certificate: I0.108.6.150 Issuer: T=Kaba Mas Lexington T Name: I0.108.6.150 Organization: Kaba Mas LLC                                                                                                    | Certificate may already be installed<br>e Centran server to secure communications with clients such as the<br>oftware. It remains on the Centran server.                                                                                       | ne user s |
| Another Certi  | Ficate in the ex<br>Guided Ce<br>The Centr<br>Selected C<br>Certificate<br>Certificate<br>Certificate<br>Certificate | Itisting server certificate dialog:         rtificate Installation         Your Web Service Server         ran web service server certificate is used by the Centran Agent and third-party s         Centran Certificate:       10.108.6.150         Issuer:       T=Kaba Mas Lexington T         Name:       10.108.6.150         Organization:       Kaba Mas LLC         Title:       CenTran Server Cert                                               | Certificate may already be installed<br>a Centran server to secure communications with clients such as the<br>oftware. It remains on the Centran server.<br>Test CA, O=Kaba Mas Lexington, CN=new_kml_test_authority                           | ne user s |
| Another Certi  | Ficate in the ex<br>Guided Ce<br>The Centr<br>Selected C<br>Certificate<br>Certificate<br>Certificate<br>Certificate | Itisting server certificate dialog:         rtificate Installation         Your Web Service Server         ran web service server certificate is used by the Centran Agent and third-party s         Centran Certificate:       10.108.6.150         Issuer:       T=Kaba Mas Lexington T         Name:       10.108.6.150         Organization:       Kaba Mas LLC         Title:       CenTran Server Cert                                               | Certificate may already be installed<br>e Centran server to secure communications with clients such as the<br>oftware. It remains on the Centran server.                                                                                       | ne user s |
| Another Certi  | Ficate in the ex<br>Guided Ce<br>The Centr<br>Selected C<br>Certificate<br>Certificate<br>Certificate<br>Certificate | Itisting server certificate dialog:         rtificate Installation         Your Web Service Server         ran web service server certificate is used by the Centran Agent and third-party s         Centran Certificate:       10.108.6.150         Issuer:       T=Kaba Mas Lexington T         Name:       10.108.6.150         Organization:       Kaba Mas LLC         Title:       CenTran Server Cert                                               | Certificate may already be installed<br>a Centran server to secure communications with clients such as the<br>oftware. It remains on the Centran server.<br>Test CA, O=Kaba Mas Lexington, CN=new_kml_test_authority                           | ne user s |
|                | ficate in the ex                                                                                                    | itisting server certificate dialog:         rtificate Installation         Your Web Service Server         ran web service server certificate is used by the Centran Agent and third-party s         Centran Certificate:       10.108.6.150         Issuer:       T=Kaba Mas Lexington T         Name:       10.108.6.150         Organization:       Kaba Mas LLC         Title:       CenTran Server Cert         ThumbPrint:       639DDF4050EA8C4685* | Certificate may already be installed<br>a Centran server to secure communications with clients such as the<br>oftware. It remains on the Centran server.<br>Fest CA, O=Kaba Mas Lexington, CN=new_kml_test_authority<br>IB153AB2D7D558EF296EFA | ne user s |
|                | ficate in the ex                                                                                                    | itisting server certificate dialog:  rtificate Installation  Your Web Service Server ran web service server certificate is used by the Centran Agent and third-party s  Centran Certificate:  10.108.6.150  Issuer:  T=Kaba Mas Lexington T Name:  10.108.6.150  Organization: Kaba Mas LLC  Title: Cen Tran Server Cert  ThumbPrint: 639DDF4050EA8C4685  Use Selected Certificate  Is been provided in a file:                                            | Certificate may already be installed<br>a Centran server to secure communications with clients such as the<br>oftware. It remains on the Centran server.<br>Fest CA, O=Kaba Mas Lexington, CN=new_kml_test_authority<br>IB153AB2D7D558EF296EFA | ne user s |
|                | ficate in the ex                                                                                                    | itisting server certificate dialog: rtificate Installation  Your Web Service Server ran web service server certificate is used by the Centran Agent and third-party s  Centran Certificate:  10.108.6.150  Issuer:  T=Kaba Mas Lexington T Name:  10.108.6.150  Organization: Kaba Mas LLC  Title: CenTran Server Cert  ThumbPrint: 639DDF4050EA8C4685  Use Selected Certificate  Is been provided in a file:  Guided Certificate Installation             | Certificate may already be installed<br>a Centran server to secure communications with clients such as the<br>oftware. It remains on the Centran server.<br>Fest CA, O=Kaba Mas Lexington, CN=new_kml_test_authority<br>IB153AB2D7D558EF296EFA | ne user s |

Page 32 of 118

Before a server certificate can be created, a Certificate Authority certificate must exist. A prompt is provided to check whether a Certificate Authority certificate already exists:

| This is the certificate that is us                                                                                                    | In Certificate Authority Certificate may already be installed<br>sed in the creation of the Centran server certificate. It is also the certificate that will be installed<br>ing the Centran Agent or third-party software to secure communications with Centran.                                                                                                    |  |
|----------------------------------------------------------------------------------------------------|----------------------------------------------------------------------------------------------------|--|
| Selected Centran Certificate:<br>Certificate Issuer:<br>Certificate Name:<br>Certificate Organization:<br>Certificate Title:<br>Certificate ThumbPrint: | new_kml_test_authority <ul> <li>T=Kaba Mas Lexington Test CA, O=Kaba Mas Lexington, CN=new_kml_test_authority</li> <li>new_kml_test_authority</li> <li>Kaba Mas Lexington</li> <li>Kaba Mas Lexington Test CA</li> <li>601F6D2D476E97B64B87D3CB213E8ADCC701029A</li> </ul> <ul> <li>Eselected Certificate</li> <li>Install Another Certificate</li> </ul> <ul> <li>Install Another Certificate</li> </ul> |  |

All of the Certificate Authority certificates on the local machine that can be used to create certificates are listed. If one is selected and **Use Selected Certificate** is clicked, a dialog for entering the information needed to create the server certificate is displayed, with the Certificate Authority certificate's information filled in:

| 🖳 Self Signed Certificate Creation  |                                                                                     |  |
|-------------------------------------|-------------------------------------------------------------------------------------|--|
| Self Si                             | gned Certificate Creation                                                           |  |
| Certif                              | ficate Authority Information:                                                       |  |
| Certificate Authority Name:         | new_kml_test_authority                                                              |  |
| Certificate Authority Organization: | Kaba Mas Lexington                                                                  |  |
| Certificate Authority Title:        | Kaba Mas Lexington Test CA                                                          |  |
|                                     |                                                                                     |  |
| Sen                                 | ver Certificate Information:                                                        |  |
|                                     | ne is a unique name identifying your Centran<br>your computer's name or IP address. |  |
| Server Certificate Name:            | eng-jurs-w7.ddc.mydorma.com 🔹                                                       |  |
| Server Certificate Organization:    |                                                                                     |  |
| Server Certificate Title:           |                                                                                     |  |
|                                     |                                                                                     |  |
| Create Certificate                  | e Cancel                                                                            |  |
|                                     |                                                                                     |  |
|                                     |                                                                                     |  |
|                                     |                                                                                     |  |
|                                     |                                                                                     |  |

If, instead, **Install Another Certificate** is clicked, the dialog for entering the information needed to create the server certificate is displayed, with no Certificate Authority certificate's information filled in. In this case, the user must enter information for both a new Certificate Authority certificate and a new Certificate certificate:

| Self Signed Certificate Creation Certificate Authority Information:                                                                                      |  |
|----------------------------------------------------------------------------------------------------|--|
| The Certificate Authority Name is the unique name identifying this certificate, which will be used to sign and validate your Centran server certificate. |  |
| Certificate Authority Name:                                                                                                    |  |
| Certificate Authority Organization:                                                                                                    |  |
| Certificate Authority Title:                                                                                                    |  |
| Server Certificate Information:<br>Server Certificate Name: eng-jurs-w7.ddc.mydorma.com                                                                  |  |
| Server Certificate Organization:                                                                                                    |  |
| Server Certificate Title:                                                                                                    |  |
| Create Certificate Cancel                                                                                                    |  |

Note that descriptive text is displayed above each field while it is being filled in. Also, the certificate name field for the CenTran server certificate must be a valid name or IP address for the CenTran server machine, so that field is a pull-down menu containing only those values.

| Self Si                             | gned Certificate Creation                                                                |
|-------------------------------------|------------------------------------------------------------------------------------------|
| Certif                              | icate Authority Information:                                                             |
| Certificate Authority Name:         | new_kml_test_authority                                                                   |
| Certificate Authority Organization: | Kaba Mas Lexington                                                                       |
| Certificate Authority Title:        | Kaba Mas Lexington Test CA                                                               |
|                                     | Kaba Mas LLC<br>: is an additional field identifying this Centran<br>server certificate. |
| Server Certificate Title:           | CenTran Server Cert                                                                      |
| Create Certificate                  | e Cancel                                                                                 |
| Create Certificate                  | e Cancel                                                                                 |

Fill in the fields with the appropriate values and Click Create Certificate. A message will be displayed indicating success. (If the Certificate Authority was also created, a message for that will also be displayed.)

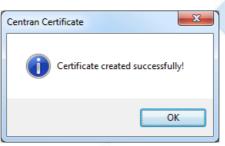

Click OK to close the prompt(s). The CenTran configuration will be updated with the new server certificate, and a message will be displayed indicating the fact:

| Save Certificate Selection To Centran Configuration |  |
|-----------------------------------------------------|--|
| Certificate setting saved successfully.             |  |
| ОК                                                  |  |

Click **OK** to close the prompt. Example CenTran Agent and Cencon Key Box Agent configuration files, along with the public key version of the CenTran server certificate, are now exported, and a message is displayed to indicate the fact:

| ſ | Save Agent Settings To Configuration Files                                                             |
|---|----------------------------------------------------------------------------------------------------|
|   | Agent Settings and Issuer Certificate successfully saved to<br>'C:\Centran\AgentConfiguration' folder. |
|   | ок                                                                                                    |

Click **OK** to close the prompt. The server certificate for the CenTran server is now set up.

| Certificates                 | Certificates                       |                                          |  |
|------------------------------|------------------------------------|------------------------------------------|--|
| Service Security             |                                    |                                          |  |
| Service                      |                                    | Certificate Authority                    |  |
| USB Keybox Setup             | Selected Certificate Authority:    |                                          |  |
| Database Settings            | Certificate Authority Name:        | new_kml_test_authority                   |  |
| Security Settings            | Certificate Authority Organization | Kaba Mas Lexington                       |  |
| Input / Output File Settings | Certificate Authority Title        | Kaba Mas Lexington Test CA               |  |
| Centran Status               | Certificate Authority Thumb Print: | 601F6D2D476E97B64B87D3CB213E8ADCC701029A |  |
| Web XML Service Settings     |                                    |                                          |  |
| Web JSON Service Settings    | c                                  | entran Web Service Server Certificate    |  |
| Web RSS Feed Settings        | Selected Centran Certificate:      |                                          |  |
| Centran Agent Settings       | - Certificate Name:                | 10.108.6.150                             |  |
| Centran Event Log            | - Certificate Organization:        | Kaba Mas LLC                             |  |
| Agent Connections            | Certificate Title:                 | CenTran Server Cert                      |  |
|                              | Certificate Thumb Print:           | 639DDF4050EA8C46851B153AB2D7D558EF296EFA |  |
|                              |                                    |                                          |  |
|                              |                                    |                                          |  |
|                              |                                    |                                          |  |
|                              |                                    | Update Certificates                      |  |
|                              | Guid                               | e Me I'll Guide Myself                   |  |
|                              |                                    |                                          |  |

Self-Guided Certificate Installation

This dialog allows the user to work more freely with certificates. For example, from this dialog it is possible to create server certificates to be used on other machines.

|                                                                                                  | Certificate Authority                                           |
|--------------------------------------------------------------------------------------------------|-----------------------------------------------------------------|
| Selected Certificate Aut                                                                         | hority:                                                         |
| Certificate Authority Nar                                                                        | ne:                                                             |
| Certificate Authority Org                                                                        | anization                                                       |
| Certificate Authority Title                                                                      |                                                                 |
| Certificate Authority Thu                                                                        | umb Print:                                                      |
| Create(                                                                                          | Certificate Authority Self Signed Certificate Export Public Key |
|                                                                                                  |                                                                 |
|                                                                                                  |                                                                 |
|                                                                                                  | Centran Web Service Server Certificate                          |
| Selected Centran Certifi                                                                         |                                                                 |
| Selected Centran Certifi<br>Certificate Name:                                                    |                                                                 |
|                                                                                                  | cate:                                                           |
| Certificate Name:                                                                                | cate:                                                           |
| Certificate Name:<br>Certificate Organization:                                                   | cate:                                                           |
| Certificate Name:<br>Certificate Organization:<br>Certificate Title:<br>Certificate Thumb Print: | cate:                                                           |
| Certificate Name:<br>Certificate Organization:<br>Certificate Title:<br>Certificate Thumb Print: | cate:                                                           |
| Certificate Name:<br>Certificate Organization:<br>Certificate Title:<br>Certificate Thumb Print: | cate:                                                           |
| Certificate Name:<br>Certificate Organization:<br>Certificate Title:<br>Certificate Thumb Print: | cate:                                                           |

You can select an existing certificate authority certificate to sign with, or create a new one.

To use an existing CA certificate select any certificate in the local machine root authority store that you have a private key for from the dropdown menu labeled **Selected Certificate Authority**.

To create a new CA certificate complete the Certificate Authority Name, Certificate Authority Organization and Certificate Authority Title fields with the desired data and select Create Certificate Authority Self Signed Certificate.

A new certificate authority (CA) certificate will be created. The **Selected Certificate Authority** pulldown and the **Certificate Authority Thumb Print** fields will be filled in. The new CA certificate will also be placed in the local machine trusted root certification authorities store.

| Self Signed Certificates                                                                         |                                                       |  |
|--------------------------------------------------------------------------------------------------|-------------------------------------------------------|--|
|                                                                                                  | Certificate Authority                                 |  |
| Selected Certificate Authority:                                                                  | new_kml_test_authority                                |  |
| Certificate Authority Name:                                                                      | new_kml_test_authority                                |  |
| Certificate Authority Organization                                                               | Kaba Mas Lexington                                    |  |
| Certificate Authority Title                                                                      | Kaba Mas Lexington Test CA                            |  |
| Certificate Authority Thumb Print:                                                               | 601F6D2D476E97B64B87D3CB213E8ADCC701029A              |  |
| Create Certificate                                                                               | e Authority Self Signed Certificate Export Public Key |  |
|                                                                                                  |                                                       |  |
|                                                                                                  | Contron Web Sonvice Service Contificate               |  |
| Selected Centres Codificates                                                                     | Centran Web Service Server Certificate                |  |
| Selected Centran Certificate:                                                                    | Centran Web Service Server Certificate                |  |
| Certificate Name:                                                                                | Centran Web Service Server Certificate                |  |
| Certificate Name:<br>Certificate Organization:                                                   | Centran Web Service Server Certificate                |  |
| Certificate Name:<br>Certificate Organization:<br>Certificate Title:                             | Centran Web Service Server Certificate                |  |
| Certificate Name:<br>Certificate Organization:<br>Certificate Title:<br>Certificate Thumb Print: |                                                       |  |
| Certificate Name:<br>Certificate Organization:<br>Certificate Title:<br>Certificate Thumb Print: | Centran Web Service Server Certificate                |  |
| Certificate Name:<br>Certificate Organization:<br>Certificate Title:<br>Certificate Thumb Print: | Centran Web Service Certificate Export Public Key     |  |
| Certificate Name:<br>Certificate Organization:<br>Certificate Title:<br>Certificate Thumb Print: |                                                       |  |

An existing signed certificate can be used as the CenTran Web Service Server Certificate or a new signed certificate can be created using the selected certificate authority (CA) certificate.

To use an existing signed CenTran Web Service Server Certificate select from the **Selected CenTran Certificate** pulldown the desired certificate. All fields, including those in the **Certificate Authority** section, will be completed with the appropriate data for the selected certificate.

To create a new signed CenTran Web Service Server Certificate first enter the name you will use to access CenTran in the Certificate Name field.

| Im | portant | Noto - | CenTran | Sonior | Notwork | Addrage |
|----|---------|--------|---------|--------|---------|---------|
|    | JUITAIL |        | German  | Jerver | NELWUIN | Auuress |
|    |         |        |         |        |         |         |

It is very important that this name matches how you are going to address CenTran in a browser. If this is by server name, then the server name needs to be the name of the certificate. If it is by IP address, then the IP address needs to be the name of the certificate.

If you are accessing the CenTran web service on a company intranet using Windows Active Directory and a Domain Name Server (DNS), it is recommended to use the fully qualified server name for the certificate. This will look like the following: computername.domainname.local

If you are accessing the CenTran web service on a company intranet using Windows Active Directory and a Domain Name Server (DNS) and you do not use the fully qualified computer name, then your proxy server may block network access.

You can find the CenTran server full computer name under the Windows computer properties dialog. This can be accessed by right clicking on **Computer** in the Start Menu or File Explorer and selecting **Properties** from the context menu.

| Control Panel Home                      | 0                                                                                                    |
|-----------------------------------------|----------------------------------------------------------------------------------------------------|
|                                         | View basic information about your computer                                                                                                    |
| 🛞 Device Manager                        | Windows edition                                                                                                    |
| 🛞 Remote settings                       | Windows 7 Enterprise                                                                                                    |
| 🛞 System protection                     | Copyright © 2009 Microsoft Corporation. All rights reserved.                                                                                                    |
| Advanced system settings                | Service Pack 1                                                                                                    |
|                                         | System                                                                                                    |
|                                         | Rating: System rating is not available                                                                                                    |
|                                         | Processor: Intel(R) Xeon(R) CPU E5-2687W 0 @ 3.10GHz 3.10 GHz                                                                                                    |
|                                         | Installed memory (RAM): 32.0 GB                                                                                                    |
|                                         | System type: 64-bit Operating System Pen and Touch: No Pen or Touch Input is available for this Display                                                                                                    |
|                                         | Computer name, domain, and workgroup settings                                                                                                    |
|                                         | Computer name:   Computer name:  Computer name:  Computer name |
|                                         | Full computer name: Computername.domainname.local                                                                                                    |
|                                         | Computer description:                                                                                                    |
|                                         | Domain:                                                                                                    |
| See also                                |                                                                                                    |
| Action Center                           | Windows activation                                                                                                    |
| Windows Update                          | Windows is activated                                                                                                    |
| Performance Information and             | Product ID: Change product key Gittorosoft<br>software                                                                                                    |
| Tools                                   | Learn more online                                                                                                    |
| an web service. For IPv4 this will lool | an web service on a network without a Domain Name Server, then you will use the IP address of the k like the following: <mark>192.168.0.111</mark><br>s by opening a command prompt and entering the following command: ipconfig                                                                                                    |
| or IPv4 Address in the text returned f  | or the CenTran server address.                                                                                                    |
|                                         | ice exposed to the internet, then the security certificate used and the name of the certificate will be the T department for the proper certificate configuration in this case.                                                                                                    |

| Default<br>Port | Usage                                   | Setting Location                                                                                                    |
|-----------------|-----------------------------------------|----------------------------------------------------------------------------------------------------|
| 80              | Web Service HTTP                        | Configuration File: <system.servicemodel><services><service><endpoint> address property</endpoint></service></services></system.servicemodel> |
| 443             | Web Service HTTPS                       | Configuration File: <system.servicemodel><services><service><endpoint> address property</endpoint></service></services></system.servicemodel> |
| 53004           | Centran Agent Persistent<br>Connections | Configuration File: <appsettings><add> key="PersistentAgentConnectionsPort" value="port<br/>number"</add></appsettings>                       |

Enter the organization name and title as desired, and select Create / Update CenTran Web Service Cerficate. The certificate will be created, and selected in the dropdown menu labeled Selected CenTran Certificate.

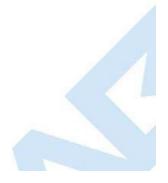

|                                                                             | Certificate Authority                                                                                                    |
|-----------------------------------------------------------------------------|----------------------------------------------------------------------------------------------------|
| Selected Certificate Authority:                                             | new_kml_test_authority -                                                                                                    |
| Certificate Authority Name:                                                 | new_kml_test_authority                                                                                                    |
| Certificate Authority Organization                                          | Kaba Mas Lexington                                                                                                    |
| Certificate Authority Title                                                 | Kaba Mas Lexington Test CA                                                                                                    |
| Certificate Authority Thumb Print:                                          | 601F6D2D476E97B64B87D3CB213E8ADCC701029A                                                                                                    |
| Create Certificat                                                           | te Authority Self Signed Certificate Export Public Key                                                                                                    |
| Selected Centran Certificate:                                               | 10.108.6.150                                                                                                    |
| Certificate Name:                                                           | 10.108.6.150                                                                                                    |
| Certificate Name:                                                           | 10.100.0.130                                                                                                    |
| Certificate Name:<br>Certificate Organization:                              | Kaba Mas LLC                                                                                                    |
|                                                                             |                                                                                                    |
| Certificate Organization:                                                   | Kaba Mas LLC                                                                                                    |
| Certificate Organization:<br>Certificate Title:<br>Certificate Thumb Print: | Kaba Mas LLC<br>Cen Tran Server Cert                                                                                                    |
| Certificate Organization:<br>Certificate Title:<br>Certificate Thumb Print: | Kaba Mas LLC<br>Cen Tran Server Cert<br>639DDF4050EA8C46851B153AB2D7D558EF296EFA                                                                               |
| Certificate Organization:<br>Certificate Title:<br>Certificate Thumb Print: | Kaba Mas LLC         Cen Tran Server Cett         639DDF4050EA8C46851B153AB2D7D558EF296EFA         e Centran Web Service Certificate         Export Public Key |

Lastly, you can have the CenTran Configuration Manager set up the selected certificate in the CenTran configuration file. Select the **Save Certificate** Selection To CenTran Configuration File. This will update the CenTran configuration file with information for your selected server certificate.

Any systems that are required to trust the CenTran web service through browser access will need to have the selected certificate authority (CA) certificate (not including private key) imported into the systems' local computer trusted root certification authorities store. A set of example steps of one method for accomplishing this on Windows 7 is as follows:

You can export the public keys for the CenTran certificates to certificate files (.cer) using the CenTran Configuration Manager:

| elf Signed Certificates                                                                          |                                                                                                    |  |
|--------------------------------------------------------------------------------------------------|----------------------------------------------------------------------------------------------------|--|
|                                                                                                  | Certificate Authority                                                                                                    |  |
| Selected Certificate Authority:                                                                  | new_kml_test_authority                                                                                                    |  |
| Certificate Authority Name:                                                                      | new_kml_test_authority                                                                                                    |  |
| Certificate Authority Organization                                                               | Kaba Mas Lexington                                                                                                    |  |
| Certificate Authority Title                                                                      | Kaba Mas Lexington Test CA                                                                                                    |  |
| Certificate Authority Thumb Print:                                                               | 601F6D2D476E97B64B87D3CB213E8ADCC701029A                                                                                                    |  |
|                                                                                                  | Centran Web Service Server Certificate                                                                                                    |  |
| Selected Centran Certificate:                                                                    | Centran Web Service Server Certificate 10.108.6.150                                                                                                    |  |
| Selected Centran Certificate:<br>Certificate Name:                                               |                                                                                                    |  |
|                                                                                                  | 10.108.6.150                                                                                                    |  |
| Certificate Name:                                                                                | 10.108.6.150     ▼       10.108.6.150                                                                                                    |  |
| Certificate Name:<br>Certificate Organization:                                                   | 10.108.6.150<br>10.108.6.150<br>Kaba Mas LLC                                                                                                    |  |
| Certificate Name:<br>Certificate Organization:<br>Certificate Title:<br>Certificate Thumb Print: | 10.108.6.150         ▼           10.108.6.150            Kaba Mas LLC            Cen Tran Server Cert                                                                                                    |  |
| Certificate Name:<br>Certificate Organization:<br>Certificate Title:<br>Certificate Thumb Print: | 10.108.6.150       ▼         10.108.6.150       ■         Kaba Mas LLC       ■         Cen Tran Server Cert       ■         639DDF4050EA8C46851B153AB2D7D558EF296EFA       ■                             |  |
| Certificate Name:<br>Certificate Organization:<br>Certificate Title:<br>Certificate Thumb Print: | 10.108.6.150         10.108.6.150         Kaba Mas LLC         Cen Tran Server Cert         639DDF4050EA8C46851B153AB2D7D558EF296EFA         e Centran Web Service Certificate         Export Public Key |  |

#### Note

You can also manually export the CenTran certificates using the Microsoft Management Console:

Export the selected certificate authority (CA) certificate:

- 1. Open Microsoft Management Console (Start -> Run -> mmc.exe).
- Choose File -> Add/Remove Snap-in.
   Choose the Certificates snap-in, and click Add.
- In the vitzerd, choose the Computer Account, and then choose Local Computer.
   Press Finish followed by OK to end the wizard.
   Navigate to Certificates (Local Computer).
   Select Trusted Root Certification Authorities.

- 8. Expand Certificates.
- 9. Right click the CA certificate specified in CenTran Configuration Manager.
- 10. Select All Tasks --> Export and follow the prompts; Do NOT export the private key; Record the specified target file name.

#### Note

To import the selected certificate authority (CA) certificates to a system that needs to trust the CenTran Web Services:

- Logon to the system that is to trust the CenTran Web Services.
   Copy the file containing the exported CA certificate onto this system.
   Open Microsoft Management Console (Start -> Run -> mmc.exe).
   Choose File -> Add/Remove Snap-in.
- 5. Choose the Certificates snap-in, and click Add.
- In the wizard, choose the Computer Account, and then choose Local Computer.
   Press Finish followed by OK to end the wizard.

- Navigate to Certificates (Local Computer).
   Right click Trusted Root Certification Authorities.
   Select All Tasks -> Import and follow the prompts; Provide the name of the file containing the exported CA certificate.

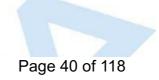

© 1996-2017 dormakaba

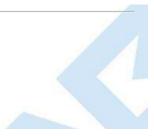

## Set Up CenTran Management Security

### **CenTran 5 Getting Started Guide**

The CenTran Management Security Settings tab provides control over various security related attributes of the CenTran web services.

To modify these attributes select **CenTran Configuration Manager** from the CenTran entry under the Windows Start menu and click on the **Service Security** tab to access this tab page:

| Service Security       Authentication Method         Service       Type of Authentication to use for Centran Web Services         Use Keybox Setup       Use Windows Authentication         Database Settings       Use Cencon User ID and Password         Security Settings       Centran Management Web Access         Input / Output File Settings       Centran Management Web Access         Web XML Service Settings       Centran Agent Service Security         Web XSS Feed Settings       Centran Agent Service Security         Web RSS Feed Settings       Centran Agent Service Communications         © Both HTIP and HTIPS should be available       Only HTIPS should be available         © Only HTIPS should be available       Only HTIPS should be available         Only HTIPS should be available       Discard Changes         Changes and Discard Changes buttons will be enabled when any data on this tab is changed.       Ne Save Changes button will set the tab data to the CenTran configuration file.         the Discard Changes button will set the tab data to the values currently in the CenTran configuration file.       The Save Changes button will set the tab data to the values currently in the CenTran configuration file.                                                                                                    | Certificates                                      | Centran Manage                           | ement Security Settings                 |      |
|----------------------------------------------------------------------------------------------------|---------------------------------------------------|------------------------------------------|-----------------------------------------|------|
| USB Keybox Setup       Use Windows Authentication         Database Settings       Use Windows Authentication         Security Settings       Use Cencon User ID and Password         Security Settings       Centran Management Web Access         Credentals for using Centran Configuration Manager through Web Interface         User ID admin       Password         Web XML Service Settings       Centran Agent Service Security         Web JSON Service Settings       Centran Agent Service Security         Web JSON Service Settings       Both HTTP and HTTPS should be available         Centran Event Log       Both HTTP and HTTPS should be available         Agent Connections       Save Changes         Discard Changes buttons will be enabled when any data on this tab is changed.         ne Save Changes button will save the tab data to the CenTran configuration file.         ne Discard Changes button will save the tab data to the values currently in the CenTran configuration file.         the Save Changes button will save the tab data to the values currently in the CenTran configuration file.                                                                                                    | Service Security                                  |                                          |                                         |      |
| USB Keybox Setup Database Settings Security Settings Input / Output File Settings Centran Management Web Access Credentials for using Centran Configuration Manager through Web Interface User ID admin Password Centran Agent Settings Centran Agent Service Settings Centran Agent Settings Centran Agent Settings Centran Agen | Service                                           | Authenticatio                            |                                         |      |
| Database Settings <ul> <li>Use Cencon User ID and Password</li> </ul> Security Settings              Centran Management Web Access             Credentials for using Centran Configuration Manager through Web Interface             User ID             admin             Password          Web XML Service Settings              Centran Agent Service Security             Possword          Web XSD Service Settings              Centran Agent Service Security             Possword          Centran Event Log              Agent Connections          Agent Connections              Save Changes          Centages and Discard Changes buttons will be enabled when any data on this tab is changed.          ne Save Changes button will save the tab data to the VenTran configuration file.          me Discard Changes button will save the tab data to the values currently in the CenTran configuration file.          me Discard Changes button will set the tab data to the values currently in the CenTran configuration file.          me Discard Changes button or the Discard Changes button will disable both buttors.                                                                                                    | USB Keybox Setup                                  |                                          |                                         |      |
| Security Settings       Centran Management Web Access         Input / Output File Settings       Credentials for using Centran Configuration Manager through Web Interface         Web XML Service Settings       admin         Web JSON Service Settings       Password         Web SSF Feed Settings       Centran Agent Service Security         Protocol for Centran Agent Service Communications       Input / Output File Settings         Centran Event Log       Both HTTP and HTTPS should be available         Agent Connections       Save Changes         Discard Changes       Discard Changes         Changes and Discard Changes buttons will be enabled when any data on this tab is changed.         ne Save Changes button will save the tab data to the VenTran configuration file.         ne Discard Changes button will set the tab data to the values currently in the CenTran configuration file.         there it be Save Changes button or the Discard Changes button will disable both buttons.                                                                                                    | Database Settings                                 | -                                        | -                                       |      |
| Input / Output File Settings<br>Centran Status<br>Web XML Service Settings<br>Web SSON Service Settings<br>Web SSON Service Settings<br>Centran Agent Service Security<br>Protocol for Centran Agent Service Communications<br>Both HTTP and HTTPS should be available<br>Only HTTPS should be available<br>Only HTTPS should be available<br>Only HTTPS should be available<br>Discard Changes<br>Discard Changes<br>Discard Changes button will save the tab data to the CenTran configuration file.<br>te Discard Changes button will save the tab data to the values currently in the CenTran configuration file.<br>the Discard Changes button will save the tab data to the values currently in the CenTran configuration file.<br>The Discard Changes button will save the tab data to the values currently in the CenTran configuration file.                                                                                                    | Security Settings                                 | -                                        | -                                       |      |
| Centran Status       User ID       admin         Web XML Service Settings       Password       Show         Web JSON Service Settings       Centran Agent Service Security       Protocol for Centran Agent Service Communications         Web JSON Service Settings       Both HTTP and HTTPS should be available       Only HTTPS should be available         Centran Agent Settings       Only HTTPS should be available       Only HTTPS should be available         Agent Connections       Save Changes       Discard Changes                                                                                                    | Input / Output File Settings                      |                                          | -                                       |      |
| Web XML Service Settings       Password       Image: Settings       Centran Agent Service Security       Frotocol for Centran Agent Service Communications         Web RSS Feed Settings       Image: Both HTTP and HTTPS should be available       Image: Only HTTPS should be available       Image: Only HTTPS should be available         Centran Event Log       Agent Connections       Save Changes       Discard Changes         Centane Event Log       Save Changes       Discard Changes         Agent Connections       Save Changes       Discard Changes         Changes and Discard Changes buttons will be enabled when any data on this tab is changed.       Image: Save Changes button will save the tab data to the CenTran configuration file.         Ine Save Changes button will set the tab data to the values currently in the CenTran configuration file.       Image: Save Changes button will set the tab data to the values currently in the CenTran configuration file.                                                                                                    |                                                   | -                                        | admin                                   |      |
| Web JSON Service Settings       Centran Agent Service Security         Web RSS Feed Settings       Protocol for Centran Agent Service Communications         Centran Agent Settings       Image: Settings         Centran Event Log       Only HTTPS should be available         Agent Connections       Save Changes         Discard Changes       Discard Changes         Centran Settings       Enter the Save Changes buttons will be enabled when any data on this tab is changed.         Images and Discard Changes buttons will be enabled when any data on this tab is changed.       Image: Save Changes button will save the tab data to the CenTran configuration file.         Images button will set the tab data to the values currently in the CenTran configuration file.       Images button or the Discard Changes button will disable both buttons.                                                                                                    |                                                   | -                                        | ******                                  | Show |
| Web RSS Feed Settings       Protocol for Centran Agent Service Communications         Centran Agent Settings       Both HTTP and HTTPS should be available         Centran Event Log       Only HTTPS should be available         Agent Connections       Save Changes         Discard Changes       Discard Changes         Changes and Discard Changes buttons will be enabled when any data on this tab is changed.         Re Save Changes button will save the tab data to the CenTran configuration file.         the Discard Changes button will set the tab data to the values currently in the CenTran configuration file.         ther the Save Changes button or the Discard Changes button will disable both buttons.                                                                                                    |                                                   | _                                        | t Carries Casurity                      |      |
| Both HTTP and HTTPS should be available     Only HTTPS should be available     Only HTTPS should be available     Only HTTPS should be available     Discard Changes  Changes and Discard Changes buttons will be enabled when any data on this tab is changed.  Re Save Changes button will save the tab data to the CenTran configuration file.  Re Discard Changes button will set the tab data to the values currently in the CenTran configuration file.  It is a currently in the CenTran configuration file.  It is a currently in the Cen      |                                                   | - Centran Agen                           |                                         |      |
| Centran Event Log Agent Connections Save Changes Discard Changes Discard Changes Discard Changes buttons will be enabled when any data on this tab is changed. te Save Changes button will save the tab data to the CenTran configuration file. te Discard Changes button will set the tab data to the values currently in the CenTran configuration file. ther the Save Changes button or the Discard Changes button will disable both buttons.                                                                                                    |                                                   | -                                        | Both HTTP and HTTPS should be available |      |
| Agent Connections Save Changes Discard Changes Changes and Discard Changes buttons will be enabled when any data on this tab is changed. Re Save Changes button will save the tab data to the CenTran configuration file. Re Discard Changes button will set the tab data to the values currently in the CenTran configuration file. Re Discard Changes button will set the tab data to the values currently in the CenTran configuration file. Re Discard Changes button will set the tab data to the values currently in the CenTran configuration file. Re Discard Changes button or the Discard Changes button will disable both buttons.                                                                                                    |                                                   | -                                        | Only HTTPS should be available          |      |
| Changes and Discard Changes buttons will be enabled when any data on this tab is changed.<br>The Save Changes button will save the tab data to the CenTran configuration file.<br>The Discard Changes button will set the tab data to the values currently in the CenTran configuration file.<br>The Discard Changes button or the Discard Changes button will disable both buttons.                                                                                                    |                                                   | -                                        |                                         |      |
| The Save Changes button will save the tab data to the CenTran configuration file.<br>The Discard Changes button will set the tab data to the values currently in the CenTran configuration file.<br>The Save Changes button or the Discard Changes button will disable both buttons.                                                                                                    |                                                   |                                          |                                         |      |
| lote                                                                                                    | ne Save Changes button<br>ne Discard Changes butt | will save the tab<br>on will set the tab | data to the CenTran configuration file. |      |

#### Authentication Method

Select the authentication method of Windows Authentication or Cencon User ID and Password to use to access operations in the main CenTran web services

- Centran.CentranService which uses XML message formatting
- Centran.CentranServiceJSON which uses JSON message formatting

See CenTran Web Service Configuration for CenTran web service information.

When **Windows Authentication** is selected the CenTran service must be running on a computer that is a member of a Windows logon domain on which the Windows logon user ID to be used is authorized.

When Cencon User ID and Password is selected the user ID and password to be used must be in the Cencon database to which the CenTran service is

#### connected. The Cencon User ID must be of type dispatcher, supervisor or special supervisor.

### Valid Cencon User ID with invalid password in HTTP Credentials

If the Cencon User ID is specified with an incorrect password in 5 consecutive HTTP requests

• The Cencon User ID will be locked out from use in HTTP request credentials for 5 minutes. A message to that effect will be placed in the CenTran Event Log and in the Cencon Activity Log.

During the lockout period HTTP requests using this Cencon user ID in the credentials will return a result of "(403) Forbidden".

A user of type special supervisor can end the lockout prematurely via the "Disable User" attribute on the Cencon Client "Edit User" dialog "Access Control" tab

#### Invalid Cencon User ID in HTTP Credentials

Each HTTP request in which the credentials contain an invalid Cencon User ID will be rejected returning to the sender a result of "(403) Forbidden".

If an excessive number of HTTP requests with an invalid Cencon User ID are received a message will be recorded in the CenTran Event Log and the Cencon Activity Table (CENAUD) warning of a possible denial of service attack.

#### **CenTran Management Web Access**

Define the user name and password that must be provided when accessing the CenTran Configuration Manager via a web browser.

See Log on to CenTran Management in Configure the CenTran Service using Web Management Interface for more information on the access process.

The default user name is admin.

The default password is password.

| Authentication |                                                                                         |                                                                                                    |
|----------------|-----------------------------------------------------------------------------------------|----------------------------------------------------------------------------------------------------|
|                |                                                                                         |                                                                                                    |
|                |                                                                                         |                                                                                                    |
|                | Type of Authentication to use for Centran Web Services                                  |                                                                                                    |
|                | <ul> <li>Use Windows Authentication</li> <li>Use Cencon User ID and Password</li> </ul> |                                                                                                    |
| Cartan Mara    | -                                                                                       |                                                                                                    |
|                |                                                                                         |                                                                                                    |
| User ID        | admin                                                                                   |                                                                                                    |
| Password       | ******                                                                                  | Show                                                                                                    |
| Centran Agent  | Service Security                                                                        |                                                                                                    |
| -              |                                                                                         |                                                                                                    |
|                | Both HTTP and HTTPS should be available                                                 |                                                                                                    |
|                | Only HTTPS should be available                                                          |                                                                                                    |
|                |                                                                                         |                                                                                                    |
|                | Save Changes Discard Changes                                                            |                                                                                                    |
|                |                                                                                         |                                                                                                    |
|                |                                                                                         |                                                                                                    |
|                |                                                                                         |                                                                                                    |
|                |                                                                                         |                                                                                                    |
|                |                                                                                         |                                                                                                    |
|                |                                                                                         |                                                                                                    |
|                |                                                                                         |                                                                                                    |
| 6              |                                                                                         |                                                                                                    |
|                |                                                                                         |                                                                                                    |
|                | User ID<br>Password<br>Centran Agent                                                    | Password  ******  Centran Agent Service Security  Protocol for Centran Agent Service Communications   Both HTTP and HTTPS should be available  Only HTTPS should be available |

Click the Hide button to hide the password characters as they are typed.

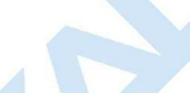

| Certificates Cent            | tran Manag  | ement Security Settings                                                                             |
|------------------------------|-------------|----------------------------------------------------------------------------------------------------|
| Service Security             |             |                                                                                                    |
| Service Au                   | thenticatio |                                                                                                    |
| USB Keybox Setup             |             | Type of Authentication to use for Centran Web Services                                              |
| Database Settings            |             | <ul> <li>Use Windows Authentication</li> <li>Use Cencon User ID and Password</li> </ul>             |
| Security Settings            | ntran Mana  | gement Web Access                                                                                   |
| Input / Output File Settings |             | Credentials for using Centran Configuration Manager through Web Interface                           |
| Centran Status               | User ID     | admin                                                                                               |
| Web XML Service Settings     | Password    | password Hide                                                                                       |
| Web JSON Service Settings    | ntran Agen  | t Service Security                                                                                  |
| Web RSS Feed Settings        |             | Protocol for Centran Agent Service Communications                                                   |
| Centran Agent Settings       |             | <ul> <li>Both HTTP and HTTPS should be available</li> <li>Only HTTPS should be available</li> </ul> |
| Centran Event Log            |             |                                                                                                    |
| Agent Connections            |             | Save Changes Discard Changes                                                                        |
|                              |             |                                                                                                    |
|                              |             |                                                                                                    |
|                              |             |                                                                                                    |
|                              |             |                                                                                                    |

### CenTran Agent Service Security

Specify whether or not the CenTran Agent web service operations can be accessed using HTTP (hypertext transfer protocol) which is not encrypted, as well as with HTTPS (Hypertext Transfer Protocol Secure) which is encrypted.

| Certificates                 | Centran Management Security Settings                                      |      |
|------------------------------|---------------------------------------------------------------------------|------|
| Service Security             |                                                                           |      |
| Service                      | Authentication Method                                                     |      |
| USB Keybox Setup             | Type of Authentication to use for Centran Web Services                    |      |
| Database Settings            | Use Windows Authentication                                                |      |
|                              | Use Cencon User ID and Password                                           |      |
| Security Settings            | Centran Management Web Access                                             |      |
| Input / Output File Settings | Credentials for using Centran Configuration Manager through Web Interface |      |
| Centran Status               | User ID admin                                                             |      |
| Web XML Service Settings     | Password *******                                                          | Show |
| Web JSON Service Settings    | Centran Agent Service Security                                            |      |
| Web RSS Feed Settings        | Protocol for Centran Agent Service Communications                         |      |
| Centran Agent Settings       | Both HTTP and HTTPS should be available                                   |      |
| Centran Event Log            | <ul> <li>Only HTTPS should be available</li> </ul>                        |      |
| Agent Connections            | Save Changes Discard Changes                                              |      |
|                              |                                                                           |      |

© 1996-2017 dormakaba

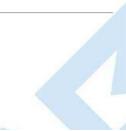

## Set Up CenTran Diagnostics / Logging

### **CenTran 5 Getting Started Guide**

The Logging tab provides control over the output of Windows Communication Foundation (WCF) diagnostic ouput for tracing operations. This may be useful for diagnosing issues with communications with the CenTran web servce.

To modify these attributes select **CenTran Configuration Manager** from the CenTran entry under the Windows Start menu and click on the **Logging** tab to access this tab page:

|                                             | Logging                             |                                    |                 |   |
|---------------------------------------------|-------------------------------------|------------------------------------|-----------------|---|
| Service Security                            |                                     |                                    |                 |   |
| Logging                                     | Type of Logging                     | Source                             | Level           |   |
| Service                                     | Production                          | System.ServiceModel                | Warning         | • |
| USB Keybox Setup                            | Reduced Diagnostic                  | Microsoft.IdentityModel            | Off             | • |
| Database Settings                           | <ul> <li>Full Diagnostic</li> </ul> | System.ServiceModel.MessageLogging | Off             | • |
| Security Settings                           | 🔘 Custom                            | System.Net                         | Off             | • |
| Input / Output File Settings                | 🔿 None                              | System.Net.HttpListener            | Off             | • |
| Centran Status                              |                                     | System.Net.Sockets                 | Off             | • |
| Web XML Service Settings                    |                                     | System.Net.Cache                   | Off             | • |
| Web JSON Service Settings                   |                                     | Centran Internal                   | ActivityTracing | • |
| Web RSS Feed Settings                       |                                     |                                    |                 |   |
|                                             |                                     | D1 1.01                            |                 |   |
| Centran Agent Settings                      | Save                                | Changes Discard Changes            |                 |   |
| Centran Agent Settings<br>Centran Event Log |                                     | Discard Changes                    |                 |   |
|                                             | -                                   | Discard Changes                    |                 |   |
| Centran Event Log                           | -                                   | Discard Changes                    |                 |   |
| Centran Event Log                           |                                     | Discard Changes                    |                 |   |
| Centran Event Log                           | -                                   | Discard Changes                    |                 |   |
| Centran Event Log                           | -                                   | Discard Changes                    |                 |   |
| Centran Event Log                           | -                                   | Discard Changes                    |                 |   |
| Centran Event Log                           | -                                   | Discard Changes                    |                 |   |
| Centran Event Log                           | -                                   | Discard Changes                    |                 |   |
| Centran Event Log                           |                                     | Discard Changes                    |                 |   |

Clicking the Discard Changes button will set the tab data to the values currently in the CenTran configuration file.

Clicking either the Save Changes button or the Discard Changes button will disable both buttons.

### Note If changes are saved the CenTran service must be stopped and started for the changes to take effect.

#### Type of Logging

The radio buttons shown under Type of Logging allow for quick selection of pre-defined logging settings.

- Production: initial / default setting. Captures limited information for diagnostics in order to maintain performance.
- Reduced Diagnostic: Additional information is captured. May be useful in initial problem diagnosis.
- Full Diagnostic: Detailed information is captured. May be useful in diagnosis of more difficult issues.
- Custom: Detailed information for selected WCF components is captured. May be useful in diagnosis of more difficult issues. Selecting this radio button
  does not change the loggers that are enabled, nor the log levels. It is used to indicate that the enabled loggers or log levels do not match any of the
  other predefind settings.
- None: No information is captured. This setting disables the capturing of any WCF diagnostic information.

Any diagnostic information for WCF events is recorded in a file named WcfServiceTrace.svclog. This file will be created within the application directory in Page 46 of 118

which the CenTran service is installed. The file can be viewed using the Microsoft Service Trace Viewer (SvcTraceViewer.exe). Double clicking on the file will automatically open the file in the Microsoft Service Trace Viewer.

The Microsoft Service Trace Viewer is available as a free download within the Windows Platform SDK.

#### Logging Sources and Logging Levels

The logging sources indicate the various WCF components or modules for which diagnostic information can be recorded. The logging level indicates the types of events for which diagnostic information will be recorded. The Log Levels are:

- Off: No information for the associated source is captured.
- Critical: Captures unexpected processing conditions.
- Error: Captures severe error conditions.
- Warning: Captures error conditions.
- Information: Captures events that mark successful processing.
- Verbose: Captures detailed information concerning successful processing.
- ActivityTracing: Captures flow between components.
- All: Captures all events. This may degrade application performance.

As log levels change from "Off" to "All" the event information at all prior levels is also recorded. Example: at a log level of "Warning", events that would be recorded at either the "Critical" or "Error" levels are also recorded.

For more information about WCF logging, look at the documentation provided online by Microsoft.

See Appendix C - Troubleshooting: Check Run Time Error for more information on viewing the Windows Communication Foundation (WCF) Trace log.

#### Message Content Logging

Once logging is enabled for **System.ServiceModel.MessageLogging**, an option is provided to also record the contents of the messages. If the "Log content of messages" checkbox is checked, then the content of WCF messages will be recorded.

| Source                             | Level                                                                                                    |
|------------------------------------|----------------------------------------------------------------------------------------------------|
| System.ServiceModel                | Off                                                                                                    |
| Microsoft.IdentityModel            | Critical                                                                                                    |
| System.ServiceModel.MessageLogging | Error                                                                                                    |
| System.Net                         | Warning                                                                                                    |
| System.Net.HttpListener            | Information                                                                                                    |
| System.Net.Sockets                 | Verbose                                                                                                    |
| System.Net.Cache                   | ActivityTracing                                                                                                    |
| Centran Internal                   | All                                                                                                    |
| V L                                | og content of messa                                                                                                    |
|                                    | -                                                                                                    |
| Save Changes Discard Changes       |                                                                                                    |
|                                    |                                                                                                    |
|                                    |                                                                                                    |
|                                    |                                                                                                    |
|                                    |                                                                                                    |
|                                    |                                                                                                    |
|                                    |                                                                                                    |
|                                    |                                                                                                    |
|                                    |                                                                                                    |
|                                    | System.ServiceModel<br>Microsoft.IdentityModel<br>System.ServiceModel.MessageLogging<br>System.Net<br>System.Net.HttpListener<br>System.Net.Sockets<br>System.Net.Cache<br>Centran Internal |

#### © 1996-2017 dormakaba

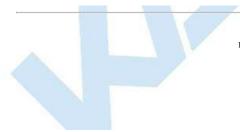

## Set Up CenTran Management Web Access

### **CenTran 5 Getting Started Guide**

The Service tab provides the ability to Install, Start, Stop and Uninstall the CenTran Servce. The Service tab also provides control over the URL endpoint for managing the CenTran Service over the network; as well as the ability to provide a localized (translated) web page for managing the CenTran Service.

This tab provides the information for customizing the URL endpoint for accessing the CenTran Management via the web browser and localization of the web page presented in the browser when access CenTran Management.

See <u>Install / Start the CenTran Service</u> for details on installing or starting the CenTran Service. See <u>Stop / Uninstall the CenTran Service</u> for details on stopping or uninstalling the CenTran Service.

To modify the configuration settings for controlling web access to the Centran Managment application: select **Centran Configuration Manager** from the Centran entry under the Windows Start menu and then click on the **Service** tab to access this tab page within the application (the actual page may vary slightly based on the state of the Centran Service):

| 🕤 Centran Configuration Mar  | nager 5.3.1.4184 (64-Bit) |                                |              |                 |                   | - 0    | 23 |
|------------------------------|---------------------------|--------------------------------|--------------|-----------------|-------------------|--------|----|
| Certificates                 | Service                   |                                |              |                 |                   |        |    |
| Service Security             |                           |                                |              |                 |                   |        |    |
| Logging                      | Centran Service Status:   | Service is not installed.      |              |                 |                   |        |    |
| Service                      | The Centron convice mus   | t be installed and started wit | h the Window | onorating autor | o to be susilable | foruse |    |
| USB Keybox Setup             |                           | be configured to change the    |              |                 |                   |        |    |
| Database Settings            |                           | ace. The Centran service mu    |              |                 |                   |        |    |
| Security Settings            | Install                   | Start                          | Stop         | Uninstall       | Settings          | ]      |    |
| Input / Output File Settings |                           |                                |              |                 |                   |        |    |
| Centran Status               |                           |                                |              |                 |                   |        |    |
| Web XML Service Settings     |                           |                                |              |                 |                   |        |    |
| Web JSON Service Settings    |                           |                                |              |                 |                   |        |    |
| Web RSS Feed Settings        |                           |                                |              |                 |                   |        |    |
| Centran Agent Settings       |                           |                                |              |                 |                   |        |    |
| Centran Event Log            |                           |                                |              |                 |                   |        |    |
| Agent Connections            |                           |                                |              |                 |                   |        |    |
|                              |                           |                                |              |                 |                   |        |    |
|                              |                           |                                |              |                 |                   |        |    |
|                              |                           |                                |              |                 |                   |        | 1  |
|                              |                           |                                |              |                 |                   |        |    |
|                              |                           |                                |              |                 |                   |        |    |
|                              |                           |                                |              |                 |                   |        |    |
|                              |                           |                                |              |                 |                   |        |    |

Click on the **Settings** button to access the controls for modifying the configuration settings for the web connection to the Centran Management application. The page will look like:

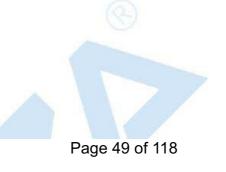

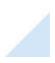

|                              | Service                                                     |                                       |                        |                                  |
|------------------------------|-------------------------------------------------------------|---------------------------------------|------------------------|----------------------------------|
| Service Security             |                                                             |                                       |                        |                                  |
| Logging                      | Centran Service Status: Ser                                 | vice is not installed.                |                        |                                  |
| Service                      | The Control contice must be                                 | والمتراجع والمعارفة والمراجع والمراجع | ha Windawa anantina ay |                                  |
| USB Keybox Setup             | The Centran service must be<br>The Centran Service can be c |                                       |                        |                                  |
| Database Settings            |                                                             |                                       |                        | o these settings to take effect. |
| Security Settings            | Install                                                     | Start Stop                            | Uninstall              | Hide Settings                    |
| Input / Output File Settings |                                                             |                                       |                        |                                  |
| Centran Status               | Centran Management URL:                                     | https:://+:443/CentranM               | anagement/             |                                  |
| Web XML Service Settings     | Centran Management Port:                                    | 443                                   |                        |                                  |
| Web JSON Service Settings    | Centran Management Path                                     | CentranManagement                     |                        |                                  |
| Web RSS Feed Settings        | Localization folder:                                        | <u>C:\Centran\CentranMar</u>          | agement                |                                  |
| Centran Agent Settings       | _                                                           | Save Changes                          | Discard Changes        |                                  |
| Centran Event Log            | _                                                           | Save changes                          | Discard changes        |                                  |
| Agent Connections            |                                                             |                                       |                        |                                  |
|                              | -                                                           |                                       |                        |                                  |
|                              |                                                             |                                       |                        |                                  |
|                              |                                                             |                                       |                        |                                  |
|                              |                                                             |                                       |                        |                                  |
|                              |                                                             |                                       |                        |                                  |
|                              |                                                             |                                       |                        |                                  |
|                              |                                                             |                                       |                        |                                  |

### CenTran Management URL

The Centran Management URL shows the URL used to connect to the server's Centran Management application using the Web Browser. There are two parts to this URL that can be modified: the port and the path.

- 1. The Port: the port number to fully designate the network connection to the server's Centran Management application using the web browser. The default port is 443.
- 2. The Path: Default value is CentranManagement.

As the Port and Path are changed the resulting URL is updated as long as the values are valid. A warning messages will indicate if / when an invalid value is entered. You will NOT be able to save invalid settings.

These settings change the URL used to access the Centran Management application in the browser.

### Localization Folder

The Localization folder allows you to translate (or localize) the CentranManagement web page. To localize the CenTran Management web application:

- 1. Make a copy of the orginal CentranManagement folder. The original CenTran Management folder is named 'CentranManagement' and is in the Centran service install folder.
- 2. Edit the index.html in the copy folder.
- Select the copy folder by clicking on the Localization Folder link, and
   Navigate to the copy folder, select it, and then click on the OK button.

This setting does NOT change the URL used to access the CenTran Management application in the browser. It does change where the application loads the files used to display the CenTran Management application in the browser.

© 1996-2017 dormakaba

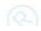

# Set Up CenTran Event Logging

### **CenTran 5 Getting Started Guide**

The Centran Event Log tab provides a view of the most recent events that have been processed by the Centran Service, and the means to refresh, save, and to load additional (older) events.

The Centran Event Log tab also provides control over the settings to configure the maximum number of events audited and the granularity with which that maximum limit is checked.

See <u>View CenTran Event Log</u> for details on viewing the Audit trail.

To modify these settings select **CenTran Configuration Manager** from the CenTran entry under the Windows Start menu and click on the **Centran Event** Log tab to access this tab page:

| Certificates                   | _ Centran Event Log |                |      | 🧬<br>Settinas                                            | 🔛<br>Save As | Refresh                              | Load More |   |
|--------------------------------|---------------------|----------------|------|----------------------------------------------------------|--------------|--------------------------------------|-----------|---|
| Service Security               |                     |                | 1    |                                                          | gr           | -1                                   |           |   |
| Logging                        | Row ID              | Time           | Lock | Description                                              |              |                                      |           |   |
| Logging                        | 62                  | 2017-09-18 11: |      | Centran Event - Read Keyb                                | ox Install I | <ey< td=""><td>_</td><td></td></ey<> | _         |   |
| Service                        | 61                  | 2017-09-18 11: |      | Centran Event - Read Keyb                                | ox Install H | Key (fai                             |           |   |
|                                | 60                  | 2017-09-18 11: |      | Centran Event - Started Pro                              | cessing (f   | ailed)                               |           | E |
| USB Keybox Setup               | 59                  | 2017-09-15 12: |      | Centran Event - Stopped Pr                               | rocessing    |                                      |           |   |
| Database Settings 58           | 58                  | 2017-09-15 09: |      | Centran Event - Stopped Pr                               | rocessing    |                                      |           |   |
| bacabase occarigs              | - 57                | 2017-09-15 09: |      | Centran Event - Stopped Pi                               | rocessing    |                                      |           |   |
| Security Settings              | 56                  | 2017-09-14 16: |      | Centran Event - Stopped Pr                               | rocessing    |                                      |           |   |
| Level ( Order d File Cettinger | 55                  | 2017-09-14 16: |      | Centran Event - Stopped Pi                               | rocessing    |                                      |           |   |
| Input / Output File Settings   | 54                  | 2017-09-14 15: |      | Centran Event - Stopped Pi                               | rocessing    |                                      |           |   |
| Centran Status                 | 53                  | 2017-09-14 15: |      | Centran Event - Stopped Pi                               | rocessing    |                                      |           |   |
|                                | 52                  | 2017-09-14 09: |      | Centran Event - Stopped Pi                               | rocessing    |                                      |           |   |
| Web XML Service Settings       | 51                  | 2017-09-14 09: |      | Centran Event - Stopped Pi                               | rocessina    |                                      |           |   |
| Web JSON Service Settings      | 50                  | 2017-09-14 09: |      | Centran Event - Stopped Pr                               | -            |                                      |           |   |
| web soon a covice betangs      | - 49                | 2017-09-14 09: |      | Centran Event - Stopped Pr                               | -            |                                      |           |   |
| Web RSS Feed Settings          | 48                  | 2017-09-14 09: |      | Centran Event - Stopped Pi                               |              |                                      |           |   |
| o                              | 47                  | 2017-09-14 09: |      | Centran Event - Stopped Pi                               |              |                                      |           |   |
| Centran Agent Settings         | 46                  | 2017-09-14 09: |      | Centran Event - Stopped Pi                               | -            |                                      |           |   |
| Centran Event Log              | 45                  | 2017-09-14 09: |      | Centran Event - Stopped Pi                               | -            |                                      |           |   |
|                                | 44                  | 2017-09-13 13: |      | Centran Event - Stopped Pi<br>Centran Event - Stopped Pi |              |                                      |           |   |
| Agent Connections              | 44                  | 2017-09-13 13: |      | Centran Event - Stopped Pi<br>Centran Event - Stopped Pi | -            |                                      |           |   |

Click on the **Settings** button to access the controls for modifying the configuration settings for the web connection to the Centran Management application. The page will look like:

| Certificates C            | entran E | vent Log       |                       |                   |                                            | Settings S | 🚽        | 2<br>Refrech | Load More |
|---------------------------|----------|----------------|-----------------------|-------------------|--------------------------------------------|------------|----------|--------------|-----------|
| Service Security          |          |                |                       |                   |                                            | setungs 3  | dve As   | Kerresn      | Luau More |
| Logging                   |          | Maximum        | n Number of Event Log | Entries:          | 500000_                                    | Settings   | 1        |              |           |
| Logging                   |          |                | Log Limit Gra         | nularity:         | 1000                                       |            | -        |              |           |
| Service                   |          |                | -                     | -                 |                                            |            |          |              |           |
| USB Keybox Setup          |          |                | Save Changes          | ]                 | Discard Chan                               | ges        |          |              |           |
| Database Settings         |          |                |                       | r                 |                                            |            |          |              |           |
| Database Settings         | Row ID   | Time           | Lock                  | Descrip           | +i                                         |            |          |              |           |
| Security Settings         |          | 2017-09-18 11: | LUCK                  |                   |                                            | h          |          |              |           |
|                           | 62<br>61 | 2017-09-18 11: |                       |                   | n Event - Read Key<br>n Event - Read Key   |            | <i>.</i> |              | E         |
|                           | 60       | 2017-09-18 11: |                       |                   | n Event - Keau Key<br>n Event - Started Pi |            |          |              |           |
| Centran Status            | 59       | 2017-09-15 12: |                       |                   | n Event - Stopped I                        |            | ieuy in  |              |           |
|                           | 58       | 2017-09-15 09: |                       |                   | n Event - Stopped I<br>n Event - Stopped I | _          |          |              |           |
| -                         | 57       | 2017-09-15 09: |                       |                   | n Event - Stopped I                        |            |          |              |           |
| Web ISON Service Settings | 56       | 2017-09-14 16: |                       |                   | n Event - Stopped I                        |            |          |              |           |
| Web RSS Feed Settings     | 55       | 2017-09-14 16: |                       |                   | n Event - Stopped I                        | -          |          |              |           |
|                           | 54       | 2017-09-14 15: |                       |                   | n Event - Stopped I                        | -          |          |              |           |
| Centran Agent Settings    | 53       | 2017-09-14 15: |                       |                   | n Event - Stopped I                        | -          |          |              |           |
| Centran Event Log         | 52       | 2017-09-14 09: |                       |                   | n Event - Stopped                          | -          |          |              |           |
|                           | 51       | 2017-09-14 09: |                       | Centra            | n Event - Stopped I                        | Processing |          |              |           |
| Agent Connections         | 50       | 2017-09-14 09: |                       | Centra            | n Event - Stopped I                        | Processing |          |              |           |
|                           | 40       | 2017 00 18 00. |                       | · · · · · · · · · | Frank Charles                              | n          |          |              | *         |

The Save Changes and Discard Changes buttons will be enabled when either setting on this tab is changed.

Page 52 of 118

#### Clicking the Save Changes button will update these settings in the CenTran configuration file.

Note

Clicking the Discard Changes button will set the tab data to the values currently in the CenTran configuration file.

Clicking either the Save Changes button or the Discard Changes button will disable both buttons.

If changes are saved the CenTran service must be stopped and started for the changes to take effect.

#### Maximum Number of Event Log Entries

This setting controls the total number of most recent audit events that are recorded. It limits the size of the Centran Event Log. Once the log reaches the set limit, it will delete the oldest audits to remain within the limit. The check for the limit size is controlled by this setting and the **Log Limit Granularity**. The event log may grow slightly larger than the set limit based upon the granularity. The lowest valid value for this setting is 10,000. The highest valid value for this setting is 1,000,000. The default value for this setting is 500,000.

#### Log Limit Granularity

The Log Limit Granularity determines the number of new events that must be added before the number of event log entries is checked against the limit. This "granularity" minimizes the impact on performance. The lowest valid value for this setting is 100. The highest valid value for this setting is 5,000. The default value for this setting is 1000.

#### © 1996-2017 dormakaba

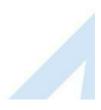

## Install / Start the CenTran Service

CenTran 5 Getting Started Guide

To install and start the CenTran service, select **CenTran Configuration Manager** from the CenTran entry under the Windows Start menu. Click on the **Service** tab. You should see the following tab page:

|                                 | Service              |                                                                                                    |                      |                   |                    |                |                    |
|---------------------------------|----------------------|----------------------------------------------------------------------------------------------------|----------------------|-------------------|--------------------|----------------|--------------------|
| Service Security                |                      |                                                                                                    |                      |                   |                    |                |                    |
| Logging                         | Centran Service S    | Status: Se                                                                                                    | ervice is not instal | led.              |                    |                |                    |
| Service                         | The Contran con-     | ice must b                                                                                                    | e installed and sta  | uted with the Wir | ndows operating sy | rtana ta ha au | pilable for use    |
| USB Keybox Setup                |                      |                                                                                                    |                      |                   | ts (URLs) used for |                |                    |
| Database Settings               | management we        | b interface                                                                                                    | . The Centran sei    | vice must be rest | arted for changes  | o these settin | gs to take effect. |
| Security Settings               | Ins                  | tall                                                                                                    | Start                | Stop              | Uninstall          | Setti          | ings               |
| Input / Output File Settings    |                      |                                                                                                    |                      |                   |                    |                |                    |
| Centran Status                  |                      |                                                                                                    |                      |                   |                    |                |                    |
| Web XML Service Settings        |                      |                                                                                                    |                      |                   |                    |                |                    |
| Web JSON Service Settings       |                      |                                                                                                    |                      |                   |                    |                |                    |
| Web RSS Feed Settings           |                      |                                                                                                    |                      |                   |                    |                |                    |
| Centran Agent Settings          |                      |                                                                                                    |                      |                   |                    |                |                    |
| Centran Event Log               |                      |                                                                                                    |                      |                   |                    |                |                    |
| Agent Connections               |                      |                                                                                                    |                      |                   |                    |                |                    |
|                                 |                      |                                                                                                    |                      |                   |                    |                |                    |
|                                 |                      |                                                                                                    |                      |                   |                    |                |                    |
|                                 |                      |                                                                                                    |                      |                   |                    |                |                    |
|                                 |                      |                                                                                                    |                      |                   |                    |                |                    |
|                                 |                      |                                                                                                    |                      |                   |                    |                |                    |
| Install button to install the   | CenTran service with | the operation                                                                                                    | ating system.        |                   |                    |                |                    |
| Install button to install the   | CenTran service with | the opera                                                                                                    | ating system.        |                   |                    |                |                    |
| e Install button to install the | CenTran service with | the operation                                                                                                    | ating system.        |                   |                    |                |                    |
| e Install button to install the | CenTran service with | the operation the operation of the operation of the opera | ating system.        |                   |                    |                |                    |
| e Install button to install the | CenTran service with | the operation                                                                                                    | ating system.        |                   |                    |                |                    |
| e Install button to install the | CenTran service with | the opera                                                                                                    | ating system.        |                   |                    |                |                    |
| e Install button to install the | CenTran service with | the operative                                                                                                    | ating system.        |                   |                    |                |                    |
| e Install button to install the | CenTran service with | the operative                                                                                                    | ating system.        |                   |                    |                |                    |
| e Install button to install the | CenTran service with | the operative                                                                                                    | ating system.        |                   |                    |                |                    |
| Install button to install the   | CenTran service with | the operative                                                                                                    | ating system.        |                   |                    |                |                    |
| e Install button to install the | CenTran service with | a the opera                                                                                                    | ating system.        |                   |                    |                |                    |
| Install button to install the   | CenTran service with | a the opera                                                                                                    | ating system.        |                   |                    |                |                    |
| Install button to install the   | CenTran service with | a the opera                                                                                                    | ating system.        |                   |                    |                |                    |
| Install button to install the   | CenTran service with | a the opera                                                                                                    | ating system.        |                   |                    |                |                    |
| Install button to install the   | CenTran service with | a the opera                                                                                                    | ating system.        |                   |                    |                |                    |

| ertificates                  | Service                                                                                               |                                                                                          |  |  |  |  |  |
|------------------------------|----------------------------------------------------------------------------------------------------|------------------------------------------------------------------------------------------|--|--|--|--|--|
| Service Security             |                                                                                                    |                                                                                          |  |  |  |  |  |
| Logging                      | Centran Service Status:                                                                               | Service is stopped.                                                                      |  |  |  |  |  |
| Service                      | The Centran service mu                                                                                | ist be installed and started with the Windows operating system to be available for use.  |  |  |  |  |  |
| USB Keybox Setup             | The Centran Service ran be configured to change the endpoints (URLs) used for the web service and the |                                                                                          |  |  |  |  |  |
| Database Settings            |                                                                                                    | ace. The Centran service must be restarted for changes to these settings to take effect. |  |  |  |  |  |
| Security Settings            | Install                                                                                               | Start Stop Uninstall Settings                                                            |  |  |  |  |  |
| Input / Output File Settings |                                                                                                    |                                                                                          |  |  |  |  |  |
| Centran Status               |                                                                                                    |                                                                                          |  |  |  |  |  |
| Web XML Service Settings     |                                                                                                    |                                                                                          |  |  |  |  |  |
| Web JSON Service Settings    |                                                                                                    |                                                                                          |  |  |  |  |  |
| Web RSS Feed Settings        |                                                                                                    |                                                                                          |  |  |  |  |  |
| Centran Agent Settings       |                                                                                                    |                                                                                          |  |  |  |  |  |
| Centran Event Log            |                                                                                                    |                                                                                          |  |  |  |  |  |
| Agent Connections            |                                                                                                    |                                                                                          |  |  |  |  |  |
|                              |                                                                                                    |                                                                                          |  |  |  |  |  |
|                              |                                                                                                    |                                                                                          |  |  |  |  |  |
|                              |                                                                                                    |                                                                                          |  |  |  |  |  |
|                              |                                                                                                    |                                                                                          |  |  |  |  |  |
|                              |                                                                                                    |                                                                                          |  |  |  |  |  |
|                              |                                                                                                    |                                                                                          |  |  |  |  |  |
|                              |                                                                                                    |                                                                                          |  |  |  |  |  |

Make su system.

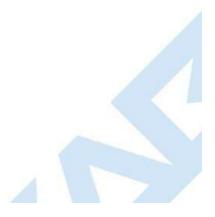

| The Centran Service can                                                      | Service is running.         Centran Management (Web Browser)         ust be installed and started with the Windows operating system to be available for use.         n be configured to change the endpoints (URLs) used for the web service and the frace. The Centran service must be restarted for changes to these settings to take effect.         Start       Stop         Uninstall       Settings |
|------------------------------------------------------------------------------|----------------------------------------------------------------------------------------------------|
| The Centran service mus<br>The Centran Service can<br>management web interfa | <u>Centran Management (Web Browser)</u><br>ust be installed and started with the Windows operating system to be available for use.<br>n be configured to change the endpoints (URLs) used for the web service and the<br>rface. The Centran service must be restarted for changes to these settings to take effect.                                                                                       |
| The Centran Service can<br>management web interfa                            | ust be installed and started with the Windows operating system to be available for use.<br>n be configured to change the endpoints (URLs) used for the web service and the<br>rface. The Centran service must be restarted for changes to these settings to take effect.                                                                                                    |
| The Centran Service can<br>management web interfa                            | ust be installed and started with the Windows operating system to be available for use.<br>n be configured to change the endpoints (URLs) used for the web service and the<br>rface. The Centran service must be restarted for changes to these settings to take effect.                                                                                                    |
| The Centran Service can<br>management web interfa                            | n be configured to change the endpoints (URLs) used for the web service and the<br>rface. The Centran service must be restarted for changes to these settings to take effect.                                                                                                    |
| management web interfa                                                       | rface. The Centran service must be restarted for changes to these settings to take effect.                                                                                                    |
| Install                                                                      | Start Stop Uninstall Settings                                                                                                    |
|                                                                              |                                                                                                    |
|                                                                              |                                                                                                    |
|                                                                              |                                                                                                    |
|                                                                              |                                                                                                    |
|                                                                              |                                                                                                    |
|                                                                              |                                                                                                    |
|                                                                              |                                                                                                    |
|                                                                              |                                                                                                    |
|                                                                              |                                                                                                    |
|                                                                              |                                                                                                    |
|                                                                              |                                                                                                    |
|                                                                              |                                                                                                    |
|                                                                              |                                                                                                    |
|                                                                              |                                                                                                    |
|                                                                              |                                                                                                    |

You will now have a link available to open the CenTran Management interface in your default web browser. Your web browser must support HTML5 and CSS3. This includes the following browsers:

- 1. Internet Explorer 9 or higher
- 2. Firefox 10 or higher
- 3. Google Chrome 16 or higher
- 4. Apple Safari 5 or higher

If you are using Internet Explorer, you must have compatibility mode for intranet sites turned off under the Tools menu. Press Alt-T to open the tools menu in Internet Explorer to get to this setting.

You can now manage CenTran settings either directly through the CenTran Configuration Manager or through the web browser CenTran Management interface. You will now need to set up the CenTran settings using one of these two methods, and then you can start processing lock transactions using CenTran.

© 1996-2017 dormakaba

# Configure the CenTran Service using CenTran Configuration Manager

### CenTran 5 Getting Started Guide

The CenTran Configuration Manager supports directly managing a running CenTran service on the same computer. It does not support managing a CenTran service running on a different computer. To manage a running CenTran service, you must have already set up the appropriate CenTran configuration file settings and certificates. You must have also installed and started the CenTran service.

### Managing the CenTran service:

The following sections describe setting up and managing the CenTran service using the CenTran Configuration Manager:

- <u>Setup Keybox</u>
- <u>Select ODBC Database Connection</u>
- <u>Set Company Number</u>
- Set File Settings
- <u>Start Transaction Processing</u>
- <u>View Web Service XML Settings</u>
- <u>View Web Service JSON Settings</u>
- <u>View Web RSS Feed Settings</u>
- <u>View CenTran Agent Settings</u>
- <u>View CenTran Event Log</u>
- <u>View CenTran Agent Persistent Connections</u>
- <u>Stop Transaction Processing</u>

© 1996-2017 dormakaba

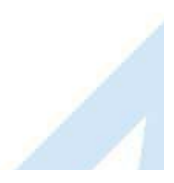

# Setup Keybox

### CenTran 5 Getting Started Guide

Click on the USB Keybox Setup tab on the CenTran Configuration Manager:

You should see the following tab page displayed by the CenTran Configuration Manager:

| Certificates                 | USB Keybox Setup                  |                                             |
|------------------------------|-----------------------------------|---------------------------------------------|
| Service Security             |                                   |                                             |
| Service                      | Is Keybox Connected / Responding: | Present                                     |
| JSB Keybox Setup             | Is Keybox Firmware Version Good:  | Firmware Version is up to date              |
| Database Settings            | Is Keybox Setup:                  | USB Keybox installation has not been set up |
| Security Settings            | Hardware Type:                    | Cencon USB Key Box                          |
| Input / Output File Settings | Firmware Version ID:              | 200712                                      |
| Centran Status               | Firmware Version:                 | 1.3.4022 2016/04/21 14:46:48                |
|                              | Hardware Serial Number:           | 01E268DE1500003E                            |
| Web XML Service Settings     | Device ID:                        | 0160                                        |
| Web JSON Service Settings    | Customer ID:                      | Brink's Route ALL BRINK'S                   |
| Web RSS Feed Settings        | Kaba Mas Customer Number:         | LLID#026                                    |
| Centran Agent Settings       | Kaba Mas Order Number             | 2016-12-06 13:18:47Z                        |
| Centran Event Log            | Device Initialization Date:       | 2016-12-06                                  |
| Agent Connections            | Abbreviated Device ID:            | 0651                                        |
| -                            | Abbreviated Customer ID:          | 0063                                        |
|                              | Device Description:               | Bank FLM Route Enterprise                   |
|                              | Max FLM Locks Restriction:        | 0                                           |
|                              | Max Route Locks Restriction:      | 0                                           |
|                              | Max Bank Locks Restriction:       | 0                                           |
|                              | Max Device Reinstall Restriction: | 20                                          |
|                              |                                   | Read USB KeyBox Install Key                 |

Place your Keybox install key in the first port of the keybox: (This will be the port farthest away from the USB connection.)

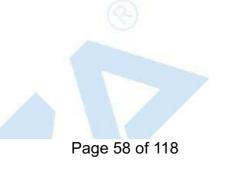

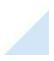

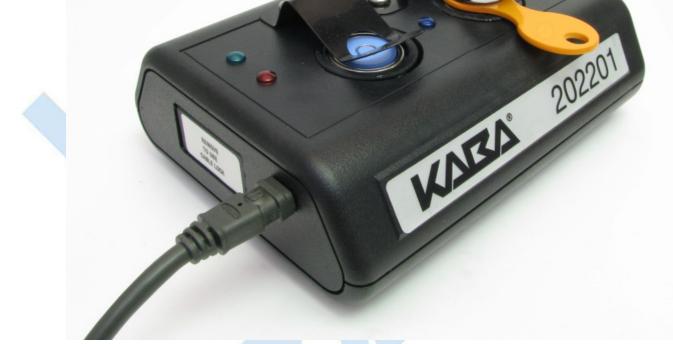

Click on the **Read USB Keybox Install Key** button on the **USB Keybox Setup** tab page. You should see the following in the **USB Keybox Setup** tab page.

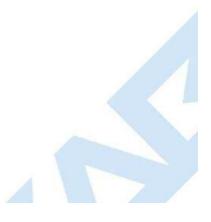

| ertificates                            | USB Keybox Setup                  |                                             |    |
|----------------------------------------|-----------------------------------|---------------------------------------------|----|
| ervice Security                        |                                   |                                             | 1  |
| Service                                | Is Keybox Connected / Responding: | Present                                     |    |
| USB Keybox Setup                       | Is Keybox Firmware Version Good:  | Firmware Version is up to date              |    |
| Database Settings                      | Is Keybox Setup:                  | USB Keybox installation has not been set up |    |
| Security Settings                      | Hardware Type:                    | Cencon USB Key Box                          |    |
| Input / Output File Settings           | Firmware Version ID:              | 200712                                      |    |
| Centran Status                         | Firmware Version:                 | 1.3.4022 2016/04/21 14:46:48                |    |
|                                        | Hardware Serial Number:           | 01E268DE1500003E                            |    |
| Web XML Service Settings               | Device ID:                        | 0160                                        |    |
| Web JSON Service Settings              | Customer ID:                      | Brink's Route ALL BRINK'S                   |    |
| Web RSS Feed Settings                  | Kaba Mas Customer Number:         | LLID#026                                    |    |
| Centran Agent Settings                 | Kab Centran Management            |                                             |    |
| Centran Event Log<br>Agent Connections | Abb<br>Abb<br>Abb                 | 5B KeyBox Install Key successfully!         |    |
|                                        | Dev<br>Max                        | ОК                                          |    |
|                                        | Max Bank Locks Restriction:       | 0                                           |    |
|                                        | Max Device Reinstall Restriction: | 20                                          |    |
|                                        |                                   | Read USB KeyBox Install Key                 | ٦l |

Click on the **OK** button on message box.

You should see the following in the USB Keybox Setup tab page.

| Certificates                 | USB Keybox Setup                  |                                         |
|------------------------------|-----------------------------------|-----------------------------------------|
| ervice Security              |                                   |                                         |
| Service                      | Is Keybox Connected / Responding: | Present                                 |
| USB Keybox Setup             | Is Keybox Firmware Version Good:  | Firmware Version is up to date          |
| Database Settings            | Is Keybox Setup:                  | USB Keybox installation has been set up |
| Security Settings            | Hardware Type:                    | Cencon USB Key Box                      |
| Input / Output File Settings | Firmware Version ID:              | 200712                                  |
| Centran Status               | Firmware Version:                 | 1.3.4022 2016/04/21 14:46:48            |
|                              | Hardware Serial Number:           | 01E268DE1500003E                        |
| Web XML Service Settings     | Device ID:                        | 0160                                    |
| Web JSON Service Settings    | Customer ID:                      | Brink's Route ALL BRINK'S               |
| Web RSS Feed Settings        | Kaba Mas Customer Number:         | LLID#026                                |
| Centran Agent Settings       | Kaba Mas Order Number             | 2016-12-06 13:18:47Z                    |
| Centran Event Log            | Device Initialization Date:       | 2016-12-06                              |
| Agent Connections            | Abbreviated Device ID:            | 0651                                    |
| -                            | Abbreviated Customer ID:          | 0063                                    |
|                              | Device Description:               | Bank FLM Route Enterprise               |
|                              | Max FLM Locks Restriction:        | 0                                       |
|                              | Max Route Locks Restriction:      | 0                                       |
|                              | Max Bank Locks Restriction:       | 0                                       |
|                              | Max Device Reinstall Restriction: | 20                                      |
|                              |                                   |                                         |
|                              |                                   | Read USB KeyBox Install Key             |

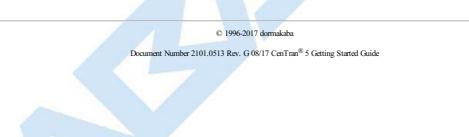

# Select ODBC Database Connection

### **CenTran 5 Getting Started Guide**

#### **Important Note**

CenTran no longer runs under the permissions of the logged on user. It has been changed to run as a background service on the host server you install it on, and is independent of who is logged on. The CenTran service will run in the background even if no one is logged onto the host server.

By default, the CenTran service runs logged on under a **Local System** account. This gives it access to resources and settings on the host server you install it on. However, the **Local System** account only has access to the host server, not to resources on your network.

If the CenTran service is configured to run logged onto the default Local System account, you will need to use SQL authentication for CenTran to access the SQL Server database.

If the CenTran service is configured to run logged onto an account configured for it on your network domain, then that account must have administrative privileges on the host server CenTran is on.

If you use Windows authentication for CenTran's database authentication, then the account CenTran is logged onto must be a network domain account and have authorization to access the SQL Server database.

You can view and edit the CenTran service settings from the Microsoft Management Console:

- Open the Start Menu.
- Right click on Computer.
- Select Manage from the displayed context menu. You must have administrative privileges.
- The Computer Management console will be displayed. Expand the Services and Applications section on the left side.
- Select Services from the Services and Applications section.
- Locate Centran from the list of services. Right click on Centran and select Properties from the context menu.
- A service Properties dialog will be displayed. Select the Log On tab to examine the account the service is set up to log on as.

Click on the Database Settings tab on the CenTran Configuration Manager:

You should see the following tab page displayed by the CenTran Configuration Manager:

| 好 Centran Configuration Ma   | mager 5.3.0.4135 (64-Bit)             |                         |  |
|------------------------------|---------------------------------------|-------------------------|--|
| Certificates                 | Open Database Connectivity (ODBC) Dat | tabase Settings         |  |
| Service Security             |                                       |                         |  |
| Service                      | Data Source Name                      |                         |  |
| USB Keybox Setup             | User ID                               |                         |  |
| Database Settings            | Is Database Administrator             |                         |  |
| Security Settings            | Is Database System Administrator:     |                         |  |
| Input / Output File Settings | Default Schema Name:                  |                         |  |
| Centran Status               | Database Management System Name:      |                         |  |
|                              | Database Management System Version:   |                         |  |
| Web XML Service Settings     | Server Name:                          |                         |  |
| Web JSON Service Settings    | Database Name:                        |                         |  |
| Web RSS Feed Settings        | Instance Name                         |                         |  |
| Centran Agent Settings       | Is Case Sensitive:                    |                         |  |
| Centran Event Log            |                                       |                         |  |
| Agent Connections            |                                       | Select ODBC Data Source |  |
|                              |                                       |                         |  |
|                              |                                       |                         |  |
|                              |                                       |                         |  |
|                              |                                       |                         |  |
|                              |                                       |                         |  |
|                              |                                       |                         |  |
|                              |                                       |                         |  |
|                              |                                       |                         |  |
|                              |                                       |                         |  |

You will need to have set up an ODBC database connection specifying the database you want to use. The ODBC database connection will need to be configured to use SQL authentication. Click on the **Select ODBC Data Source** button. You should see the following dialog displayed:

| auti<br>Da<br>Da       | ase select the ODBC<br>hentication. The use<br>atabase Authentication<br>atabase Connection<br>atabase Connection | User ID:                                     | equired for data sources that use SQL<br>dows authentication. |  |
|------------------------|----------------------------------------------------------------------------------------------------|----------------------------------------------|---------------------------------------------------------------|--|
| Name<br>EngTestSrv24GB | Test SQL Auth                                                                                                    | Description<br>SQL Server Native Client 10.0 | Type<br>System                                                |  |

Select the ODBC database connection you want to use. For SQL authentication, you will also need to enter a user name and password for the CenTran service to use with the database connection.

You should see the following tab page displayed by the CenTran Configuration Manager:

| Centran Configuration Ma     | mager 5.3.0.4135 (64-Bit)                           |                                                                                                    |  |  |
|------------------------------|-----------------------------------------------------|----------------------------------------------------------------------------------------------------|--|--|
| Certificates                 | Open Database Connectivity (ODBC) Database Settings |                                                                                                    |  |  |
| Service Security             |                                                     |                                                                                                    |  |  |
| Service                      | Data Source Name                                    | Engtestsrv24gb Test SQL                                                                                 |  |  |
| USB Keybox Setup             | User ID                                             | CentranUser                                                                                             |  |  |
| Database Settings            | Is Database Administrator                           | The current user is a database administrator<br>The current user is not a database system administrator |  |  |
| Security Settings            | Is Database System Administrator:                   |                                                                                                    |  |  |
| Input / Output File Settings | Default Schema Name:                                | dbo                                                                                                    |  |  |
| Centran Status               | Database Management System Name:                    | Microsoft SQL Server                                                                                    |  |  |
| Web XML Service Settings     | - Database Management System Version:               | 12.00.5203                                                                                              |  |  |
|                              | Server N Centran Management                         | x l                                                                                                    |  |  |
| Web JSON Service Settings    | Databas                                             |                                                                                                    |  |  |
| Web RSS Feed Settings        |                                                     | BC database connection successfully!                                                                    |  |  |
| Centran Agent Settings       | Is Case S                                           | nsitive                                                                                                 |  |  |
| Centran Event Log            |                                                     | ОК                                                                                                    |  |  |
| Agent Connections            |                                                     |                                                                                                    |  |  |
|                              | ·                                                   |                                                                                                    |  |  |
|                              |                                                     |                                                                                                    |  |  |
|                              |                                                     |                                                                                                    |  |  |
|                              |                                                     |                                                                                                    |  |  |
|                              |                                                     |                                                                                                    |  |  |
|                              |                                                     |                                                                                                    |  |  |
|                              |                                                     |                                                                                                    |  |  |
|                              |                                                     |                                                                                                    |  |  |

Click on the **OK** button on message box.

You should see something similar to the following tab page displayed by the CenTran Configuration Manager, depending on your database configuration:

| Certificates                | Open Database Connectivity (ODBC) Database Settings |                                                         |  |
|-----------------------------|-----------------------------------------------------|---------------------------------------------------------|--|
| Service Security            |                                                     | -                                                       |  |
| Service                     | Data Source Name                                    | Engtestsrv24gb Test SQL                                 |  |
| JSB Keybox Setup            | User ID                                             | CentranUser                                             |  |
| Oatabase Settings           | Is Database Administrator                           | The current user is a database administrator            |  |
| Security Settings           | Is Database System Administrator:                   | The current user is not a database system administrator |  |
| nput / Output File Settings | Default Schema Name:                                | dbo                                                     |  |
| Centran Status              | Database Management System Name:                    | Microsoft SQL Server                                    |  |
| Web XML Service Settings    | - Database Management System Version:               | 12.00.5203                                              |  |
|                             | Server Name:                                        | ENGTESTSRV24GB                                          |  |
| Web JSON Service Settings   | Database Name:                                      | Loomis                                                  |  |
| Web RSS Feed Settings       | Instance Name                                       | MSSQLSERVER                                             |  |
| Centran Agent Settings      | Is Case Sensitive:                                  | The database is not configured to be case sensitive     |  |
| Centran Event Log           | - F                                                 |                                                         |  |
| Agent Connections           |                                                     | Select ODBC Data Source                                 |  |
|                             |                                                     |                                                         |  |
|                             |                                                     |                                                         |  |
|                             |                                                     |                                                         |  |
|                             |                                                     |                                                         |  |
|                             |                                                     |                                                         |  |

© 1996-2017 dormakaba

Document Number 2101.0513 Rev. G 08/17 CenTran® 5 Getting Started Guide

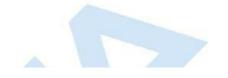

1

## Set Company Number

### **CenTran 5 Getting Started Guide**

Click on the Security Settings tab on the CenTran Configuration Manager:

You should see the following tab page displayed by the CenTran Configuration Manager:

| Certificates                 | Security Settings                            |                                                             |
|------------------------------|----------------------------------------------|-------------------------------------------------------------|
| Service Security             |                                              |                                                             |
| Service                      | Is Keybox Connected / Responding:            | Present                                                     |
| USB Keybox Setup             | Is Keybox Firmware Version Good:             | Firmware Version is up to date                              |
| Database Settings            | Is Keybox Setup:                             | USB Keybox installation has been set up                     |
| Security Settings            | Is Database Connection Set:                  | Database Connection is set                                  |
| Input / Output File Settings | Is Company Number Set:                       | Company number has not been set                             |
| Centran Status               | Is Database Configuration Data Present:      | Cencon system configuration data is present in the database |
| Web XML Service Settings     | Keybox Security Match Cencon Configuration:  | USB Keybox matches Cencon system configuration              |
| Web JSON Service Settings    | . Company Number Match Cencon Configuration: | Company number does not match Cencon system configuration   |
| Web RSS Feed Settings        | Se                                           | t Company Number                                            |
| Centran Agent Settings       |                                              |                                                             |
| Centran Event Log            | -                                            |                                                             |
| Agent Connections            | -                                            |                                                             |
|                              | -                                            |                                                             |
|                              |                                              |                                                             |
|                              |                                              |                                                             |
|                              |                                              |                                                             |
|                              |                                              |                                                             |
|                              |                                              |                                                             |
|                              |                                              |                                                             |
|                              |                                              |                                                             |

Click on the Set Company Number button. You should see the following dialog displayed:

|  | Set Compar | ny Number                                                                                                    |  |
|--|------------|----------------------------------------------------------------------------------------------------|--|
|  | ?          | Please enter the company number used to<br>secure your Cencon installation.<br>Security Settings<br>Company Number: |  |
|  |            | Ok Cancel                                                                                                    |  |

Enter the 4 digit company number you are using with Cencon. This is a sensitive piece of security information that is part your security with the Cencon system. You should record it and keep it in a secure place. The company number you enter for use by the CenTran service must match the one you are using with Cencon.

You should see the following tab page displayed by the CenTran Configuration Manager:

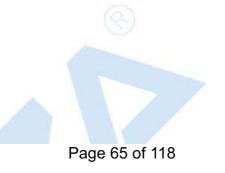

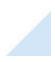

| Certificates                                               |                                                             |                                                             |
|------------------------------------------------------------|-------------------------------------------------------------|-------------------------------------------------------------|
| Service Security                                           | Security Settings                                           |                                                             |
| Service                                                    | Is Keybox Connected / Responding:                           | Present                                                     |
|                                                            | Is Keybox Firmware Version Good:                            | Firmware Version is up to date                              |
| USB Keybox Setup                                           | Is Keybox Setup:                                            | USB Keybox installation has been set up                     |
| Database Settings                                          | Is Database Connection Set:                                 | Database Connection is set                                  |
| Security Settings                                          | Is Company Number Set:                                      | Company number has not been set                             |
| Input / Output File Setting                                | Is Database Configuration Data Present:                     | Cencon system configuration data is present in the database |
| Centran Status                                             | Keybox Security Match Cencon Configuration:                 | USB Keybox matches Cencon system configuration              |
| Web XML Service Settings                                   | Company Numbe Centran Management                            | Configuration                                               |
| Web JSON Service Setting                                   | s                                                           |                                                             |
| Web RSS Feed Settings                                      | Centran set the c                                           | ompany number security settings successfully!               |
| Centran Agent Settings                                     |                                                             |                                                             |
| Centran Event Log                                          |                                                             |                                                             |
| Agent Connections                                          |                                                             | ОК                                                          |
|                                                            |                                                             |                                                             |
|                                                            |                                                             |                                                             |
|                                                            |                                                             |                                                             |
|                                                            |                                                             |                                                             |
|                                                            |                                                             |                                                             |
|                                                            |                                                             |                                                             |
|                                                            |                                                             |                                                             |
|                                                            |                                                             |                                                             |
|                                                            |                                                             |                                                             |
| he <b>OK</b> button on messa<br>Id see the following tab p | ge box.<br>bage displayed by the CenTran Configuration Mana | ager:                                                       |
|                                                            |                                                             | age:                                                        |

g

| Certificates                 | Security Settings                                               |                                                             |
|------------------------------|-----------------------------------------------------------------|-------------------------------------------------------------|
| Service Security             |                                                                 |                                                             |
| Service                      | Is Keybox Connected / Responding:                               | Present                                                     |
| USB Keybox Setup             | Is Keybox Firmware Version Good:                                | Firmware Version is up to date                              |
| Database Settings            | Is Keybox Setup:                                                | USB Keybox installation has been set up                     |
| Security Settings            | Is Database Connection Set:                                     | Database Connection is set                                  |
| Input / Output File Settings | Is Company Number Set:                                          | Company number is set correctly                             |
| Centran Status               | <ul> <li>Is Database Configuration Data Present:</li> </ul>     | Cencon system configuration data is present in the database |
| Web XML Service Settings     | <ul> <li>Keybox Security Match Cencon Configuration:</li> </ul> | USB Keybox matches Cencon system configuration              |
| Web JSON Service Settings    | Company Number Match Cencon Configuration:                      | Company number matches Cencon system configuration          |
| Web RSS Feed Settings        |                                                                 | • C Nu                                                      |
| Centran Agent Settings       | Se                                                              | t Company Number                                            |
| Centran Event Log            | -                                                               |                                                             |
|                              | -                                                               |                                                             |
| Agent Connections            | -                                                               |                                                             |
|                              |                                                                 |                                                             |
|                              |                                                                 |                                                             |
|                              |                                                                 |                                                             |
|                              |                                                                 |                                                             |
|                              |                                                                 |                                                             |
|                              |                                                                 |                                                             |
|                              |                                                                 |                                                             |
|                              |                                                                 |                                                             |
|                              |                                                                 |                                                             |
|                              |                                                                 |                                                             |

© 1996-2017 dormakaba

Document Number 2101.0513 Rev. G 08/17 CenTran® 5 Getting Started Guide

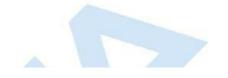

1

## Set File Settings

### **CenTran 5 Getting Started Guide**

#### **Important Note**

CenTran no longer runs under the permissions of the logged on user. It has been changed to run as a background service on the host server you install it on, and is independent of who is logged on. The CenTran service will run in the background even if no one is logged onto the host server.

By default, the CenTran service runs logged on under a **Local System** account. This gives it access to resources and settings on the host server you install it on. However, the **Local System** account only has access to the host server, not to resources on your network.

If you are configuring CenTran to access a shared file location on your network, not on the host server, then you will need to set up CenTran with a network domain account.

The account you set up CenTran to run logged onto must have administrative privileges on the host server CenTran is on. It must also have read / write access to the directories you are using for file input / output.

In this case, the file directories must be identified by UNC (Universal Naming Convention) paths: "\\server\share\path\"

You can not use mapped drive letters for network paths for a service. Mapped drive letters for network paths are specific to an account. They are not accessable from other accounts. If you set up a mapped drive letter for your logged on account, that does not mean that CenTran can access it from its account.

You can view and edit the CenTran service settings from the Microsoft Management Console:

- Open the Start Menu.
- Right click on Computer.
- Select Manage from the displayed context menu. You must have administrative privileges.
- The Computer Management console will be displayed. Expand the Services and Applications section on the left side.
- Select Services from the Services and Applications section.
- Locate Centran from the list of services. Right click on Centran and select Properties from the context menu.
- A service Properties dialog will be displayed. Select the Log On tab to examine the account the service is set up to log on as.

1. Click on the Input / Output File Settings tab on the CenTran Configuration Manager:

You should see the following tab page displayed by the CenTran Configuration Manager:

| 🐠 Centran Configuration Mar  | nager 5.3.0.4135 (64-Bit)                        |                                                                             |
|------------------------------|--------------------------------------------------|-----------------------------------------------------------------------------|
| Certificates                 | Input / Output File Settings                     |                                                                             |
| Service Security             |                                                  |                                                                             |
| Service                      | Input File Directory:                            |                                                                             |
| USB Keybox Setup             | Input File Extension:                            |                                                                             |
| Database Settings            | Delay Before Reading Input Files (Milliseconds): | 10                                                                          |
| Security Settings            | Output File Directory:                           |                                                                             |
| Input / Output File Settings | Output File Extension:                           |                                                                             |
| Centran Status               | Save Diagnostic Information:                     | Not saving diagnostics information.                                         |
| Web XML Service Settings     | Diagnostic File Path:                            |                                                                             |
|                              | Default Dispatcher ID:                           | CENTRAN                                                                     |
| Web JSON Service Settings    | Force Default Dispatcher To Be Used:             | Not forcing default dispatcher ID to be used for transaction<br>processing. |
| Web RSS Feed Settings        |                                                  |                                                                             |
| Centran Agent Settings       |                                                  | Set File Settings                                                           |
| Centran Event Log            |                                                  |                                                                             |
| Agent Connections            | Set D                                            | efault Dispatcher Settings                                                  |
|                              |                                                  |                                                                             |
|                              |                                                  |                                                                             |
|                              |                                                  |                                                                             |
|                              |                                                  |                                                                             |
|                              |                                                  |                                                                             |
|                              |                                                  |                                                                             |
|                              |                                                  |                                                                             |
|                              |                                                  |                                                                             |

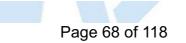

- 2. You will need to setup an input directory and an output directory for CenTran to receive file transactions and return the response.
  - Input Directory The input directory is the directory where CenTran reads transactions being sent to it. It looks in this directory for files representing lock transactions to be processed. You will need to create an input directory that you want to use for CenTran to listen for incoming file transactions.
  - Input File Extension The input file extension defined here is the file extension CenTran looks for when attempting to find transaction input files in the input directory that has been identified. If an input file extension is not set, then the CenTran service will attempt to read any file placed in the input directory.
  - Input File Delay The delay before reading next input transaction file setting is intended to allow a delay after detecting a file and before reading it. It is possible for an error in reading the input file to occur if it has not been completely written to the input directory yet. This delay allows the write of the input file to complete before the CenTran service reads the file. This delay begins when a transaction file is detected in the input directory by CenTran.
  - **Output Directory** The output directory is the directory where CenTran places the output files containing the results of processed transactions. This directory can be the same directory as the one used to contain input files. If the two directories are the same, then the files must have different extensions assigned. You will need to create an output directory that you want to use for CenTran to write output files to.
  - Output File Extension The output file extension is the file extension placed by CenTran at the end of output file names. The file names will be the same as the input file names, except for the file extension. If an output file extension is set, then that extension will be placed at the end of output files produced by CenTran.

| Note                                                                                                    |                            |
|----------------------------------------------------------------------------------------------------|----------------------------|
| CenTran has been validated against the SuperSpeed RamDisk Plus software. This software allows you to used for transferring CenTran transaction files. This improves performance and speed of transferring CenT eliminates hard drive wear from transferring CenTran transaction files. This software is available at <a href="http://www.superspeed.com/desktop/ramdisk.php">http://www.superspeed.com/desktop/ramdisk.php</a> . SuperSpeed RamDisk is a Mcrosoft Certified software. | ran transaction files, and |

3. Click on the Set File Settings button. You should see the following dialog displayed:

|   | Please enter the file settings for C | entran to process transactions. |        |
|---|--------------------------------------|---------------------------------|--------|
| ? | Input File Settings                  |                                 |        |
|   | Input File Directory:                | R:\CentranIn                    | Browse |
|   | Input File Extension:                | tip                             |        |
|   | Input File Delay (Milliseconds):     | 10                              |        |
|   | Output File Settings                 |                                 |        |
|   | Output File Directory: R:\Ce         | ntranOut                        | Browse |
|   | Output File Extension: top           |                                 |        |
|   | Diagnostic Settings                  |                                 |        |
|   | E E                                  | Enable Diagnostic Information   |        |
|   | Diagnostic File Location:            |                                 | Browse |
|   |                                      |                                 |        |

4. Enter the input and output directories and extensions for the CenTran service to process files. Optionally, you can enable CenTran to record diagnostic output to a file, but this slows down performance. Once you have entered the settings you want to use, click on the **OK** button.

You should see the following tab page displayed by the CenTran Configuration Manager:

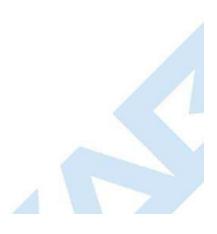

|                                | Input / Output File Settings                                 |                                                              |
|--------------------------------|--------------------------------------------------------------|--------------------------------------------------------------|
| Service Security               |                                                              |                                                              |
| Service                        | Input File Directory:                                        |                                                              |
| USB Keybox Setup               | Input File Extension:                                        |                                                              |
| Database Settings              | Delay Before Reading Input Files (Milliseconds):             | 10                                                           |
| Security Settings              | Output File Directory:                                       |                                                              |
| Input / Output File Settin     | Output File Extension:                                       |                                                              |
| Centran Status                 | Save Diagnostic Information:                                 | Not saving diagnostics information.                          |
| Web XML Service Settings       | — Diagnostic File Path:                                      |                                                              |
| Web JSON Service Settings      | Default Dispatcher ID:                                       | CENTRAN                                                      |
| Web RSS Feed Settings          |                                                              | Not forcing default dispatcher ID to be used for transaction |
|                                | Centran Managemen                                            |                                                              |
| Centran Agent Settings         |                                                              |                                                              |
| Centran Event Log              | Centran                                                      | set the file settings successfully!                          |
| Agent Connections              | _                                                            |                                                              |
|                                |                                                              | ОК                                                           |
|                                |                                                              |                                                              |
|                                |                                                              |                                                              |
|                                |                                                              |                                                              |
|                                |                                                              |                                                              |
|                                |                                                              |                                                              |
|                                |                                                              |                                                              |
|                                |                                                              |                                                              |
|                                |                                                              |                                                              |
|                                |                                                              |                                                              |
|                                |                                                              |                                                              |
|                                |                                                              |                                                              |
| on the <b>OK</b> button on mes | sage box.                                                    |                                                              |
|                                | sage box.<br>b page displayed by the CenTran Configuration I | Manager:                                                     |
|                                |                                                              | Manager:                                                     |
|                                |                                                              | Manager:                                                     |
|                                |                                                              | Manager:                                                     |
|                                |                                                              | Manager:                                                     |
|                                |                                                              | Manager:                                                     |
|                                |                                                              | Manager:                                                     |
|                                |                                                              | Manager:                                                     |
|                                |                                                              | Manager:                                                     |
|                                |                                                              | Manager:                                                     |
|                                |                                                              | Manager:                                                     |
|                                |                                                              | Manager:                                                     |
|                                |                                                              | Vanager:                                                     |
|                                |                                                              | Manager:                                                     |
|                                |                                                              | Vanager:                                                     |
|                                |                                                              | Manager:                                                     |
|                                |                                                              | Manager:                                                     |
|                                |                                                              |                                                              |

| Certificates                 | Input / Output File Settings                     |                                                                             |
|------------------------------|--------------------------------------------------|-----------------------------------------------------------------------------|
| Service Security             |                                                  |                                                                             |
| Service                      | Input File Directory:                            | R:\CentranIn\                                                               |
| USB Keybox Setup             | Input File Extension:                            | tip                                                                         |
| Database Settings            | Delay Before Reading Input Files (Milliseconds): | 10                                                                          |
| Security Settings            | Output File Directory:                           | R:\CentranOut\                                                              |
| Input / Output File Settings | Output File Extension:                           | top                                                                         |
| Centran Status               | Save Diagnostic Information:                     | Not saving diagnostics information.                                         |
| Web XML Service Settings     | Diagnostic File Path:                            |                                                                             |
|                              | Default Dispatcher ID:                           | CENTRAN                                                                     |
| Web JSON Service Settings    | Force Default Dispatcher To Be Used:             | Not forcing default dispatcher ID to be used for transaction<br>processing. |
| Web RSS Feed Settings        |                                                  | P                                                                           |
| Centran Agent Settings       |                                                  | Set File Settings                                                           |
| Centran Event Log            |                                                  |                                                                             |
| Agent Connections            | Set D                                            | efault Dispatcher Settings                                                  |
|                              |                                                  |                                                                             |

6. You will also need to set the default dispatcher ID to be used for the CenTran service when a dispatcher ID is not available for a transaction being processed. Optionally, you can force this dispatcher ID to be used instead of the dispather ID associated with a transaction. Click on the Set Default Dispatcher Settings button. You should see the following dialog displayed:

You should see the following dialog displayed:

| ĺ                                                | Set Default [  | Dispatcher Settings                                                                                               |
|--------------------------------------------------|----------------|----------------------------------------------------------------------------------------------------|
|                                                  |                | Please enter the default dispatcher settings for Centran to process transactions.                                 |
|                                                  | (?)            | Default Dispatcher Settings                                                                                       |
|                                                  |                | Default Dispatcher ID: CENTRAN                                                                                    |
|                                                  |                | Force Use of Default Dispatcher ID                                                                                |
|                                                  |                | Ok Cancel                                                                                                    |
|                                                  |                |                                                                                                    |
|                                                  | K              |                                                                                                    |
|                                                  |                |                                                                                                    |
| <ol><li>Enter the default dispatcher I</li></ol> | D you want t   | o use. This default dispatcher ID must have been already set up under Cencon, and be present in the               |
| database. The role that the d                    | ofault disnate | ther is assigned to will effect what authorizations the default dispatcher has. Once you have entered the default |

database. The role that the default dispatcher is assigned to will effect what authorizations the dispather ID you want to use, click on the **OK** button.

You should see the following message displayed by the CenTran Configuration Manager:

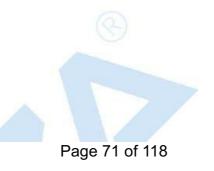

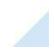

| ertificates                | Input / Output File Settings                     |                                                                             |
|----------------------------|--------------------------------------------------|-----------------------------------------------------------------------------|
| ervice Security            |                                                  |                                                                             |
| ervice                     | Input File Directory:                            | R:\CentranIn\                                                               |
| SB Keybox Setup            | Input File Extension:                            | tip                                                                         |
| atabase Settings           | Delay Before Reading Input Files (Milliseconds): | 10                                                                          |
| ecurity Settings           | Output File Directory:                           | R:\CentranOut\                                                              |
| put / Output File Settings | Output File Extension:                           | top                                                                         |
| entran Status              | Save Diagnostic Information:                     | Not saving diagnostics information.                                         |
| /eb XML Service Settings   | - Diagnostic File Path:                          |                                                                             |
| -                          | _ Default Dispatcher ID:                         | CENTRAN                                                                     |
| /eb JSON Service Settings  | Force Default Dispatcher To Be Used:             | Not forcing default dispatcher ID to be used for transaction<br>processing. |
| /eb RSS Feed Settings      |                                                  |                                                                             |
| entran Agent Settings      | Centran Management                               |                                                                             |
| entran Event Log           |                                                  |                                                                             |
| gent Connections           | Centran set the default                          | dispatcher settings successfully!                                           |
|                            |                                                  |                                                                             |
|                            |                                                  | ОК                                                                          |
|                            |                                                  |                                                                             |
|                            |                                                  |                                                                             |
|                            |                                                  |                                                                             |
|                            |                                                  |                                                                             |
|                            |                                                  |                                                                             |
|                            |                                                  |                                                                             |
|                            |                                                  |                                                                             |
|                            |                                                  |                                                                             |
|                            |                                                  |                                                                             |
|                            |                                                  |                                                                             |

# **Start Transaction Processing**

### CenTran 5 Getting Started Guide

Click on the CenTran Status tab on the CenTran Configuration Manager.

You should see the following tab page displayed by the CenTran Configuration Manager:

| Certificates                 | Centran Status                        |                                                                 |    |
|------------------------------|---------------------------------------|-----------------------------------------------------------------|----|
| Service Security             |                                       |                                                                 | 11 |
| Service                      | Is Monitoring For Transaction Files:  | Centran is not event monitoring for received transaction files  |    |
| USB Keybox Setup             | Is Polling For Transaction Files:     | Centran is not polling for received transaction files           |    |
| Database Settings            | Is Processing XML Web Requests:       | Centran is not processing XML web service transaction requests  |    |
| Security Settings            | Is Processing JSON Web Requests:      | Centran is not processing JSON web service transaction requests |    |
| Input / Output File Settings | Is Processing Web Feeds Requests:     | Centran is not processing web feeds requests                    |    |
| Centran Status               | Is Processing Centran Agent Requests: | Centran is not processing Centran Agent requests                |    |
| Web XML Service Settings     | Product Name:                         | Centran                                                         |    |
| -                            | Version:                              | 5.3.0.4135 (64-Bit)                                             |    |
| Web JSON Service Settings    | Major Version Number:                 | 5                                                               |    |
| Web RSS Feed Settings        | Minor Version Number:                 | 3                                                               |    |
| Centran Agent Settings       | Maintenance Version Number:           | 0                                                               |    |
| Centran Event Log            | Build Version Number:                 | 4135                                                            |    |
| Agent Connections            | Server Date Time (UTC):               | 2017-07-14T15:06:19.447Z                                        |    |
|                              | Server Date Time (Local):             | 2017-07-14T11:06:19.447-04:00                                   |    |
|                              | Server Time Zone Bias:                | -04:00                                                          |    |
|                              |                                       |                                                                 |    |
|                              |                                       | Start Transaction Processing                                    |    |
|                              |                                       | Stop Transaction Processing                                     |    |
|                              |                                       |                                                                 |    |
|                              |                                       |                                                                 |    |
|                              |                                       |                                                                 |    |

Click on the Start Transaction Processing button. You should see the following message dialog displayed:

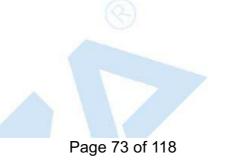

| Central Suits         Central Suits           Service         Exclusion of For Transaction Files:         Service Security         Exclusion of For Transaction Files:         Service Security           US Keybex Stup         Exclusion of For Transaction Files:         Service Security         Exclusion of For Transaction Files:         Service Security           Database Strings         Exclusion of Foresting SION Web Requests:         Exclusion of Foresting SION Web Requests:         Service Security         Service Security                                                                                                    | Service Security Service Security Service Is Mo USB Keybox Setup Is Pol Database Settings Is Pro Security Settings Is Pro Input / Output File Settings Centran Status Web XML Service Settings Web JSON Service Settings Web RSS Feed Settings Majo Centran Agent Settings Main Centran Event Log Build Agent Connections                                                                                         | nitoring For Transaction Files:<br>ling For Transaction Files:<br>cessing XML Web Requests:<br>cessing JSON Web Requests:<br>cessing Web Feeds Requests:<br>cessing Centran Agent Requests:<br>uct Name:<br>on:<br>r Version Number:<br>r Version Number:<br>centran Management | Centran is not polling for received transaction files<br>Centran is not processing XML web service transaction requests<br>Centran is not processing JSON web service transaction requests<br>Centran is not processing web feeds requests<br>Centran is not processing Centran Agent requests<br>Centran<br>5.3.0.4135 (64-Bit)<br>5 |
|----------------------------------------------------------------------------------------------------|----------------------------------------------------------------------------------------------------|----------------------------------------------------------------------------------------------------|----------------------------------------------------------------------------------------------------|
| Service       Ls Monitoring For Transaction Files:       Centran is not event monitoring for received transaction files         USB Keybox Setup       Ls Polling For Transaction Files:       Centran is not event monitoring for received transaction files         Security Settings       Ls Processing XML Web Requests:       Centran is not event monitoring for received transaction requests         Input / Output File Settings       Ls Processing Veb Feeds Requests:       Centran is not processing Veb reads requests         Web XML Service Settings       Processing Centran Agent Requests:       Centran is not processing Veb reads requests         Web XML Service Settings       Mainprance Version Number:       S         Web SS Feed Settings       Mainprance Version Number:       S         Minor Version Number:       S       S         Build       Centran Management       S         Build       Centran has successfully started processing transactions!         Serve       Serve       S         Serve       Serve       S         Serve       Stop Transaction Processing         Serve       Stop Transaction Processing         Hord OK button.       S                                                                                                    | Service Is Mo<br>USB Keybox Setup Is Pol<br>Database Settings Is Pro<br>Security Settings Is Pro<br>Input / Output File Settings Is Pro<br>Centran Status Version<br>Web JSON Service Settings Majo<br>Web RSS Feed Settings Majo<br>Centran Agent Settings Main<br>Centran Event Log Build<br>Agent Connections Serve                                                                                            | ling For Transaction Files:<br>cessing XML Web Requests:<br>cessing JSON Web Requests:<br>cessing Web Feeds Requests:<br>cessing Centran Agent Requests:<br>uct Name:<br>on:<br>r Version Number:<br>r Version Number:<br>tenance Version Number:<br>Centran Management         | Centran is not polling for received transaction files<br>Centran is not processing XML web service transaction requests<br>Centran is not processing JSON web service transaction requests<br>Centran is not processing web feeds requests<br>Centran is not processing Centran Agent requests<br>Centran<br>5.3.0.4135 (64-Bit)<br>5 |
| USB Keybox Setup       Is Polling For Transaction Files:       Centran is not processing XML web service transaction files         Database Settings       Is Processing JSON Web Requests:       Centran is not processing JSON web service transaction requests         Security Settings       Is Processing Veb Feeds Requests:       Centran is not processing Veb Feeds requests:         Centran Status       Product Name:       Centran         Web XML Service Settings       Nair tenance Version Number:       5         Moor Version Number:       5         Minor Version Number:       3         Centran Agent Settings       Maintenance Version Number:       2         Server       Centran has successfully started processing transactions!         Server       OK                                                                                                    | USB Keybox Setup Is Pol<br>Database Settings Is Pro<br>Security Settings Is Pro<br>Input / Output File Settings Is Pro<br>Centran Status Produ<br>Web XML Service Settings Majo<br>Web RSS Feed Settings Main<br>Centran Agent Settings Build<br>Agent Connections Serve                                                                                                    | ling For Transaction Files:<br>cessing XML Web Requests:<br>cessing JSON Web Requests:<br>cessing Web Feeds Requests:<br>cessing Centran Agent Requests:<br>uct Name:<br>on:<br>r Version Number:<br>r Version Number:<br>tenance Version Number:<br>Centran Management         | Centran is not polling for received transaction files<br>Centran is not processing XML web service transaction requests<br>Centran is not processing JSON web service transaction requests<br>Centran is not processing web feeds requests<br>Centran is not processing Centran Agent requests<br>Centran<br>5.3.0.4135 (64-Bit)<br>5 |
| Database Settings       Is Processing XML Web Requests:       Centran is not processing XML web service transaction requests         Security Settings       Is Processing JSON Web Requests:       Centran is not processing JSON web service transaction requests         Input / Output File Settings       Is Processing Centran Agent Requests:       Centran is not processing Centran Agent requests         Web XML Service Settings       Product Name:       Centran         Web JSON Service Settings       Major Version Number:       5         Minor Version Number:       3         Centran Agent Settings       Maintenance Mersion Number:       1         Build       Centran Management       Stop         Build       Centran has successfully started processing transactions!       Stop Transaction Processing         Nerver       Stop Transaction Processing       OK         Processing OKK button.       Stop Transaction Processing       Stop Transaction Processing                                                                                                    | Database Settings       Is Pro         Database Settings       Is Pro         Security Settings       Is Pro         Input / Output File Settings       Is Pro         Centran Status       Product         Web XML Service Settings       Wajo         Web RSS Feed Settings       Maino         Centran Agent Settings       Maino         Centran Event Log       Build         Agent Connections       Server | cessing XML Web Requests:<br>cessing JSON Web Requests:<br>cessing Web Feeds Requests:<br>cessing Centran Agent Requests:<br>cessing Centran Agent Requests:<br>cessing Centran Agent Requests:<br>r Version Number:<br>r Version Number:<br>centran Management                 | Centran is not processing XML web service transaction requests<br>Centran is not processing JSON web service transaction requests<br>Centran is not processing web feeds requests<br>Centran is not processing Centran Agent requests<br>Centran<br>5.3.0.4135 (64-Bit)<br>5                                                          |
| Security Settings Security Settings Input / Output File Settings Urb XML Service Settings Web XML Service Settings Web JSON Service Settings Web RSS Feed Settings Centran Agent Settings Web RSS Feed Settings Centran Agent Settings Centran Agent Settings Centran Settings Centran Agent Settings Centran Agent Settings Cent                                                                                                    | Security Settings Is Produced Comput / Output File Settings Is Produced Computer Status Produced Settings Web XML Service Settings Majo Web RSS Feed Settings Main Centran Agent Settings Build Agent Connections Server                                                                                                    | cessing JSON Web Requests:<br>cessing Web Feeds Requests:<br>cessing Centran Agent Requests:<br>uct Name:<br>on:<br>r Version Number:<br>r Version Number:<br>tenance Version Number:<br>centran Management                                                                     | Centran is not processing web feeds requests<br>Centran is not processing Centran Agent requests<br>Centran<br>5.3.0.4135 (64-Bit)<br>5                                                                                                    |
| Input / Output File Settings<br>Centran Status<br>Web XML Service Settings<br>Web JSON Service Settings<br>Web RSS Feed Settings<br>Centran Agent Settings<br>Centran Agent Settings<br>Centran Agent Settings<br>Centran Agent Settings<br>Centran Agent Settings<br>Centran Agent Settings<br>Centran Agent Settings<br>Centran Agent Settings<br>Centran Agent Settings<br>Centran Agent Settings<br>Centran Agent Settings<br>Centran Agent Settings<br>Centran Agent Settings<br>Centran Agent Settings<br>Centran Successfully started processing transactions!<br>Serve<br>Serve | Is Produce The Settings Is Produce The Settings Is Produce The Settings Produce Settings Major Web RSS Feed Settings Main Centran Agent Settings Build Agent Connections Server                                                                                                    | cessing Centran Agent Requests:<br>uct Name:<br>on:<br>r Version Number:<br>r Version Number:<br>tenance Version Number:                                                                                                    | Centran is not processing Centran Agent requests<br>Centran<br>5.3.0.4135 (64-Bit)<br>5                                                                                                    |
| Centran Status       Is Processing Centran Agent Requests:       Centran Is not processing Centran Agent requests         Web XML Service Settings       Product Name:       Centran         Web JSON Service Settings       Major Version Number:       5         Web RSS Feed Settings       Minor Version Number:       3         Centran Agent Settings       Centran Management       Imagement         Build       Centran has successfully started processing transactions!       Serve         Serve       Serve       OK         Serve       Stop Transaction Processing       OK                                                                                                    | Centran Status       Is Product         Web XML Service Settings       Verside         Web JSON Service Settings       Majo         Web RSS Feed Settings       Mino         Centran Agent Settings       Main         Centran Agent Settings       Main         Centran Event Log       Build         Agent Connections       Servet                                                                             | uct Name:<br>on:<br>r Version Number:<br>r Version Number:<br>tenance Version Number:                                                                                                    | Centran<br>5.3.0.4135 (64-Bit)<br>5                                                                                                    |
| Product Name:       Centran         Web XML Service Settings       Version:       5.3.0.4135 (64-Bit)         Web XSS Feed Settings       Major Version Number:       5         Web XSS Feed Settings       Minor Version Number:       3         Centran Agent Settings       Maintenance Version Number:       0         Gentran Event Log       Build       Serve       Serve         Serve       Serve       Centran has successfully started processing transactions!         Serve       Serve       OK         Serve       Serve       OK         Peroduct Name:       OK       Stop Transaction Processing                                                                                                    | Product       Web XML Service Settings     Version       Web JSON Service Settings     Majo       Web RSS Feed Settings     Mino       Centran Agent Settings     Main       Centran Event Log     Build       Agent Connections     Servet                                                                                                    | on:<br>r Version Number:<br>r Version Number:<br>tenance Version Number:                                                                                                    | 5.3.0.4135 (64-Bit)<br>5                                                                                                    |
| Version:       5.30.4135 (64-Bit)         Web JSON Service Settings       Major Version Number:       5         Web RSS Feed Settings       Minor Version Number:       3         Centran Agent Settings       Maintenance Version Number:       0         Centran Event Log       Build       Serve       Serve         Serve       Serve       OK       OK         Serve       OK       Stop Transaction Processing                                                                                                    | Version     Version       Web JSON Service Settings     Majo       Web RSS Feed Settings     Mino       Centran Agent Settings     Main       Centran Event Log     Build       Agent Connections     Servet                                                                                                    | r Version Number:<br>r Version Number:<br>tenance Version Number:                                                                                                    | 5                                                                                                    |
| Web RSS Feed Settings   Minor Version Number:   3   Centran Agent Settings   Maintenance Version Number:   0   Build   Serve   Serve   Stop Transaction Processing                                                                                                    | Web RSS Feed Settings Mino<br>Centran Agent Settings Main<br>Centran Event Log Build<br>Agent Connections Serve                                                                                                    | r Version Number:<br>tenance Version Number:                                                                                                    |                                                                                                    |
| Centran Agent Settings<br>Centran Event Log<br>Agent Connections<br>Serve<br>Serve<br>Serve<br>Serve<br>Serve<br>Serve<br>Serve<br>Serve<br>Serve<br>Serve<br>Stop Transaction Processing<br>Transaction Processing                                                                                                    | Centran Agent Settings Main<br>Centran Event Log Build<br>Agent Connections Serve                                                                                                    | tenance Version Number<br>Centran Management                                                                                                    | 3                                                                                                    |
| Centran Event Log<br>Agent Connections Serve Serve Serve Serve Serve Stop Transaction Processing Transaction Processing Transaction Processing                                                                                                    | Centran Event Log Build<br>Agent Connections Serve                                                                                                    | Centran Management                                                                                                    |                                                                                                    |
| Centran Event Log       Build         Agent Connections       Serve         Serve       OK         OK       OK                                                                                                    | Agent Connections Serve                                                                                                    |                                                                                                    |                                                                                                    |
| Agent Connections                                                                                                    | Agent connections                                                                                                    |                                                                                                    |                                                                                                    |
| Notes and the serve of the serve of the serv                                                                                                    | Sen/e                                                                                                    | Centran has success                                                                                                    | sfully started processing transactions!                                                                                                    |
| OK         Stop Transaction Processing                                                                                                    |                                                                                                    |                                                                                                    |                                                                                                    |
| ne message dialog <b>OK</b> button.                                                                                                    | Serve                                                                                                    |                                                                                                    |                                                                                                    |
| ne message dialog <b>OK</b> button.                                                                                                    |                                                                                                    |                                                                                                    | ОК                                                                                                    |
| ne message dialog <b>OK</b> button.                                                                                                    |                                                                                                    | ( <u> </u>                                                                                                    |                                                                                                    |
|                                                                                                    |                                                                                                    |                                                                                                    | Stop Transaction Processing                                                                                                    |
|                                                                                                    |                                                                                                    |                                                                                                    |                                                                                                    |
|                                                                                                    |                                                                                                    |                                                                                                    |                                                                                                    |
|                                                                                                    |                                                                                                    |                                                                                                    |                                                                                                    |
|                                                                                                    | I see the following tab page displ                                                                                                    | ayed by the CenTran Configura                                                                                                    | tion Manager:                                                                                                    |
|                                                                                                    |                                                                                                    |                                                                                                    |                                                                                                    |
|                                                                                                    |                                                                                                    | 4                                                                                                    |                                                                                                    |
|                                                                                                    |                                                                                                    |                                                                                                    |                                                                                                    |

Page 74 of 118

| Certificates                | Centran Status                        |                                                             |
|-----------------------------|---------------------------------------|-------------------------------------------------------------|
| Service Security            |                                       |                                                             |
| ervice                      | Is Monitoring For Transaction Files:  | Centran is event monitoring for received transaction files  |
| JSB Keybox Setup            | Is Polling For Transaction Files:     | Centran is polling for received transaction files           |
| Database Settings           | Is Processing XML Web Requests:       | Centran is processing XML web service transaction requests  |
| Security Settings           | Is Processing JSON Web Requests:      | Centran is processing JSON web service transaction requests |
| nput / Output File Settings | Is Processing Web Feeds Requests:     | Centran is processing web feeds requests                    |
| Centran Status              | Is Processing Centran Agent Requests: | Centran is processing Centran Agent requests                |
|                             | Product Name:                         | Centran                                                     |
| Web XML Service Settings    | Version:                              | 5.3.0.4135 (64-Bit)                                         |
| Web JSON Service Settings   | Major Version Number:                 | 5                                                           |
| Veb RSS Feed Settings       | Minor Version Number:                 | 3                                                           |
| Centran Agent Settings      | Maintenance Version Number:           | 0                                                           |
| Centran Event Log           | Build Version Number:                 | 4135                                                        |
| Agent Connections           | Server Date Time (UTC):               | 2017-07-14T15:06:19.447Z                                    |
|                             | Server Date Time (Local):             | 2017-07-14T11:06:19.447-04:00                               |
|                             | Server Time Zone Bias:                | -04:00                                                      |
|                             |                                       |                                                             |
|                             |                                       | Start Transaction Processing                                |
|                             |                                       | Stop Transaction Processing                                 |
|                             |                                       |                                                             |
|                             |                                       |                                                             |
|                             |                                       |                                                             |
|                             |                                       |                                                             |
|                             |                                       |                                                             |
|                             |                                       |                                                             |

© 1996-2017 dormakaba Document Number 2101.0513 Rev. G 08/17 CenTran<sup>®</sup> 5 Getting Started Guide

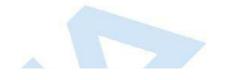

1

## View Web Service XML Settings

### CenTran 5 Getting Started Guide

The web service settings are configured in the sytem.serviceModel section of the CenTran service configuration file. The resultant web service based on the settings can be viewed while the CenTran service is processing transactions.

Click on the Web XML Service Settings tab on the CenTran Configuration Manager:

You should see the following tab page displayed by the CenTran Configuration Manager:

| Certificates W              | eb XML Service Set                      | tings                               |          |
|-----------------------------|-----------------------------------------|-------------------------------------|----------|
| Service Security            |                                         | Webse                               |          |
|                             | Name                                    | Value                               |          |
|                             | Endpoint Name                           | NetNamedPipeBinding_ICentran        | E        |
| Job Reybox Setup            | Endpoint Address                        | net.pipe://localhost/CentranService |          |
|                             | Endpoint Binding                        | NetNamedPipeBinding<br>ICentran     |          |
|                             | Endpoint Contract<br>Contract Configura |                                     |          |
| Security Settings           | Operation                               | SayHello                            |          |
| nput / Output File Settings | operation                               | Version                             |          |
| nput/output/ne settings     |                                         | AvailableTimeZoneQuery              |          |
| Centran Status              |                                         | HandleOptions                       |          |
|                             |                                         | LockDispatch                        |          |
| Veb XML Service Settings    |                                         | LockReassign                        |          |
| Web JSON Service Settings   |                                         | LockUnassign                        |          |
| Male DCC Frank Cattlines    |                                         | LockClose                           |          |
| Web RSS Feed Settings       |                                         | LockNamesData                       |          |
| Centran Agent Settings      |                                         | LockSerialNumbersData               |          |
|                             |                                         | LockUpdate                          |          |
| Centran Event Log           |                                         | LockRename                          |          |
| Agent Connections           |                                         | LockDelete                          |          |
| -                           |                                         | LockInitSAKeyAuditDownload          |          |
|                             |                                         | LockReadSAKeyAuditDownload          |          |
|                             |                                         | LockInitSAKeyActivate               |          |
|                             |                                         | LockReadSAKeyActivate               |          |
|                             |                                         | LockInitResyncKey                   |          |
|                             |                                         | LockReadResyncKey                   |          |
|                             |                                         | LockResyncWithKey                   |          |
|                             |                                         | LockCancelResync                    |          |
|                             |                                         | LockInitTimeSetKey                  |          |
|                             |                                         | LockReadTimeSetKey                  |          |
|                             |                                         | LockQuery                           |          |
|                             |                                         | LockQueryCount                      | <b>~</b> |

© 1996-2017 dormakaba

## View Web Service JSON Settings

### CenTran 5 Getting Started Guide

The web service settings are configured in the sytem.serviceModel section of the CenTran service configuration file. The resultant web service based on the settings can be viewed while the CenTran service is processing transactions.

Click on the Web JSON Service Settings tab on the CenTran Configuration Manager:

You should see the following tab page displayed by the CenTran Configuration Manager:

| Certificates                | Web JSON Service Se                   | ttings                                     |   |
|-----------------------------|---------------------------------------|--------------------------------------------|---|
| Service Security            |                                       |                                            |   |
| ervice                      | Name                                  | Value                                      |   |
|                             | Endpoint Name                         | WebHttpBinding_ICentranJSON                |   |
| JSB Keybox Setup            | Endpoint Address                      | https://localhost/CentranServiceJSON/rest/ |   |
| Database Settings           | Endpoint Binding<br>Endpoint Contract | WebHttpBinding<br>ICentranJSON             | = |
| stabase settings            |                                       | CentranJSON                                |   |
| Security Settings           | Operation                             | SayHello                                   |   |
| nput / Output File Settings |                                       | Version                                    |   |
| nput/ output/ne octangs     | -                                     | AvailableTimeZoneQuery                     |   |
| Centran Status              |                                       | HandleOptions                              |   |
| Veb XML Service Settings    |                                       | LockDispatch                               |   |
| Teo Aine Service Settings   | 1                                     | LockReassign                               |   |
| Veb JSON Service Settings   |                                       | LockUnassign                               |   |
| Veb RSS Feed Settings       |                                       | LockClose                                  |   |
| veb hoo reed betangs        | -                                     | LockNamesData                              |   |
| Centran Agent Settings      |                                       | LockSerialNumbersData                      |   |
| Centran Event Log           |                                       | LockUpdate                                 |   |
| central Event Log           |                                       | LockRename                                 |   |
| Agent Connections           |                                       | LockDelete                                 |   |
|                             |                                       | LockInitSAKeyAuditDownload                 |   |
|                             |                                       | LockReadSAKeyAuditDownload                 |   |
|                             |                                       | LockInitSAKeyActivate                      |   |
|                             |                                       | LockReadSAKeyActivate                      |   |
|                             |                                       | LockInitResyncKey                          |   |
|                             |                                       | LockReadResyncKey                          |   |
|                             |                                       | LockResyncWithKey<br>LockCancelResync      |   |
|                             |                                       | LockInitTimeSetKey                         |   |
|                             |                                       | LockReadTimeSetKey                         |   |
|                             |                                       | LockQuery                                  |   |
|                             |                                       | LockQueryCount                             | - |
|                             | L                                     |                                            |   |

© 1996-2017 dormakaba

# **View Web RSS Feed Settings**

### CenTran 5 Getting Started Guide

The web rss feed settings are configured in the **sytem.serviceModel** section of the CenTran service configuration file. The resultant web rss feeds based on the settings can be viewed while the CenTran service is processing transactions.

### Click on the Web RSS Feed Settings tab on the CenTran Configuration Manager:

You should see the following tab page displayed by the CenTran Configuration Manager:

| Centran Configuration M      | anager 5.5.6.4155 (04 bit)                                                               |                                                                     |  |
|------------------------------|------------------------------------------------------------------------------------------|---------------------------------------------------------------------|--|
| Certificates                 | Web RSS Feed Setting                                                                     | JS                                                                  |  |
| Service Security             | - Name                                                                                   | Value                                                               |  |
| Service                      | Endpoint Name                                                                            | WebHttpBinding_ICentranFeeds                                        |  |
| USB Keybox Setup             | Endpoint Address<br>Endpoint Binding                                                     | https://localhost/CentranFeedsService/<br>WebHttpBinding            |  |
| Database Settings            | Endpoint Contract                                                                        | ICentranFeeds                                                       |  |
| Security Settings            | Contract Configura<br>Operation<br>Endpoint Name<br>Endpoint Address<br>Endpoint Binding | Centran.ICentranFeeds<br>ReadAuditRecordHTML                        |  |
| Input / Output File Settings |                                                                                          | SyndicationFeed_RSS_Text_LockErrors                                 |  |
| Centran Status               |                                                                                          | SyndicationFeed_RSS_Text_LockEvents<br>WebHttpBinding_ICentranFeeds |  |
| Web XML Service Settings     |                                                                                          | http://localhost/CentranFeedsService/<br>WebHttpBinding             |  |
| Web JSON Service Settings    | Endpoint Contract                                                                        | ICentranFeeds                                                       |  |
| Web RSS Feed Settings        | Contract Configura<br>Operation                                                          | Centran.ICentranFeeds<br>ReadAuditRecordHTML                        |  |
| Centran Agent Settings       | operation                                                                                | SyndicationFeed_RSS_Text_LockErrors                                 |  |
| Centran Event Log            |                                                                                          | SyndicationFeed_RSS_Text_LockEvents                                 |  |
| Agent Connections            |                                                                                          |                                                                     |  |
|                              |                                                                                          |                                                                     |  |
|                              |                                                                                          |                                                                     |  |
|                              |                                                                                          |                                                                     |  |
|                              |                                                                                          |                                                                     |  |
|                              |                                                                                          |                                                                     |  |
|                              |                                                                                          |                                                                     |  |
|                              |                                                                                          |                                                                     |  |
|                              |                                                                                          |                                                                     |  |
|                              |                                                                                          |                                                                     |  |
|                              |                                                                                          |                                                                     |  |
|                              |                                                                                          |                                                                     |  |
|                              |                                                                                          | © 1996-2017 dormakaba                                               |  |
|                              | Dogument                                                                                 | Number 2101.0513 Rev. G 08/17 CenTran® 5 Getting Started Guide      |  |

# View CenTran Agent Settings

### CenTran 5 Getting Started Guide

The CenTran Agent settings are configured in the **sytem.serviceModel** section of the CenTran service configuration file. The resultant web service based on the settings can be viewed while the CenTran service is processing transactions.

Click on the CenTran Agent Settings tab on the CenTran Configuration Manager:

You should see the following tab page displayed by the CenTran Configuration Manager:

| Certificates                 | Centran Agent Setting                | s                                                            |   |
|------------------------------|--------------------------------------|--------------------------------------------------------------|---|
| Service Security             |                                      |                                                              |   |
| Service                      | Name                                 | Value                                                        |   |
| Service                      | Endpoint Name                        | WSHttpBinding_ICentranAgent                                  |   |
| USB Keybox Setup             | Endpoint Address                     | https://localhost/CentranAgentService/soap/                  |   |
| Dista dist                   | Endpoint Binding                     | WSHttpBinding                                                |   |
| Database Settings            | Endpoint Contract                    | ICentranAgent                                                |   |
| Security Settings            | Contract Configura                   | Centran.ICentranAgent                                        |   |
|                              | Operation                            | Version                                                      |   |
| Input / Output File Settings |                                      | LockRemoteStatus                                             |   |
| Centran Status               |                                      | LockRemoteDownloadAudits                                     |   |
|                              |                                      | LockRemoteEvaluateEvent                                      |   |
| Web XML Service Settings     | Endpoint Name                        | WSHttpBinding_ICentranAgent                                  |   |
| Web JSON Service Settings    | Endpoint Address                     | http://localhost/CentranAgentService/soap/                   | _ |
| Web 556W Service Settings    | Endpoint Binding                     | WSHttpBinding                                                | = |
| Web RSS Feed Settings        | Endpoint Contract                    | ICentranAgent                                                |   |
| C                            |                                      | Centran.ICentranAgent                                        |   |
| Centran Agent Settings       | Operation                            | Version                                                      |   |
| Centran Event Log            |                                      | LockRemoteStatus                                             |   |
|                              | -                                    | LockRemoteDownloadAudits                                     |   |
| Agent Connections            |                                      | LockRemoteEvaluateEvent                                      |   |
|                              | Endpoint Name                        | WebHttpBinding_ICentranAgent                                 |   |
|                              | Endpoint Address                     | https://localhost/CentranAgentService/rest/                  |   |
|                              | Endpoint Binding                     | WebHttpBinding                                               |   |
|                              | Endpoint Contract                    | ICentranAgent                                                |   |
|                              | Contract Configura                   | Centran.ICentranAgent<br>Version                             |   |
|                              | Operation                            | version<br>LockRemoteStatus                                  |   |
|                              |                                      | LockRemoteDownloadAudits                                     |   |
|                              |                                      |                                                              |   |
|                              | Endnaint Name                        | LockRemoteEvaluateEvent                                      |   |
|                              | Endpoint Name                        | WebHttpBinding_ICentranAgent                                 |   |
|                              | Endpoint Address<br>Endpoint Binding | http://localhost/CentranAgentService/rest/<br>WebHttpBinding |   |

© 1996-2017 dormakaba

## View Event Log

### **CenTran 5 Getting Started Guide**

Click on the CenTran Event Log tab on the CenTran Configuration Manager:

You should see the following tab page displayed by the CenTran Configuration Manager:

| ertificates C               | entran E | vent Log       |      | 6<br>++•?                       | P 🛃<br>ings S <u>a</u> ve As | 2<br>Refresh | Load More |
|-----------------------------|----------|----------------|------|---------------------------------|------------------------------|--------------|-----------|
| ervice Security             |          |                | L    |                                 | ings save As                 | Kenesh       | Load More |
| ogging                      | Row ID   |                | Lock | Description                     |                              |              | ^         |
| - 333                       | 62       | 2017-09-18 11: |      | Centran Event - Read Keybox In  | 2                            | -            |           |
| ervice                      | 61       | 2017-09-18 11: |      | Centran Event - Read Keybox In  | stall Key (fai               |              |           |
|                             | 60       | 2017-09-18 11: |      | Centran Event - Started Process | ing (failed)                 |              | E         |
| SB Keybox Setup             | 59       | 2017-09-15 12: |      | Centran Event - Stopped Proces  | ssing                        |              |           |
| atabase Settings            | 58       | 2017-09-15 09: |      | Centran Event - Stopped Proces  | sing                         |              |           |
|                             | 57       | 2017-09-15 09: |      | Centran Event - Stopped Proces  | sing                         |              |           |
| ecurity Settings            | 56       | 2017-09-14 16: |      | Centran Event - Stopped Proces  | sing                         |              |           |
| nput / Output File Settings | 55       | 2017-09-14 16: |      | Centran Event - Stopped Proces  | ssing                        |              |           |
| iput / Output File Settings | 54       | 2017-09-14 15: |      | Centran Event - Stopped Proces  | ssing                        |              |           |
| entran Status               | 53       | 2017-09-14 15: |      | Centran Event - Stopped Proces  | sing                         |              |           |
|                             | 52       | 2017-09-14 09: |      | Centran Event - Stopped Proces  | sing                         |              |           |
| /eb XML Service Settings    | 51       | 2017-09-14 09: |      | Centran Event - Stopped Proces  | sing                         |              |           |
| /eb JSON Service Settings   | 50       | 2017-09-14 09: |      | Centran Event - Stopped Proces  | 2                            |              |           |
| seb soor voervice octaings  | 49       | 2017-09-14 09: |      | Centran Event - Stopped Proces  | -                            |              |           |
| /eb RSS Feed Settings       | 48       | 2017-09-14 09: |      | Centran Event - Stopped Proces  | -                            |              |           |
|                             | 47       | 2017-09-14 09: |      | Centran Event - Stopped Proces  | -                            |              |           |
| entran Agent Settings       | 46       | 2017-09-14 09: |      | Centran Event - Stopped Proces  | 2                            |              |           |
| entran Event Log            | 45       | 2017-09-14 09: |      | Centran Event - Stopped Proces  | -                            |              |           |
| g                           | 44       | 2017-09-13 13: |      | Centran Event - Stopped Proces  | -                            |              |           |
| gent Connections            | 44<br>43 | 2017-09-13 13: |      | Centran Event - Stopped Proces  | -                            |              |           |

The CenTran Management interface loads event log audits 100 at a time. To load additional audits for viewing, click on the Load More button.

You can also save the CenTran event log to an HTML file. Click on the **Save As** button to save the event log. This will display a save file dialog to allow you to choose the file to save to. The entire event log will be saved to the file.

The CenTran event log is limited in size based on the settings you made in the CenTran service configuration file. Once the event log reaches the limit you set, it will delete the oldest audits to remain within the limit when new audits are added. This occurs based off of the granularity you set in the configuration file. The event log will be allowed to grow slightly larger than the set limit based off of the granularity size used to regulate how often the check is made. Click on the **Settings** button to change these settings.

See Setup CenTran Event Logging for information on changing these settings.

Additional information is available in the CenTran event log registered with the operating system. Service start and stop events are recorded there. Additionally, if internal errors occur within CenTran, the description of the error is recorded there also. This can be accessed by opening the administrative tools section of the control panel for your computer. Under that is an item labled **Event Viewer**. Open the **Event Viewer**, and you will see a CenTran event log under the application and services event logs section.

Also, additional information is available in the Windows Communication Foundation (WCF) diagnostic output set up from the CenTran configuration file. The default settings from the CenTran configuration file creates a diagnostic output file for Windows Communication Foundation (WCF) events, named **WcfServiceTrace.svclog**. This file will be created within the application directory the CenTran service is installed to. This file can be viewed using the Microsoft Service Trace Viewer (SvcTraceViewer.exe). Double clicking on the file will automatically open the file under the Microsoft Service Trace Viewer.

The Microsoft Service Trace Viewer is available as a free download within the Windows Platform SDK.

© 1996-2017 dormakaba

## View CenTran Agent Persistent Connections

### CenTran 5 Getting Started Guide

Click on the Agent Connections tab on the CenTran Configuration Manager:

You should see the following tab page displayed by the CenTran Configuration Manager:

| 🚺 Centran Configuration Ma   | anager 5.3.0.4136 (64-Bit)                                      |                              |                                                                                  | -                                        | - 🗆 X                            |
|------------------------------|-----------------------------------------------------------------|------------------------------|----------------------------------------------------------------------------------|------------------------------------------|----------------------------------|
| Certificates                 | Centran Agent Persistent Connections                            |                              |                                                                                  |                                          | Refresh                          |
| Service Security             |                                                                 |                              |                                                                                  |                                          |                                  |
| Service                      | Device ID                                                       | Agent Type                   | Version                                                                          | IP Address                               | Last Update                      |
| USB Keybox Setup             | LockSerialNumber:1000098<br>KeyBoxSerialNumber:01625F9412000080 | Cencon Lock<br>Cencon KeyBox | 5.03.00.4134 2017-07-07 20:00:00 (DST)<br>5.03.00.4134 2017-07-07 20:00:00 (DST) | 10.108.6.132:61599<br>10.108.6.132:61594 | 2017-07-14 12:<br>2017-07-14 12: |
| Database Settings            |                                                                 |                              |                                                                                  |                                          |                                  |
| Security Settings            |                                                                 |                              |                                                                                  |                                          |                                  |
| Input / Output File Settings |                                                                 |                              |                                                                                  |                                          |                                  |
| Centran Status               |                                                                 |                              |                                                                                  |                                          |                                  |
| Web XML Service Settings     |                                                                 |                              |                                                                                  |                                          |                                  |
| Web JSON Service Settings    |                                                                 |                              |                                                                                  |                                          |                                  |
| Web RSS Feed Settings        |                                                                 |                              |                                                                                  |                                          |                                  |
| Centran Agent Settings       |                                                                 |                              |                                                                                  |                                          |                                  |
| Centran Event Log            |                                                                 |                              |                                                                                  |                                          |                                  |
| Agent Connections            |                                                                 |                              |                                                                                  |                                          |                                  |
|                              |                                                                 |                              |                                                                                  |                                          |                                  |
|                              |                                                                 |                              |                                                                                  |                                          |                                  |
|                              | <                                                               |                              |                                                                                  |                                          | >                                |

The CenTran agents use persistent connections from each agent to CenTran to avoid issues with network firewalls. Connections from client systems to a server are generally permitted by firewalls, however connections initiated from outside the firewall are denied. To allow CenTran to do network operations with an agent service, the agent services set up persistent connections that are identified by the lock or keybox. CenTran can be commanded to do an operation with a lock or keybox using these identifiers.

If you are not running any firewalls between your client systems (either ATMs or Host PCs) and CenTran, then the CenTran address does not have to be configured with the client system agent services. In this case, the agent services will default to using a direct network address for operations.

© 1996-2017 dormakaba

# **Stop Transaction Processing**

### CenTran 5 Getting Started Guide

Click on the CenTran Status tab on the CenTran Configuration Manager.

You should see the following tab page displayed by the CenTran Configuration Manager:

| ervice Security<br>ervice<br>ISB Keybox Setup | Is Monitoring For Transaction Files:  |                                                                                                    |
|-----------------------------------------------|---------------------------------------|----------------------------------------------------------------------------------------------------|
|                                               | Is Monitoring For Transaction Files:  | Contraction and the fact for the fact of the fact of t |
| ISB Keybox Setup                              |                                       | Centran is event monitoring for received transaction files                                                                                                    |
|                                               | Is Polling For Transaction Files:     | Centran is polling for received transaction files                                                                                                    |
| atabase Settings                              | Is Processing XML Web Requests:       | Centran is processing XML web service transaction requests                                                                                                    |
| ecurity Settings                              | Is Processing JSON Web Requests:      | Centran is processing JSON web service transaction requests                                                                                                    |
| nput / Output File Settings                   | Is Processing Web Feeds Requests:     | Centran is processing web feeds requests                                                                                                    |
| entran Status                                 | Is Processing Centran Agent Requests: | Centran is processing Centran Agent requests                                                                                                    |
|                                               | Product Name:                         | Centran                                                                                                    |
| Veb XML Service Settings                      | Version:                              | 5.3.0.4135 (64-Bit)                                                                                                    |
| Veb JSON Service Settings                     | Major Version Number:                 | 5                                                                                                    |
| Veb RSS Feed Settings                         | Minor Version Number:                 | 3                                                                                                    |
| entran Agent Settings                         | Maintenance Version Number:           | 0                                                                                                    |
| entran Event Log                              | Build Version Number:                 | 4135                                                                                                    |
| gent Connections                              | Server Date Time (UTC):               | 2017-07-14T15:06:19.447Z                                                                                                    |
|                                               | Server Date Time (Local):             | 2017-07-14T11:06:19.447-04:00                                                                                                    |
|                                               | Server Time Zone Bias:                | -04:00                                                                                                    |
|                                               |                                       |                                                                                                    |
|                                               |                                       | Start Transaction Processing                                                                                                    |
|                                               |                                       | Star Taranatian December                                                                                                    |
|                                               |                                       | Stop Transaction Processing                                                                                                    |

Click on the Stop Transaction Processing button. You should see the following message dialog displayed:

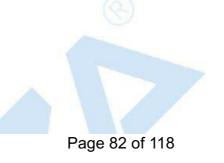

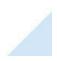

| Certificates                  | Centran Status                                  |                                                                                                    |  |  |  |
|-------------------------------|-------------------------------------------------|----------------------------------------------------------------------------------------------------|--|--|--|
| Service Security              |                                                 |                                                                                                    |  |  |  |
| Service                       | Is Monitoring For Transaction Files:            | Centran is event monitoring for received transaction files                                                      |  |  |  |
| USB Keybox Setup              | Is Polling For Transaction Files:               | Centran is polling for received transaction files<br>Centran is processing XML web service transaction requests |  |  |  |
| Database Settings             | Is Processing XML Web Requests:                 |                                                                                                    |  |  |  |
| Security Settings             | Is Processing JSON Web Requests:                | Centran is processing JSON web service transaction requests                                                     |  |  |  |
| nput / Output File Settings   | Is Processing Web Feeds Requests:               | Centran is processing web feeds requests                                                                        |  |  |  |
| Centran Status                | Is Processing Centran Agent Requests:           | Centran is processing Centran Agent requests                                                                    |  |  |  |
|                               | Product Name:                                   | Centran                                                                                                    |  |  |  |
| Web XML Service Settings      | Version:<br>Centran Management                  | 5.3.0.4135 (64-Bit) 83                                                                                          |  |  |  |
| Web JSON Service Settings     | Major Ver                                       |                                                                                                    |  |  |  |
| Web RSS Feed Settings         | _ Minor Ver                                     | ccessfully stopped processing transactions!                                                                     |  |  |  |
| Centran Agent Settings        |                                                 | ccessiuily stopped processing transactions:                                                                     |  |  |  |
| Centran Event Log             | Build Vers                                      |                                                                                                    |  |  |  |
| Agent Connections             | Server Dat                                      | ОК                                                                                                    |  |  |  |
|                               | Server Dat                                      | -04:00                                                                                                    |  |  |  |
|                               | Server Time Zone Blas:                          | -04:00                                                                                                    |  |  |  |
|                               |                                                 | Start Transaction Processing                                                                                    |  |  |  |
|                               |                                                 |                                                                                                    |  |  |  |
|                               |                                                 | Stop Transaction Processing                                                                                     |  |  |  |
|                               |                                                 |                                                                                                    |  |  |  |
|                               |                                                 |                                                                                                    |  |  |  |
| e message dialog <b>OK</b> bu | tton.                                           |                                                                                                    |  |  |  |
| e message dialog <b>OK</b> bu | tton.<br>ge displayed by the CenTran Configurat | tion Manager:                                                                                                   |  |  |  |
|                               |                                                 | tion Manager:                                                                                                   |  |  |  |

| Certificates                 | Centran Status                        |                                                                 |
|------------------------------|---------------------------------------|-----------------------------------------------------------------|
| Service Security             |                                       |                                                                 |
| Service                      | Is Monitoring For Transaction Files:  | Centran is not event monitoring for received transaction files  |
| USB Keybox Setup             | Is Polling For Transaction Files:     | Centran is not polling for received transaction files           |
| Database Settings            | Is Processing XML Web Requests:       | Centran is not processing XML web service transaction requests  |
| Security Settings            | Is Processing JSON Web Requests:      | Centran is not processing JSON web service transaction requests |
| Input / Output File Settings | Is Processing Web Feeds Requests:     | Centran is not processing web feeds requests                    |
| Centran Status               | Is Processing Centran Agent Requests: | Centran is not processing Centran Agent requests                |
| Web XML Service Settings     | Product Name:                         | Centran                                                         |
| Web JSON Service Settings    | Version:                              | 5.3.0.4135 (64-Bit)                                             |
|                              | Major Version Number:                 | 5                                                               |
| Web RSS Feed Settings        | Minor Version Number:                 | 3                                                               |
| Centran Agent Settings       | Maintenance Version Number:           | 0                                                               |
| Centran Event Log            | Build Version Number:                 | 4135                                                            |
| Agent Connections            | Server Date Time (UTC):               | 2017-07-14T15:06:19.447Z                                        |
|                              | Server Date Time (Local):             | 2017-07-14T11:06:19.447-04:00                                   |
|                              | Server Time Zone Bias:                | -04:00                                                          |
|                              |                                       | Start Transaction Processing                                    |
|                              |                                       | Stop Transaction Processing                                     |
|                              |                                       |                                                                 |
|                              |                                       |                                                                 |
|                              |                                       |                                                                 |

© 1996-2017 dormakaba Document Number 2101.0513 Rev. G 08/17 CenTran<sup>®</sup> 5 Getting Started Guide

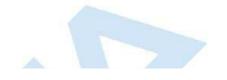

1

# Configure the CenTran Service using Web Management Interface

### CenTran 5 Getting Started Guide

The web browser CenTran Management interface supports remotely managing a running CenTran service. To manage a running CenTran service, you must have already set up the appropriate CenTran configuration file settings and certificates. You must have also installed and started the CenTran service.

### Managing the CenTran service:

The following sections describe setting up and managing the CenTran service using the web browser CenTran Management interface:

- Log on to CenTran Management
- Setup Keybox
- <u>Select ODBC Database Connection</u>
- <u>Set Company Number</u>
- <u>Set File Settings</u>
- Start Transaction Processing
- <u>View Web Service XML Settings</u>
- <u>View Web Service JSON Settings</u>
- <u>View Web RSS Feed Settings</u>
- <u>View CenTran Agent Settings</u>
- <u>View CenTran Event Log</u>
- <u>View CenTran Agent Persistent Connections</u>
- <u>Stop Transaction Processing</u>

© 1996-2017 dormakaba

## Log on to CenTran Management

### **CenTran 5 Getting Started Guide**

Note: To access the CenTran Management interface in a web browser, the CenTran service must be installed and started.

Your web browser must support HTML5 and CSS3. This includes the following browsers:

- 1. Internet Explorer 9 or higher
- 2. Firefox 10 or higher
- 3. Google Chrome 16 or higher
- 4. Apple Safari 5 or higher

If you are using Internet Explorer, you must have compatibility mode for intranet sites turned off under the Tools menu. Press Alt-T to open the tools menu in Internet Explorer to get to this setting.

The URL of the CenTran web management interface is of the form:

#### https://centran\_host\_server\_name/CentranManagement/index.htm

You will need to replace the centran\_host\_server\_name in the URL with the name you gave the CenTran Web Service Certificate you created earlier.

Open the URL in your preferred web browser, and you should see a dialog similar to the following:

| Windows Security           The server 10.108.6.90 at requires a username and password. |  |
|----------------------------------------------------------------------------------------|--|
| User name<br>Password<br>Remember my credentials                                       |  |
| OK Cancel                                                                              |  |

Enter the user name and password specified in the <u>CenTran Management Web Access</u> section of the Service Security tab in the CenTran Configuration Manager and select **OK**. The default user name is **admin**. The default password is **password**.

You should see the following in your web browser:

| KARA                         | CenTran Manag                                        | ement                                                           |
|------------------------------|------------------------------------------------------|-----------------------------------------------------------------|
| CenTran Status               | CenTran Status                                       |                                                                 |
| USB Keybox Setup             |                                                      |                                                                 |
| Database Settings            | Is Monitoring For Transaction Files:                 | Centran is not event monitoring for received transaction files  |
| Security Settings            | Is Polling For Transaction Files:                    | Centran is not polling for received transaction files           |
| Input / Output File Settings | Is Processing Web XML Requests:                      | Centran is not processing web XML service transaction requests  |
| Web XML Service Settings     | Is Processing Web JSON Requests:                     | Centran is not processing web JSON service transaction requests |
|                              | Is Processing Web Feeds Requests:                    | Centran is not processing web feeds requests                    |
| Web JSON Service Settings    | Is Processing CenTran Agent Request                  |                                                                 |
| Web RSS Feed Settings        | Product Name:<br>Version:                            | Centran<br>5.2.0.3568 (64-Bit BETA)                             |
| CenTran Agent Settings       | Major Version Number:                                | 5                                                               |
| CenTran Event Log            | Minor Version Number:                                | 2                                                               |
| -                            | Maintenance Version Number:<br>Build Version Number: | 0<br>3568                                                       |
| Agent Connections            | Server Date Time (UTC):                              | 2014-10-27T19:00:47.452Z                                        |
|                              | Server Date Time (Local):                            | 2014-10-27T15:00:47.452-04:00                                   |
|                              | Server Time Zone Bias:                               | -04:00                                                          |
|                              |                                                      | Start Transaction Processing                                    |
|                              | · · · · · · · · · · · · · · · · · · ·                |                                                                 |

Page 86 of 118

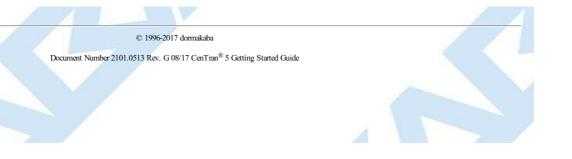

# Setup Keybox

### **CenTran 5 Getting Started Guide**

You will need to have already logged onto the CenTran Management interface in your web browser. Click on the USB Keybox Setup tab on the left side:

You should see the following in your web browser:

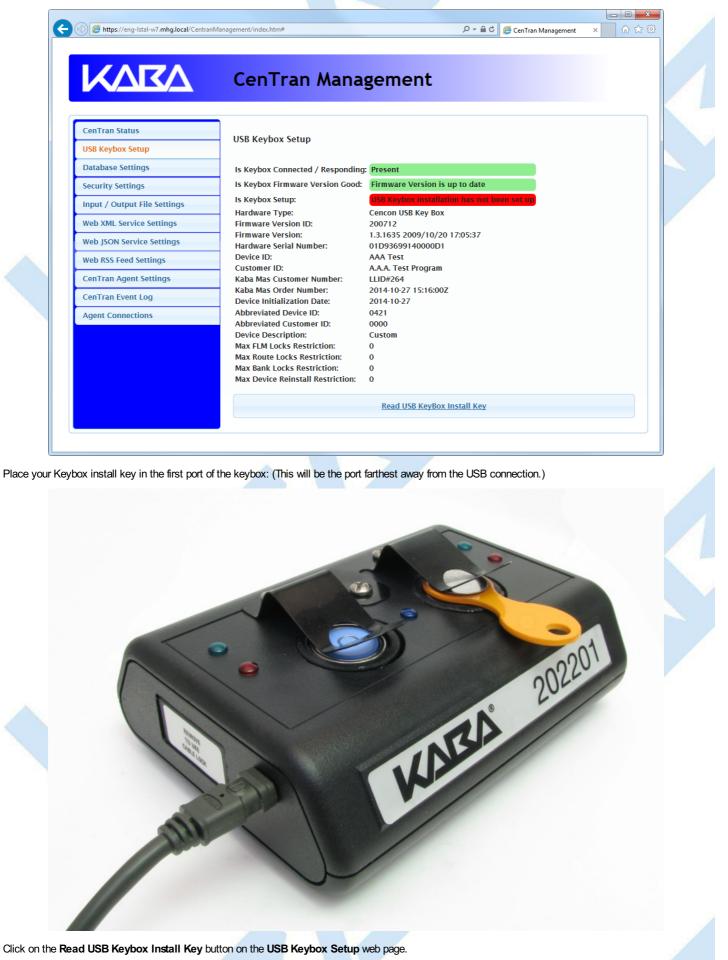

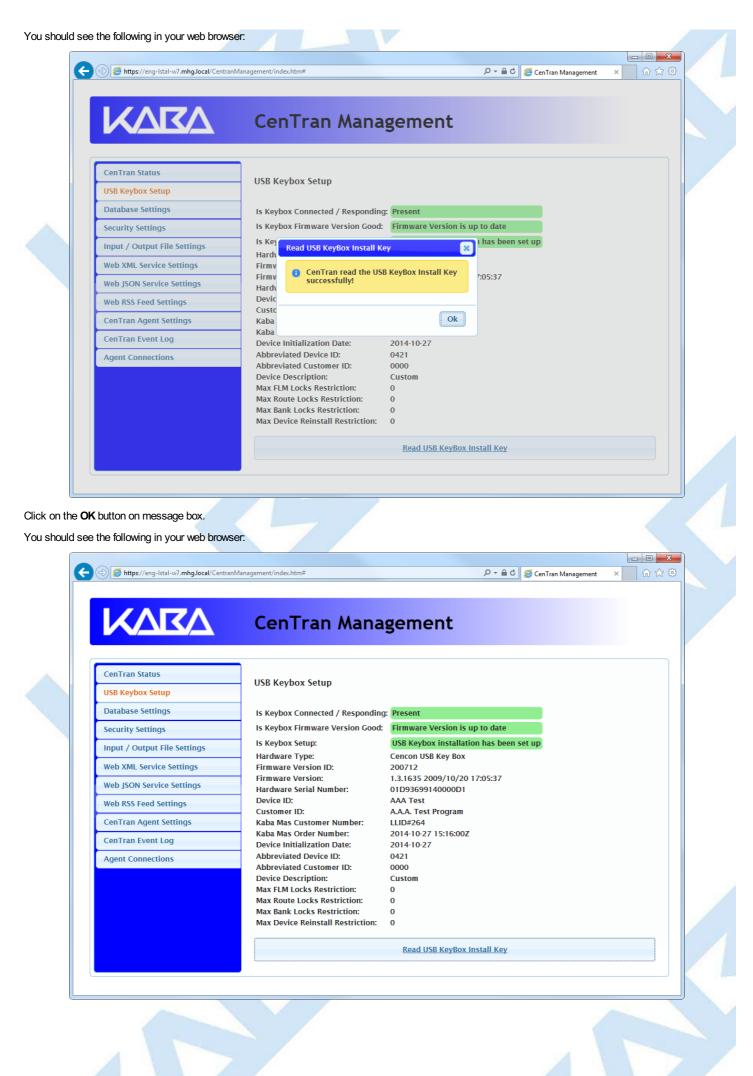

Page 89 of 118

#### © 1996-2017 dormakaba

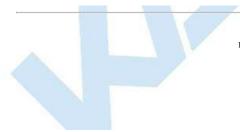

# Select ODBC Database Connection

### **CenTran 5 Getting Started Guide**

#### **Important Note**

CenTran no longer runs under the permissions of the logged on user. It has been changed to run as a background service on the host server you install it on, and is independent of who is logged on. The CenTran service will run in the background even if no one is logged onto the host server.

By default, the CenTran service runs logged on under a **Local System** account. This gives it access to resources and settings on the host server you install it on. However, the **Local System** account only has access to the host server, not to resources on your network.

If the CenTran service is configured to run logged onto the default Local System account, you will need to use SQL authentication for CenTran to access the SQL Server database.

If the CenTran service is configured to run logged onto an account configured for it on your network domain, then that account must have administrative privileges on the host server CenTran is on.

If you use Windows authentication for CenTran's database authentication, then the account CenTran is logged onto must be a network domain account and have authorization to access the SQL Server database.

You can view and edit the CenTran service settings from the Microsoft Management Console:

- Open the Start Menu.
- Right click on Computer.
- Select Manage from the displayed context menu. You must have administrative privileges.
- The Computer Management console will be displayed. Expand the Services and Applications section on the left side.
- Select Services from the Services and Applications section.
- Locate Centran from the list of services. Right click on Centran and select Properties from the context menu.
- A service Properties dialog will be displayed. Select the Log On tab to examine the account the service is set up to log on as.

You will need to have already logged onto the CenTran Management interface in your web browser. Click on the Database Settings tab on the left side:

You should see the following in your web browser:

| enTran Status               |                                                           |                                                         |  |
|-----------------------------|-----------------------------------------------------------|---------------------------------------------------------|--|
| ISB Keybox Setup            | Open Database Connectivity (ODB                           | C) Database Settings                                    |  |
| Database Settings           | Data Source Name:                                         |                                                         |  |
| ecurity Settings            | User ID:                                                  |                                                         |  |
| nput / Output File Settings | Is Database Administrator:                                | The current user is not a database administrator        |  |
|                             | Is Database System Administrator:<br>Default Schema Name: | The current user is not a database system administrator |  |
| Veb XML Service Settings    | Database Management System Name:                          |                                                         |  |
| Veb JSON Service Settings   | Database Management System Version:<br>Server Name:       |                                                         |  |
| Veb RSS Feed Settings       | Database Name:                                            |                                                         |  |
| CenTran Agent Settings      | Instance Name:<br>Is Case Sensitive:                      | The database is not configured to be case sensitive     |  |
| CenTran Event Log           |                                                           | The database is not comigared to be case sensitive      |  |
| gent Connections            |                                                           | Select ODBC Data Source                                 |  |
|                             |                                                           |                                                         |  |
|                             |                                                           |                                                         |  |

Click on the Select ODBC Data Source button. You should see the following dialog displayed:

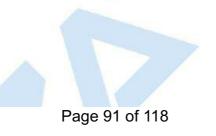

|      |              |                                           | nent/index.htm#                | <u>۵</u> + ۵                                                                                               |                                   |                                       |
|------|--------------|-------------------------------------------|--------------------------------|----------------------------------------------------------------------------------------------------|-----------------------------------|---------------------------------------|
|      |              | Select ODBC Data Source                   |                                |                                                                                                    | ×                                 |                                       |
|      |              | Place calact the ODPC data                | source you want to use. The us | er ID and password is required for o                                                                       | data cources that use SOL         |                                       |
|      |              | authentication. The user ID               | and password can be omitted if | your database connection uses Win                                                                          | dows authentication.              |                                       |
|      |              | Database Authentication S                 | ettings                        |                                                                                                    |                                   |                                       |
|      |              | Database Connection User                  | -                              |                                                                                                    |                                   |                                       |
|      |              | Database Connection Pass                  |                                |                                                                                                    |                                   |                                       |
|      | CenTrai      | Database Connection Pass                  | word:                          |                                                                                                    |                                   |                                       |
|      | USB Key      | Name                                      | Da                             | scription                                                                                                  | Туре                              |                                       |
|      | Databas      | Engtestsrv24gb Test                       |                                | L Server Native Client 11.0                                                                                | System                            |                                       |
|      | Databas      | Engtestsrv24gb Test SQL                   |                                | L Server Native Client 11.0                                                                                | System                            |                                       |
|      | Security     | Engtestsrv24gb TestData10                 |                                | L Server Native Client 11.0                                                                                | System                            |                                       |
|      | Input /      | Engtestsrv24gb TestData11                 |                                | L Server Native Client 11.0                                                                                | System                            |                                       |
|      | mput /       | Engtestsrv24gb Testdata12                 |                                | L Server Native Client 11.0                                                                                | System                            |                                       |
|      | Web XM       | Engtestsrv24gb TestData6                  |                                | L Server Native Client 11.0                                                                                | System                            |                                       |
|      | Web JSC      | Engtestsrv24gb TestData6 SQ               | -                              | L Server Native Client 11.0                                                                                | System                            |                                       |
|      | Web J30      | Engtestsrv24gb Testdata8                  |                                | L Server Native Client 11.0                                                                                | System                            |                                       |
|      | Web RS       | Engtestsrv24gb TestData9                  |                                | L Server Native Client 11.0                                                                                | System                            |                                       |
|      | CenTra       | Engtestsrv24gb TestFrenchCe               |                                | L Server Native Client 11.0                                                                                | System                            |                                       |
|      |              | Engtestsrv24gb testsetupdb                |                                | L Server Native Client 11.0                                                                                | System                            |                                       |
|      | CenTrai      | Engtestsrv24gb testsetupdb2               |                                | L Server Native Client 11.0                                                                                | System                            |                                       |
|      | Agent C      | Native Cencon3 local                      |                                | BC Driver 11 for SQL Server                                                                                | System                            |                                       |
|      |              | Oracle CENCON_DATA                        | Ora                            | acle in instantclient_11_2                                                                                 | System                            |                                       |
|      |              | Oracle LAN SYSTEM                         | Ora                            | acle in instantclient_11_2                                                                                 | System                            |                                       |
|      |              | Oracle TESTDATA6                          | Ora                            | acle in instantclient_11_2                                                                                 | System                            |                                       |
|      |              | Oracle TESTDATA8                          | Ora                            | acle in instantclient_11_2                                                                                 | System                            |                                       |
|      |              | temp                                      | SQ                             | L Server Native Client 11.0                                                                                | System                            |                                       |
|      |              | TestData6 Local                           | OD                             | BC Driver 11 for SQL Server                                                                                | System                            |                                       |
|      |              | TestData8 local                           | OD                             | BC Driver 11 for SQL Server                                                                                | System                            |                                       |
|      |              |                                           |                                |                                                                                                    |                                   |                                       |
|      |              |                                           |                                |                                                                                                    | Ok Cancel                         |                                       |
|      |              |                                           |                                |                                                                                                    |                                   |                                       |
|      |              |                                           |                                |                                                                                                    |                                   |                                       |
|      | DC databa    | a connection you want to                  | a life out are using COL of    | thatiation you will also not                                                                               | ad to optor a upor name or        |                                       |
|      |              | ith the database connection               |                                | thentication, you will also nee                                                                            | eu lo enller a user name ar       | iu passworu io                        |
|      |              | in the database connection                |                                |                                                                                                    |                                   |                                       |
| d se | e the follov | ving in your web browser:                 |                                |                                                                                                    |                                   |                                       |
| _    |              |                                           |                                |                                                                                                    |                                   |                                       |
|      |              |                                           |                                |                                                                                                    |                                   |                                       |
| K    | 🔵 🕘 🥭 http   | s://eng-lstal-w7.mhg.local/CentranManager | nent/index.htm#                | <u></u><br><u></u><br><u></u><br><u></u><br><u></u><br><u></u><br><u></u><br><u></u><br><u></u><br><u></u> | 🖒 <i>ể</i> CenTran Management 🛛 🗙 | 1 1 1 1 1 1 1 1 1 1 1 1 1 1 1 1 1 1 1 |
|      |              |                                           |                                |                                                                                                    |                                   |                                       |
|      |              |                                           |                                |                                                                                                    |                                   |                                       |
|      |              |                                           |                                | roment                                                                                                    |                                   |                                       |
|      |              |                                           | Len ran Mana                   | agement                                                                                                    |                                   |                                       |
|      |              |                                           |                                |                                                                                                    |                                   |                                       |
|      |              |                                           |                                |                                                                                                    |                                   |                                       |
|      |              |                                           |                                |                                                                                                    |                                   |                                       |
|      | CenTran      |                                           |                                |                                                                                                    |                                   |                                       |

| Web RSS Feed Settings     Datatinsta       CenTran Agent Settings     Insta       CenTran Event Log     Is Ca:       Agent Connections     Select ODBC Data Source | stem administrator | Ok to be case so | Database Administrator:<br>Da Select ODBC Data Source<br>ofat<br>tat<br>CenTran set the OD<br>connection success<br>rve<br>tat<br>stat | ttings Is Data<br>ngs Defau<br>Datal<br>ings Dataf<br>Serve<br>Datat<br>gs Instan |
|----------------------------------------------------------------------------------------------------|--------------------|------------------|----------------------------------------------------------------------------------------------------|-----------------------------------------------------------------------------------|
|----------------------------------------------------------------------------------------------------|--------------------|------------------|----------------------------------------------------------------------------------------------------|-----------------------------------------------------------------------------------|

| KARA                         | CenTran Manage                                           | ement                                                       |
|------------------------------|----------------------------------------------------------|-------------------------------------------------------------|
| CenTran Status               | Open Database Connectivity (ODB                          | C) Database Settings                                        |
| USB Keybox Setup             | open batabase connectivity (obb                          | c) batabase settings                                        |
| Database Settings            | Data Source Name:                                        | Engtestsrv24gb TestData6 SQL                                |
| Security Settings            | User ID:<br>Is Database Administrator:                   | CentranUser<br>The current user is a database administrator |
| Input / Output File Settings | Is Database System Administrator:                        | The current user is not a database system administrator     |
| Web XML Service Settings     | Default Schema Name:<br>Database Management System Name: | dbo<br>Microsoft SQL Server                                 |
| Web JSON Service Settings    | Database Management System Version:                      |                                                             |
| Web RSS Feed Settings        | Server Name:<br>Database Name:                           | ENGTESTSRV24GB<br>TestData6                                 |
| CenTran Agent Settings       | Instance Name:                                           | MSSQLSERVER                                                 |
| CenTran Event Log            | Is Case Sensitive:                                       | The database is not configured to be case sensitive         |
| Agent Connections            |                                                          | Select ODBC Data Source                                     |
|                              |                                                          |                                                             |
|                              | © 1996-2017 dorma                                        | kaba                                                        |
|                              | Document Number 2101.0513 Rev. G 08/17 Ce                | nTran <sup>®</sup> 5 Getting Started Guide                  |

# Set Company Number

### CenTran 5 Getting Started Guide

You will need to have already logged onto the CenTran Management interface in your web browser. Click on the Security Settings tab on the left side:

You should see the following in your web browser:

|        | Database Settings<br>Security Settings<br>Input / Output File Settings<br>Web XML Service Settings<br>Web JSON Service Settings<br>Web RSS Feed Settings<br>CenTran Agent Settings<br>CenTran Event Log                                                   | Is Keybox Connected / Responding:<br>Is Keybox Firmware Version Good:<br>Is Keybox Setup:<br>Is Database Connection Set:<br>Is Company Number Set:<br>Is Database Configuration Data Present:<br>Keybox Security atch Cencon Configuration:<br>Company Number Match Cencon<br>Configuration: | Present<br>Firmware Version is up to date<br>USB Keybox installation has been set up<br>Database Connection is set<br>Company number has not been set<br>Cencon system configuration data is present in the<br>database<br>USB Keybox matches Cencon system configuration<br>Company number does not match Cencon system<br>configuration                                                                                                    |
|--------|----------------------------------------------------------------------------------------------------|----------------------------------------------------------------------------------------------------|----------------------------------------------------------------------------------------------------|
|        | Agent Connections                                                                                                    | Se                                                                                                    | et Company Number                                                                                                    |
| the S  | et Company Number button. Y                                                                                                    | ou should see the following dialog displayed                                                                                                    |                                                                                                    |
| the So | (-) Mttps://eng-lstal-w7.mhg.local/Centrat                                                                                                    | nManagement/index.htm#                                                                                                    | ローローズ<br>クィームで @ CenTran Management × 100 公 33                                                                                                    |
| the Se | (-) Mttps://eng-lstal-w7.mhg.local/Centrat                                                                                                    |                                                                                                    | ローローズ<br>クィームで @ CenTran Management × 100 公 33                                                                                                    |
| the S  |                                                                                                    | nManagement/index.htm≠<br>CenTran Managem<br>Security Settings                                                                                                    | P ← L C @ CenTran Management × û û ☆ 3<br>ent                                                                                                    |
| the So | Attps://eng-Istal-w7.mhg.local/Central                                                                                                    | Management/index.htm≢<br>CenTran Managem<br>Security Settings<br>Is Keybox Connected / Responding:                                                                                                    | P - E C CenTran Management × û 2 3<br>ent Present sion is up to date                                                                                                    |
| the So | Attps://eng-lstal-w7.mhg.local/Central   CenTran Status   USB Keybox Setup   Database Settings                                                                                                    | Management/index.htm#<br>CenTran Managem<br>Security Settings<br>Is Keybox Connected / Responding:<br>Is Key<br>Is Key<br>Set Company Number<br>Is Key                                                                                                    | P - D C CenTran Management × D 2 2 3<br>P - D C CenTran Management × D 2 2 3<br>Present<br>Present<br>sion is up to date<br>nstallation has been set up                                                                                                    |
| he So  | https://eng-Istal-w7.mhg.local/Central   CenTran Status   USB Keybox Setup   Database Settings   Security Settings                                                                                                    | Management/index.htm≠<br>CenTran Managem<br>Security Settings<br>Is Keybox Connected / Responding:<br>Is Key<br>Is Key<br>Is Key<br>Is Key<br>Set Company Number<br>Is Co<br>Please enter the company number<br>Is Co                                                                        | P - D C CenTran Management × D 2 2 3<br>P - D C CenTran Management × D 2 2 3<br>Present<br>Present<br>sion is up to date<br>nstallation has been set up                                                                                                    |
| the Si | https://eng-Istal-w7.mhg.local/Central   CenTran Status   USB Keybox Setup   Database Settings   Security Settings   Input / Output File Settings   Web JSON Service Settings                                                                             | Management/index.htm≠ CenTran Managem Security Settings Is Keybox Connected / Responding: Is Key Is Key Is Key Is Data Please enter the company number Is Data Please enter the company number Secure your Cencon installation                                                               | P - D C CenTran Management × D 2 2 3<br>P - D C CenTran Management × D 2 2 3<br>Present<br>Present<br>sion is up to date<br>nstallation has been set up<br>rr used to inection is set                                                                                                    |
| C C    | Attps://eng-Istal-w7.mhg.local/Central   CenTran Status   USB Keybox Setup   Database Settings   Security Settings   Input / Output File Settings   Web XML Service Settings   Web JSON Service Settings   Web RSS Feed Settings                          | Management/index.htm≠<br>CenTran Managem<br>Security Settings<br>Is Keybox Connected / Responding:<br>Is Key<br>Is Key<br>Set Company Number<br>Is Key<br>Is Da<br>Is Con<br>Security Settings                                                                                               | P - D C CenTran Management × D 2 2 3<br>P - D C CenTran Management × D 2 2 3<br>Present<br>Present<br>sion is up to date<br>nstallation has been set up<br>mection is set<br>iber has not been set                                                                                                    |
| the Si | Attps://eng-Istal-w7.mhg.local/Central   CenTran Status   USB Keybox Setup   Database Settings   Security Settings   Input / Output File Settings   Web XML Service Settings   Web JSON Service Settings   Web RSS Feed Settings   CenTran Agent Settings | Management/index.htm≢ CenTran Managem Security Settings Is Keybox Connected / Responding: Is Key Is Key Is Key Is Da Is Co Is Da Is Co Is Da Keybi Comp                                                                                                    | Present<br>Sion is up to date<br>nstallation has been set up<br>rused to<br>nection is set<br>not been set<br>n configuration data is present in the                                                                                                    |
| he Si  | Attps://eng-Istal-w7.mhg.local/Central   CenTran Status   USB Keybox Setup   Database Settings   Security Settings   Input / Output File Settings   Web XML Service Settings   Web JSON Service Settings   Web RSS Feed Settings                          | Management/index.htm≢ CenTran Managem Security Settings Is Keybox Connected / Responding: Is Key Is Key Is Da Is Co Is Da Is Co Is Da Keybi Comp                                                                                                    | Present       ×       •       •       •       •       •       •       •       •       •       •       •       •       •       •       •       •       •       •       •       •       •       •       •       •       •       •       •       •       •       •       •       •       •       •       •       •       •       •       •       •       •       •       •       •       •       •       •       •       •       •       •       •       •       •       •       •       •       •       •       •       •       •       •       •       •       •       •       •       •       •       •       •       •       •       •       •       •       •       •       •       •       •       •       •       •       •       •       •       •       •       •       •       •       •       •       •       •       •       •       •       •       •       •       •       •       •       •       •       •       •       •       •       •       •       •       •       • </td |

Page 94 of 118

Enter the 4 digit company number you are using with Cencon. This is a sensitive piece of security information that is part your security with the Cencon system. You should record it and keep it in a secure place. The company number you enter for use by the CenTran service must match the one you are using with Cencon.

You should see the following in your web browser:

| KARA                                                               | <u> </u>                                                                                                    | ent                                                                                                    |  |
|--------------------------------------------------------------------|----------------------------------------------------------------------------------------------------|----------------------------------------------------------------------------------------------------|--|
| CenTran Status<br>USB Keybox Setup                                 | Security Settings                                                                                                    |                                                                                                    |  |
| Database Settings                                                  | Is Keybox Connected / Responding:                                                                                                    | Present                                                                                                    |  |
| Security Settings Input / Output File Settings                     | Is Keyoox Firmware Version Good:                                                                                                    | Firmware Version is up to date installation has been set up                                                                                                    |  |
| Web XML Service Settings                                           | Set Company Number                                                                                                    | nnection is set                                                                                                    |  |
| Web JSON Service Settings                                          | Is Col CenTran set the company numb<br>security settings successfully!                                                                                                    | em configuration data is present in the                                                                                                    |  |
| Web RSS Feed Settings                                              | Is Da                                                                                                    | matches Cencon system configuration                                                                                                    |  |
| CenTran Agent Settings                                             | Comr<br>Confi                                                                                                    | Ok Imber matches Cencon system configuration                                                                                                    |  |
| CenTran Event Log                                                  | Com                                                                                                    |                                                                                                    |  |
| Agent Connections                                                  | Se                                                                                                    | et Company Number                                                                                                    |  |
|                                                                    |                                                                                                    |                                                                                                    |  |
|                                                                    |                                                                                                    |                                                                                                    |  |
|                                                                    |                                                                                                    |                                                                                                    |  |
|                                                                    |                                                                                                    |                                                                                                    |  |
|                                                                    |                                                                                                    |                                                                                                    |  |
| e OK button on message box.<br>see the following in your web brows |                                                                                                    | P -                                                                                                    |  |
| see the following in your web brows                                |                                                                                                    |                                                                                                    |  |
| see the following in your web brows                                |                                                                                                    | P マ 量 C 🧟 CenTran Management 🗙 🕼 🏠                                                                                                    |  |
| see the following in your web brows                                | nManagement/index.htm#                                                                                                    | P マ 量 C 🧟 CenTran Management 🗙 🕼 🏠                                                                                                    |  |
| see the following in your web brows                                | nManagement/index.htm#                                                                                                    | P マ 量 C 🧟 CenTran Management 🗙 🕼 🏠                                                                                                    |  |
| see the following in your web brows                                | Management/index.htm#<br>CenTran Managem<br>Security Settings                                                                                                    | ନ କ ଛ ତ 🧟 CenTran Management × 🕠 🏠                                                                                                    |  |
| see the following in your web brows                                | Management/index.htm#                                                                                                    | P マ 量 C 🧟 CenTran Management 🗙 🕼 🏠                                                                                                    |  |
| see the following in your web brows                                | Management/index.htm#<br>CenTran Managem<br>Security Settings<br>Is Keybox Connected / Responding:<br>Is Keybox Firmware Version Good:<br>Is Keybox Setup:                                                                                                    | P - @ C       @ CenTran Management       X       In       In |  |
| see the following in your web brows                                | Management/index.htm≠<br>CenTran Managem<br>Security Settings<br>Is Keybox Connected / Responding:<br>Is Keybox Firmware Version Good:                                                                                                    | P - D C CenTran Management × D 2<br>ent Present Firmware Version is up to date                                                                                                    |  |
| see the following in your web brows                                | Management/index.htm# CenTran Managem Security Settings Is Keybox Connected / Responding: Is Keybox Firmware Version Good: Is Keybox Setup: Is Database Connection Set:                                                                                                    | Present         Firmware Version is up to date         USB Keybox installation has been set up         Database Connection is set         Company number is set correctly         Cencon system configuration data is present in the                                                                                                    |  |
| see the following in your web brows                                | Management/indec.htm≠ CenTran Managem Security Settings Is Keybox Connected / Responding: Is Keybox Firmware Version Good: Is Keybox Setup: Is Database Connection Set: Is Company Number Set: Is Database Configuration Data Present: Keybox Security atch Cencon Configuration:                                            | P - @ C       @ CenTran Management       X       In       In |  |
| see the following in your web brows                                | Management/index.htm# CenTran Managem Security Settings Is Keybox Connected / Responding: Is Keybox Firmware Version Good: Is Keybox Setup: Is Database Connection Set: Is Company Number Set: Is Database Configuration Data Present:                                                                                       | Present         Firmware Version is up to date         USB Keybox installation has been set up         Database Connection is set         Company number is set correctly         Cencon system configuration data is present in the database                                                                                                    |  |
| see the following in your web brows                                | Management/indec.htm# CenTran Managem Security Settings Is Keybox Connected / Responding: Is Keybox Firmware Version Good: Is Keybox Setup: Is Database Connection Set: Is Company Number Set: Is Database Configuration Data Present: Keybox Security atch Cencon Configuration: Company Number Match Cencon Configuration: | Present         Firmware Version is up to date         USB Keybox installation has been set up         Database Connection is set         Company number is set correctly         Cencon system configuration data is present in the database         USB Keybox matches Cencon system configuration         Company number matches Cencon system configuration                                                                                                    |  |
| see the following in your web brows                                | Management/indec.htm# CenTran Managem Security Settings Is Keybox Connected / Responding: Is Keybox Firmware Version Good: Is Keybox Setup: Is Database Connection Set: Is Company Number Set: Is Database Configuration Data Present: Keybox Security atch Cencon Configuration: Company Number Match Cencon Configuration: | Present   Present Firmware Version is up to date USB Keybox installation has been set up Database Connection is set Company number is set correctly Cencon system configuration data is present in the database USB Keybox matches Cencon system configuration                                                                                                    |  |
| see the following in your web brows                                | Management/indec.htm# CenTran Managem Security Settings Is Keybox Connected / Responding: Is Keybox Firmware Version Good: Is Keybox Setup: Is Database Connection Set: Is Company Number Set: Is Database Configuration Data Present: Keybox Security atch Cencon Configuration: Company Number Match Cencon Configuration: | Present         Firmware Version is up to date         USB Keybox installation has been set up         Database Connection is set         Company number is set correctly         Cencon system configuration data is present in the database         USB Keybox matches Cencon system configuration         Company number matches Cencon system configuration                                                                                                    |  |
| see the following in your web brows                                | Management/indec.htm# CenTran Managem Security Settings Is Keybox Connected / Responding: Is Keybox Firmware Version Good: Is Keybox Setup: Is Database Connection Set: Is Company Number Set: Is Database Configuration Data Present: Keybox Security atch Cencon Configuration: Company Number Match Cencon Configuration: | Present         Firmware Version is up to date         USB Keybox installation has been set up         Database Connection is set         Company number is set correctly         Cencon system configuration data is present in the database         USB Keybox matches Cencon system configuration         Company number matches Cencon system configuration                                                                                                    |  |

Page 95 of 118

#### © 1996-2017 dormakaba

## Set File Settings

### **CenTran 5 Getting Started Guide**

#### **Important Note**

CenTran no longer runs under the permissions of the logged on user. It has been changed to run as a background service on the host server you install it on, and is independent of who is logged on. The CenTran service will run in the background even if no one is logged onto the host server.

By default, the CenTran service runs logged on under a **Local System** account. This gives it access to resources and settings on the host server you install it on. However, the **Local System** account only has access to the host server, not to resources on your network.

If you are configuring CenTran to access a shared file location on your network, not on the host server, then you will need to set up CenTran with a network domain account.

The account you set up CenTran to run logged onto must have administrative privileges on the host server CenTran is on. It must also have read / write access to the directories you are using for file input / output.

In this case, the file directories must be identified by UNC (Universal Naming Convention) paths: "\\server\share\path\"

You can not use mapped drive letters for network paths for a service. Mapped drive letters for network paths are specific to an account. They are not accessable from other accounts. If you set up a mapped drive letter for your logged on account, that does not mean that CenTran can access it from its account.

You can view and edit the CenTran service settings from the Microsoft Management Console:

- Open the Start Menu.
- Right click on Computer.
- Select Manage from the displayed context menu. You must have administrative privileges.
- The Computer Management console will be displayed. Expand the Services and Applications section on the left side.
- Select Services from the Services and Applications section.
- Locate Centran from the list of services. Right click on Centran and select Properties from the context menu.
- A service Properties dialog will be displayed. Select the Log On tab to examine the account the service is set up to log on as.

You will need to have already logged onto the CenTran Management interface in your web browser. Click on the Input / Output File Settings tab on the left side:

You should see the following in your web browser:

| KARA                                                    | CenTran Manage                                                                                         | ement                                                                                  |
|---------------------------------------------------------|----------------------------------------------------------------------------------------------------|----------------------------------------------------------------------------------------|
| CenTran Status<br>USB Keybox Setup<br>Database Settings | Input / Output File Settings                                                                           |                                                                                        |
| Security Settings<br>Input / Output File Settings       | Input File Extension:<br>Delay Before Reading Input Files<br>(Milliseconds):<br>Output File Directory: | 10                                                                                     |
| Web XML Service Settings Web JSON Service Settings      | Output File Extension:<br>Save Diagnostic Information:<br>Diagnostic File Path:                        | Not saving diagnostics information.                                                    |
| Web RSS Feed Settings<br>CenTran Agent Settings         | Default Dispatcher ID:<br>Force Default Dispatcher To Be Used:                                         | CENTRAN<br>Not forcing default dispatcher ID to be used for transaction<br>processing. |
| CenTran Event Log Agent Connections                     |                                                                                                    | Set File Settings                                                                      |
|                                                         | Se                                                                                                    | et Default Dispatcher Settings                                                         |
|                                                         |                                                                                                    |                                                                                        |

2. You will need to setup an input directory and an output directory for CenTran to receive file transactions and return the response.

- Input Directory The input directory is the directory where CenTran reads transactions being sent to it. It looks in this directory for files representing lock transactions to be processed. You will need to create an input directory that you want to use for CenTran to listen for incoming file transactions.
- Input File Extension The input file extension defined here is the file extension CenTran looks for when attempting to find transaction input files
   Page 97 of 118

in the input directory that has been identified. If an input file extension is not set, then the CenTran service will attempt to read any file placed in the input directory.

• Input File Delay - The delay before reading next input transaction file setting is intended to allow a delay after detecting a file and before reading it. It is possible for an error in reading the input file to occur if it has not been completely written to the input directory yet. This delay allows the write of the input file to complete before the CenTran service reads the file. This delay begins when a transaction file is detected in the input directory by CenTran.

#### Note

CenTran can also be used with an input file delay of zero. In this case, CenTran will attempt to detect file events for when the file is finished being written. CenTran will then immediately process the transaction file without a delay. If your file server supports CenTran detecting the file events, then an input file delay of zero can improve your CenTran performance.

- Output Directory The output directory is the directory where CenTran places the output files containing the results of processed transactions. This directory can be the same directory as the one used to contain input files. If the two directories are the same, then the files must have different extensions assigned. You will need to create an output directory that you want to use for CenTran to write output files to.
- Output File Extension The output file extension is the file extension placed by CenTran at the end of output file names. The file names will be the same as the input file names, except for the file extension. If an output file extension is set, then that extension will be placed at the end of output files produced by CenTran.

Note

CenTran has been validated against the SuperSpeed RamDisk Plus software. This software allows you to use a ram disk as the file location used for transferring CenTran transaction files. This improves performance and speed of transferring CenTran transaction files, and eliminates hard drive wear from transferring CenTran transaction files. This software is available at <a href="http://www.superspeed.com/desktop/ramdisk.php">http://www.superspeed.com/desktop/ramdisk.php</a>. SuperSpeed RamDisk is a Microsoft Certified software.

3. Click on the Set File Settings button. You should see the following dialog displayed:

|                              | Set File Settings                                                   |                            |
|------------------------------|---------------------------------------------------------------------|----------------------------|
| CenTran Status               | Set the settings                                                    |                            |
| USB Keybox Setup             | Please enter the file settings for CenTran to process transactions. |                            |
| Database Settings            | Input File Settings                                                 |                            |
| Security Settings            | Input File Directory: R:\CentranIn\<br>Input File Extension: tip    | ×                          |
| Input / Output File Settings | Input File Delay                                                    |                            |
| Web XML Service Settings     | (Milliseconds):                                                     |                            |
| Web JSON Service Settings    | Output File Settings                                                | n.                         |
| Web RSS Feed Settings        | Output File Directory: R:\CentranOut\                               |                            |
|                              | Output File Extension: top                                          | to be used for transaction |
| CenTran Agent Settings       | Diagnostic Settings                                                 |                            |
| CenTran Event Log            | Enable Diagnostic<br>Information: Disabled Enabled                  |                            |
| Agent Connections            | Diagnostic File                                                     |                            |
|                              |                                                                     |                            |
|                              | Ok                                                                  | Cancel                     |
|                              |                                                                     |                            |

4. Enter the input and output directories and extensions for the CenTran service to process files. Optionally, you can enable CenTran to record diagnostic output to a file, but this slows down performance. Once you have entered the settings you want to use, click on the **OK** button.

You should see the following in your web browser:

| KARA                                                                                                    | CenTran Manage                                                                                                    | ment                                                                                                    |                                                                   |        |
|----------------------------------------------------------------------------------------------------|----------------------------------------------------------------------------------------------------|----------------------------------------------------------------------------------------------------|-------------------------------------------------------------------|--------|
| CenTran Status                                                                                                    |                                                                                                    |                                                                                                    |                                                                   |        |
| USB Keybox Setup                                                                                                    | Input / Output File Settings                                                                                                    |                                                                                                    |                                                                   |        |
| Database Settings                                                                                                    | Input File Directory:                                                                                                    | R:\CentranIn\                                                                                                    |                                                                   |        |
| Security Settings                                                                                                    | Input File Extension:<br>Delay Before Reading Input Files                                                                                                    | tip<br>10                                                                                                    |                                                                   |        |
| Input / Output File Settings                                                                                                    | (Milli:<br>Outpr Set File Settings                                                                                                    | - TU<br>- X                                                                                                    |                                                                   |        |
| Web XML Service Settings                                                                                                    | Outpi                                                                                                    | tout file                                                                                                    |                                                                   |        |
| Web JSON Service Settings                                                                                                    | Save Save Settings successfully!                                                                                                    | iput me                                                                                                    | nostics information.                                              |        |
| Web RSS Feed Settings                                                                                                    | Defai                                                                                                    |                                                                                                    |                                                                   |        |
| CenTran Agent Settings                                                                                                    | Force                                                                                                    | Ok                                                                                                    | ult dispatcher ID to be used for trans                            | action |
| CenTran Event Log                                                                                                    |                                                                                                    |                                                                                                    |                                                                   |        |
| Agent Connections                                                                                                    |                                                                                                    | <u>Set File Settir</u>                                                                                              | ngs                                                               |        |
|                                                                                                    | 35                                                                                                    | <u>t Default Dispatch</u>                                                                                           | er setungs                                                        |        |
| the <b>OK</b> button on message box.                                                                                                    |                                                                                                    |                                                                                                    |                                                                   |        |
| the <b>OK</b> button on message box.<br>uld see the following in your web bro                                                                                                    |                                                                                                    | ment                                                                                                    | P ← 🗎 C 🧭 CenTran Management                                      | - • •  |
| uld see the following in your web bro                                                                                                    | <sup>Vanagement/indec.htm≠</sup>                                                                                                    | ment                                                                                                    | P ~ ■ C @ CenTran Management >                                    |        |
| uld see the following in your web bro                                                                                                    | Management/ïndex.htm≇                                                                                                    | ment                                                                                                    | P ~ ≜ C Ø CenTran Management →                                    |        |
| uld see the following in your web bro                                                                                                    | Management/Indec.htm≠<br>CenTran Manage<br>Input / Output File Settings<br>Input File Directory:                                                                                                    | R:\CentranIn\                                                                                                    | P ← 🗎 C CenTran Management →                                      |        |
| uld see the following in your web bro                                                                                                    | Vanagement/index.htm#<br>CenTran Manage<br>Input / Output File Settings<br>Input File Directory:<br>Input File Extension:<br>Delay Before Reading Input Files                                                                                                    | R:\CentranIn\<br>tip                                                                                                | P ~ ≜ C @ CenTran Management →                                    |        |
| uld see the following in your web bro                                                                                                    | Management/Indec.htm≠<br>CenTran Manage<br>Input / Output File Settings<br>Input File Directory:<br>Input File Extension:                                                                                                    | R:\CentranIn\                                                                                                    |                                                                   |        |
| uld see the following in your web bro                                                                                                    | Vanagement/indec.htm≠<br>CenTran Manage<br>Input / Output File Settings<br>Input File Directory:<br>Input File Extension:<br>Delay Before Reading Input Files<br>(Milliseconds):<br>Output File Directory:<br>Output File Directory:<br>Output File Extension:                                                                                                    | R:\Centranin\<br>tip<br>10<br>R:\CentranOut\<br>top                                                                 |                                                                   |        |
| uld see the following in your web brooks<br>Method Sectors and Sectors and Secto | Vanagement/indec.htm≠<br><b>CenTran Manage</b><br>Input / Output File Settings<br>Input File Directory:<br>Input File Directory:<br>Delay Before Reading Input Files<br>(Milliseconds):<br>Output File Directory:                                                                                                    | R:\Centranin\<br>tip<br>10<br>R:\CentranOut\<br>top                                                                 |                                                                   |        |
| uld see the following in your web bro<br>Centran Status<br>USB Keybox Setup<br>Database Settings<br>Security Settings<br>Input / Output File Settings<br>Web XML Service Settings                                                                                                    | Vanagement/indec.htm≠<br>CenTran Manage<br>Input / Output File Settings<br>Input File Directory:<br>Input File Extension:<br>Delay Before Reading Input Files<br>(Milliseconds):<br>Output File Directory:<br>Output File Directory:<br>Output File Directory:<br>Output File Directory:<br>Output File Directory:<br>Output File Directory:<br>Output File Directory:<br>Output File Directory:<br>Output File Directory:<br>Duput File Directory:<br>Duput File Directory:<br>Directory:<br>Directory:<br>Directory:<br>Directory:<br>Directory:<br>Directory:<br>Directory:<br>Directory:<br>Directory:<br>Directory:<br>Directory:<br>Directory:<br>Directory:<br>Directory: | R:\CentranIn\<br>tip<br>10<br>R:\CentranOut\<br>top<br>Not saving diag                                              | gnostics information.                                             | < û ☆  |
| Uld see the following in your web brook<br>Centran Status<br>USB Keybox Setup<br>Database Settings<br>Security Settings<br>Input / Output File Settings<br>Web JSON Service Settings                                                                                                    | Vanagement/indec.htm≠<br>CenTran Manage<br>Input / Output File Settings<br>Input File Directory:<br>Input File Extension:<br>Delay Before Reading Input Files<br>(Milliseconds):<br>Output File Directory:<br>Output File Extension:<br>Save Diagnostic Information:<br>Diagnostic File Path:                                                                                                    | R:\CentranIn\<br>tip<br>10<br>R:\CentranOut\<br>top<br>Not saving diag                                              |                                                                   | < û ☆  |
| Uld see the following in your web brook<br>Centran Status<br>USB Keybox Setup<br>Database Settings<br>Security Settings<br>Input / Output File Settings<br>Web XML Service Settings<br>Web SSN Service Settings<br>Web RSS Feed Settings                                                                                                    | Vanagement/indec.htm≠<br>CenTran Manage<br>Input / Output File Settings<br>Input File Directory:<br>Input File Extension:<br>Delay Before Reading Input Files<br>(Milliseconds):<br>Output File Directory:<br>Output File Directory:<br>Output File Directory:<br>Output File Directory:<br>Output File Directory:<br>Output File Directory:<br>Output File Directory:<br>Output File Directory:<br>Output File Directory:<br>Duput File Directory:<br>Duput File Directory:<br>Directory:<br>Directory:<br>Directory:<br>Directory:<br>Directory:<br>Directory:<br>Directory:<br>Directory:<br>Directory:<br>Directory:<br>Directory:<br>Directory:<br>Directory:<br>Directory: | R:\CentranIn\<br>tip<br>10<br>R:\CentranOut\<br>top<br>Not saving diag<br>CENTRAN<br>Not forcing def<br>processing. | gnostics information.                                             | < û ☆  |
| Uld see the following in your web brook<br>CenTran Status<br>USB Keybox Setup<br>Database Settings<br>Security Settings<br>Input / Output File Settings<br>Web XML Service Settings<br>Web JSON Service Settings<br>Web RSS Feed Settings<br>Web RSS Feed Settings                                                                                                    | Vanagement/indec.htm≠<br>CenTran Manage<br>Input / Output File Settings<br>Input File Directory:<br>Input File Extension:<br>Delay Before Reading Input Files<br>(Milliseconds):<br>Output File Directory:<br>Output File Directory:<br>Output File Directory:<br>Output File Directory:<br>Output File Directory:<br>Output File Directory:<br>Output File Directory:<br>Output File Directory:<br>Output File Directory:<br>Duput File Directory:<br>Duput File Directory:<br>Directory:<br>Directory:<br>Directory:<br>Directory:<br>Directory:<br>Directory:<br>Directory:<br>Directory:<br>Directory:<br>Directory:<br>Directory:<br>Directory:<br>Directory:<br>Directory: | R:\CentranIn\<br>tip<br>10<br>R:\CentranOut\<br>top<br>Not saving diag<br>CENTRAN<br>Not forcing def                | gnostics information.                                             | < û ☆  |
| Uld see the following in your web broken<br>Centran Status<br>USB Keybox Setup<br>Database Settings<br>Security Settings<br>Neb XML Service Settings<br>Web JSON Service Settings<br>Web JSON Service Settings<br>Web RSS Feed Settings<br>Centran Agent Settings<br>Centran Event Log                                                                                                    | Vanagement/indec.htm≠ CeenTran Manage Input / Output File Settings Input File Directory: Input File Directory: Delay Before Reading Input Files (Milliseconds): Output File Directory: Output File Directory: Output File Directory: Output File Directory: Diagnostic Information: Diagnostic File Path: Default Dispatcher ID: Force Default Dispatcher To Be Used:                                                                                                    | R:\CentranIn\<br>tip<br>10<br>R:\CentranOut\<br>top<br>Not saving diag<br>CENTRAN<br>Not forcing def<br>processing. | gnostics information.<br>fault dispatcher ID to be used for trans | < û ☆  |
| Uld see the following in your web broken<br>Centran Status<br>USB Keybox Setup<br>Database Settings<br>Security Settings<br>Neb XML Service Settings<br>Web JSON Service Settings<br>Web JSON Service Settings<br>Web RSS Feed Settings<br>Centran Agent Settings<br>Centran Event Log                                                                                                    | Vanagement/indec.htm≠ CeenTran Manage Input / Output File Settings Input File Directory: Input File Directory: Delay Before Reading Input Files (Milliseconds): Output File Directory: Output File Directory: Output File Directory: Output File Directory: Diagnostic Information: Diagnostic File Path: Default Dispatcher ID: Force Default Dispatcher To Be Used:                                                                                                    | R:\CentranIn\<br>tip<br>10<br>R:\CentranOut\<br>top<br>Not saving diag<br>CENTRAN<br>Not forcing def<br>processing. | gnostics information.<br>fault dispatcher ID to be used for trans | < û ☆  |
| Uld see the following in your web broken<br>Centran Status<br>USB Keybox Setup<br>Database Settings<br>Security Settings<br>Neb XML Service Settings<br>Web JSON Service Settings<br>Web JSON Service Settings<br>Web RSS Feed Settings<br>Centran Agent Settings<br>Centran Event Log                                                                                                    | Vanagement/indec.htm≠ CeenTran Manage Input / Output File Settings Input File Directory: Input File Directory: Delay Before Reading Input Files (Milliseconds): Output File Directory: Output File Directory: Output File Directory: Output File Directory: Diagnostic Information: Diagnostic File Path: Default Dispatcher ID: Force Default Dispatcher To Be Used:                                                                                                    | R:\CentranIn\<br>tip<br>10<br>R:\CentranOut\<br>top<br>Not saving diag<br>CENTRAN<br>Not forcing def<br>processing. | gnostics information.<br>fault dispatcher ID to be used for trans | < û ☆  |

6. You will also need to set the default dispatcher ID to be used for the CenTran service when a dispatcher ID is not available for a transaction being processed. Optionally, you can force this dispatcher ID to be used instead of the dispather ID associated with a transaction.

| CenTran Status               |                                                                                   |
|------------------------------|-----------------------------------------------------------------------------------|
| USB Keybox Setup             | Input / Output File Settings                                                      |
| Database Settings            | Input File Directory: R:\CentranIn\                                               |
| Security Settings            | Set Default Dispatcher Settings                                                   |
| Input / Output File Settings | Please enter the default dispatcher settings for CenTran to process transactions. |
| Web XML Service Settings     | Default Dispatcher Settings                                                       |
| Web JSON Service Settings    | Default Dispatcher ID: CENTRAN x n.                                               |
| Web RSS Feed Settings        | Dispatcher ID For<br>Processing Disabled Enabled                                  |
| CenTran Agent Settings       | Transactions: to be used for transaction                                          |
| CenTran Event Log            | Ok Cancel                                                                         |
| Agent Connections            |                                                                                   |
|                              | Set Default Dispatcher Settings                                                   |
|                              |                                                                                   |

7. Enter the default dispatcher ID you want to use. This default dispatcher ID must have been already set up under Cencon, and be present in the database. The role that the default dispatcher is assigned to will effect what authorizations the default dispatcher has. Once you have entered the default dispather ID you want to use, click on the **OK** button.

You should see the following in your web browser:

| USB Keybox Setu  | D            |               |                                |                      |                                              |  |
|------------------|--------------|---------------|--------------------------------|----------------------|----------------------------------------------|--|
|                  |              |               | Output File Settings           |                      |                                              |  |
| Database Setting | js           |               | le Directory:<br>le Extension: | R:\CentranIn\<br>tip |                                              |  |
| Security Setting | ;            | Delay Be      | efore Reading Input Files      | 10                   |                                              |  |
| Input / Output F | ile Settings | Outpi         | Set Default Dispatcher Settin  | ngs 🛛 🗙              | ]                                            |  |
| Web XML Service  | Settings     | Outpi<br>Save | 6 CenTran set the defaul       | t dispatcher         | nostics information.                         |  |
| Web JSON Servic  | e Settings   | Diagr         | settings successfully!         |                      |                                              |  |
| Web RSS Feed Se  | ttings       | Defau         |                                |                      | ult dispatcher ID to be used for transaction |  |
| CenTran Agent 9  | Settings     | Force         |                                | Ok                   | and dispatcher in to be used for transaction |  |
| CenTran Event L  | og           |               |                                | Set File Setti       | inge                                         |  |
| Agent Connectio  | ns           |               |                                | <u>Jet The Jetti</u> | <u>11192</u>                                 |  |
|                  |              |               |                                | Set Default Dispatch | her Settings                                 |  |
|                  |              |               |                                |                      |                                              |  |

Page 100 of 118

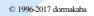

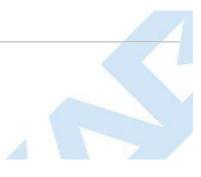

## **Start Transaction Processing**

CenTran 5 Getting Started Guide

You will need to have already logged onto the CenTran Management interface in your web browser. Click on the CenTran Status tab on the left side:

You should see the following in your web browser:

| KARA                         | CenTran Manag                                        | gement                                                                                            |
|------------------------------|------------------------------------------------------|---------------------------------------------------------------------------------------------------|
|                              |                                                      |                                                                                                   |
| CenTran Status               | CenTran Status                                       |                                                                                                   |
| USB Keybox Setup             | Sentral Status                                       |                                                                                                   |
| Database Settings            | Is Monitoring For Transaction Files:                 | Centran is not event monitoring for received transaction files                                    |
| Security Settings            | Is Polling For Transaction Files:                    | Centran is not polling for received transaction files                                             |
| Input / Output File Settings | Is Processing Web XML Requests:                      | Centran is not processing web XML service transaction requests                                    |
| Web XML Service Settings     | Is Processing Web JSON Requests:                     | Centran is not processing web JSON service transaction requests                                   |
| Web JSON Service Settings    | Is Processing Web Feeds Requests:                    | Centran is not processing web feeds requests ts: Centran is not processing Centran Agent requests |
| Web RSS Feed Settings        | Product Name:                                        | Centran is not processing Centran Agent requests                                                  |
|                              | Version:                                             | 5.2.0.3568 (64-Bit BETA)                                                                          |
| CenTran Agent Settings       | Major Version Number:                                | 5                                                                                                 |
| CenTran Event Log            | Minor Version Number:<br>Maintenance Version Number: | 2                                                                                                 |
| Agent Connections            | Build Version Number:                                | 3568                                                                                              |
| 3                            | Server Date Time (UTC):                              | 2014-10-27T19:00:47.452Z                                                                          |
|                              | Server Date Time (Local):                            | 2014-10-27T15:00:47.452-04:00                                                                     |
|                              | Server Time Zone Bias:                               | -04:00                                                                                            |
|                              |                                                      | Start Transaction Processing                                                                      |
|                              |                                                      | Stop Transaction Processing                                                                       |

Click on the Start Transaction Processing button. You should see the following message dialog displayed:

| KARA                         | CenTran Manag                                         | ement               |                                                    |       |
|------------------------------|-------------------------------------------------------|---------------------|----------------------------------------------------|-------|
| CenTran Status               | CenTran Status                                        |                     |                                                    |       |
| USB Keybox Setup             |                                                       |                     |                                                    |       |
| Database Settings            | Is Monitoring For Transaction Files:                  | Centran is event r  | monitoring for received transaction file           | 5     |
| Security Settings            | Is Polling For Transaction Files:                     | Centran is polling  | ) for received transaction files                   |       |
| Input / Output File Settings | Is Pro<br>Start Processing Transactions               | ×                   | ng web XML service transaction reque               |       |
| Web XML Service Settings     | Is Pro                                                |                     | ng web JSON service transaction requ               | lests |
| Web JSON Service Settings    | Is Prc CenTran has successful processing transactions | ly started<br>!     | ng web feeds requests<br>ng Centran Agent requests |       |
| Web RSS Feed Settings        | Produ                                                 |                     | ng Centrali Agent requests                         |       |
| CenTran Agent Settings       | Versi                                                 | Ok                  | .TA)                                               |       |
|                              | Majoi<br>Minoi                                        |                     |                                                    |       |
| CenTran Event Log            | Maintenance Version Number:<br>Build Version Number:  | 0<br>3568           |                                                    |       |
| Agent Connections            | Server Date Time (UTC):                               | 2014-10-28T21:17:   | :39.845Z                                           |       |
|                              | Server Date Time (Local):                             | 2014-10-28T17:17:   | :39.845-04:00                                      |       |
|                              | Server Time Zone Bias:                                | -04:00              |                                                    |       |
|                              |                                                       | Start Transaction P | Processing                                         |       |
|                              |                                                       | Stop Transaction P  | Processing                                         |       |

CenTran Status

C ( https://eng-lstal-w7.mhg.local/CentranManagement/index.htm#

KARA

🔎 – 🔒 🔊 🎯 CenTran Management 🛛 🖌 🛱

- • ×

CenTran Management

| Centrali Status | Cen | Tran | Status |  |
|-----------------|-----|------|--------|--|
|-----------------|-----|------|--------|--|

| USB Keybox Setup             |                                                      |                                                             |  |
|------------------------------|------------------------------------------------------|-------------------------------------------------------------|--|
| Database Settings            | Is Monitoring For Transaction Files:                 | Centran is event monitoring for received transaction files  |  |
| Security Settings            | Is Polling For Transaction Files:                    | Centran is polling for received transaction files           |  |
| Input / Output File Settings | Is Processing Web XML Requests:                      | Centran is processing web XML service transaction requests  |  |
| Web XML Service Settings     | Is Processing Web JSON Requests:                     | Centran is processing web JSON service transaction requests |  |
|                              | Is Processing Web Feeds Requests:                    | Centran is processing web feeds requests                    |  |
| Web JSON Service Settings    |                                                      | : Centran is processing Centran Agent requests              |  |
| Web RSS Feed Settings        | Product Name:<br>Version:                            | Centran<br>5.2.0.3568 (64-Bit BETA)                         |  |
| CenTran Agent Settings       | Major Version Number:                                | 5                                                           |  |
| CenTran Event Log            | Minor Version Number:                                | 2                                                           |  |
|                              | Maintenance Version Number:                          | 0                                                           |  |
| Agent Connections            | Build Version Number:<br>Server Date Time (UTC):     | 3568<br>2014-10-28T21:17:39.845Z                            |  |
|                              | Server Date Time (UrC).<br>Server Date Time (Local): | 2014-10-28121.17:39.8452                                    |  |
|                              | Server Time Zone Bias:                               | -04:00                                                      |  |
|                              | Server Thire Zone blas.                              | -04.00                                                      |  |
|                              |                                                      | Start Transaction Processing                                |  |
|                              |                                                      | Stop Transaction Processing                                 |  |
|                              |                                                      |                                                             |  |
|                              |                                                      |                                                             |  |
|                              | © 1996-2017 dorma                                    | akaba                                                       |  |
|                              | Document Number 2101.0513 Rev. G 08/17 Co            | enTran <sup>®</sup> 5 Getting Started Guide                 |  |
|                              |                                                      |                                                             |  |
|                              |                                                      |                                                             |  |
|                              |                                                      |                                                             |  |
|                              |                                                      |                                                             |  |

## **View Web Service XML Settings**

### **CenTran 5 Getting Started Guide**

The web service settings are configured in the **sytem.serviceModel** section of the CenTran service configuration file. The resultant web service based on the settings can be viewed while the CenTran service is processing transactions.

You will need to have already logged onto the CenTran Management interface in your web browser. Click on the Web XML Service Settings tab on the left side:

You should see the following in your web browser:

| KARA                         | CenTran                                | Management                                                 |  |   |  |
|------------------------------|----------------------------------------|------------------------------------------------------------|--|---|--|
|                              | _                                      |                                                            |  |   |  |
| CenTran Status               | Web XML Service S                      | ettings                                                    |  |   |  |
| USB Keybox Setup             |                                        |                                                            |  |   |  |
| Database Settings            | Addresses                              |                                                            |  |   |  |
| Security Settings            |                                        |                                                            |  |   |  |
| Input / Output File Settings | Name:                                  | Value                                                      |  |   |  |
| Web XML Service Settings     | Endpoint Name:                         | NetNamedPipeBinding_ICentran                               |  |   |  |
|                              | Endpoint Address:<br>Endpoint Binding: | net.pipe://localhost/CentranService<br>NetNamedPipeBinding |  |   |  |
| Web JSON Service Settings    | Endpoint Contract:                     | ICentran                                                   |  |   |  |
| Web RSS Feed Settings        | Contract Configuration                 |                                                            |  |   |  |
| CenTran Agent Settings       | Operation:                             | SayHello                                                   |  |   |  |
|                              |                                        | Version<br>HandleOptions                                   |  |   |  |
| CenTran Event Log            |                                        | LockDispatch                                               |  |   |  |
| Agent Connections            |                                        | LockReassign                                               |  |   |  |
|                              |                                        | LockUnassign                                               |  |   |  |
|                              |                                        | LockClose                                                  |  |   |  |
|                              |                                        | LockNamesData<br>LockSerialNumbersData                     |  |   |  |
|                              |                                        | LockUpdate                                                 |  |   |  |
|                              |                                        | LockRename                                                 |  |   |  |
|                              |                                        | LockDelete                                                 |  |   |  |
|                              |                                        | LockInitSAKeyAuditDownload                                 |  |   |  |
|                              |                                        | LockReadSAKeyAuditDownload                                 |  |   |  |
|                              |                                        | LockQuery                                                  |  |   |  |
|                              |                                        | LockQueryCount                                             |  | ~ |  |
|                              |                                        | LogNamesData                                               |  |   |  |

## **View Web Service JSON Settings**

### **CenTran 5 Getting Started Guide**

The web service settings are configured in the **sytem.serviceModel** section of the CenTran service configuration file. The resultant web service based on the settings can be viewed while the CenTran service is processing transactions.

You will need to have already logged onto the CenTran Management interface in your web browser. Click on the Web JSON Service Settings tab on the left side:

You should see the following in your web browser:

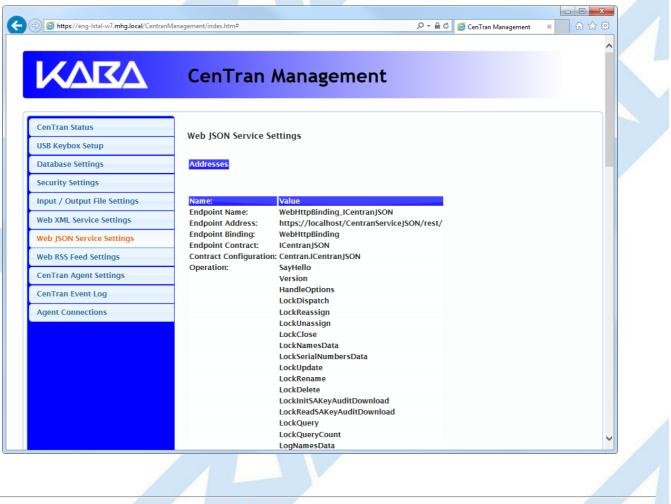

© 1996-2017 dormakaba

## **View Web RSS Feed Settings**

### **CenTran 5 Getting Started Guide**

The web rss feed settings are configured in the **sytem.serviceModel** section of the CenTran service configuration file. The resultant web rss feeds based on the settings can be viewed while the CenTran service is processing transactions.

You will need to have already logged onto the CenTran Management interface in your web browser. Click on the Web RSS Feed Settings tab on the left side:

You should see the following in your web browser:

| KARA                         |                                                                                                    | 5                                                                                                    |  |
|------------------------------|----------------------------------------------------------------------------------------------------|----------------------------------------------------------------------------------------------------|--|
| CenTran Status               | Web RSS Feed Settin                                                                                                    | igs                                                                                                    |  |
| USB Keybox Setup             |                                                                                                    |                                                                                                    |  |
| Database Settings            | Addresses                                                                                                    |                                                                                                    |  |
| Security Settings            |                                                                                                    |                                                                                                    |  |
| Input / Output File Settings | Name:                                                                                                    | Value                                                                                                    |  |
| Web XML Service Settings     | Endpoint Name:<br>Endpoint Address:                                                                                             | WebHttpBinding_ICentranFeeds<br>https://localhost/CentranFeedsService/                                                                                                    |  |
| Web JSON Service Settings    | Endpoint Binding:                                                                                                    | WebHttpBinding                                                                                                    |  |
| Web RSS Feed Settings        | Endpoint Contract:<br>Contract Configuration                                                                                    | ICentranFeeds<br>1: Centran.ICentranFeeds                                                                                                    |  |
| CenTran Agent Settings       | Operation:                                                                                                    | ReadAuditRecordHTML<br>SyndicationFeed_RSS_Text_LockErrors                                                                                                    |  |
| CenTran Event Log            |                                                                                                    | SyndicationFeed_RSS_Text_LockEvents                                                                                                    |  |
| Agent Connections            | Name:<br>Endpoint Name:<br>Endpoint Address:<br>Endpoint Binding:<br>Endpoint Contract:<br>Contract Configuration<br>Operation: | Value<br>WebHttpBinding_ICentranFeeds<br>http://localhost/CentranFeedsService/<br>WebHttpBinding<br>ICentranFeeds<br>n: CentranICentranFeeds<br>ReadAuditRecordHTML<br>SyndicationFeed_RSS_Text_LockErrors<br>SyndicationFeed_RSS_Text_LockEvents |  |
|                              |                                                                                                    | © 1996-2017 donnakaba<br>13 Rev. G 08/17 CenTran <sup>®</sup> 5 Getting Started Guide                                                                                                    |  |

## **View CenTran Agent Settings**

### **CenTran 5 Getting Started Guide**

The CenTran Agent settings are configured in the **sytem.serviceModel** section of the CenTran service configuration file. The resultant web service based on the settings can be viewed while the CenTran service is processing transactions.

You will need to have already logged onto the CenTran Management interface in your web browser. Click on the CenTran Agent Settings tab on the left side:

You should see the following in your web browser:

| CenTran Status<br>JSB Keybox Setup | CenTran Agent Settir                          | ngs                                                                        |                                         |   |  |
|------------------------------------|-----------------------------------------------|----------------------------------------------------------------------------|-----------------------------------------|---|--|
| Database Settings                  | Addresses                                     |                                                                            |                                         |   |  |
| Security Settings                  |                                               |                                                                            |                                         |   |  |
| nput / Output File Settings        | Name:                                         | Value                                                                      |                                         |   |  |
| Veb XML Service Settings           | Endpoint Name:<br>Endpoint Address:           | WSHttpBinding_ICentranAgent<br>https://localhost/CentranAgentService/soap/ | ,                                       |   |  |
| Veb JSON Service Settings          | Endpoint Binding:                             | WSHttpBinding                                                              |                                         |   |  |
| Veb RSS Feed Settings              | Endpoint Contract:<br>Contract Configuration: | ICentranAgent<br>: Centran.ICentranAgent                                   |                                         |   |  |
| CenTran Agent Settings             | Operation:                                    | Version<br>LockRemoteStatus                                                |                                         |   |  |
| CenTran Event Log                  |                                               | LockRemoteDownloadAudits<br>LockRemoteEvaluateEvent                        |                                         |   |  |
| Agent Connections                  |                                               | Lockneinoteevaluateevent                                                   |                                         |   |  |
|                                    | Name:                                         | Value                                                                      | l i i i i i i i i i i i i i i i i i i i |   |  |
|                                    |                                               | WSHttpBinding_ICentranAgent<br>http://localhost/CentranAgentService/soap/  |                                         |   |  |
|                                    | Endpoint Address:<br>Endpoint Binding:        | WSHttpBinding                                                              |                                         |   |  |
|                                    | Endpoint Contract:                            | ICentranAgent                                                              |                                         |   |  |
|                                    | Contract Configuration:                       | : Centran.ICentranAgent                                                    |                                         |   |  |
|                                    | Operation:                                    | Version                                                                    |                                         |   |  |
|                                    |                                               | LockRemoteStatus                                                           |                                         |   |  |
|                                    |                                               | LockRemoteDownloadAudits                                                   |                                         |   |  |
|                                    |                                               | LockRemoteEvaluateEvent                                                    |                                         |   |  |
|                                    |                                               |                                                                            |                                         | ~ |  |
|                                    |                                               |                                                                            |                                         |   |  |

### View Event Log

### **CenTran 5 Getting Started Guide**

You will need to have already logged onto the CenTran Management interface in your web browser. Click on the CenTran Event Log tab on the left side:

You should see the following in your web browser:

| KARA                                  | CenTran M                                 | anagement                                                                                                    |  |
|---------------------------------------|-------------------------------------------|----------------------------------------------------------------------------------------------------|--|
| CenTran Status                        | CenTran Event Log                         | Refresh                                                                                                    |  |
| USB Keybox Setup<br>Database Settings | Row Time Lask                             |                                                                                                    |  |
|                                       | ID TIME LOCK                              | Description                                                                                                   |  |
| Security Settings                     | 2014-10-<br>28<br>22222 17:20:55          | Centran Event - Accepted Agent Persistent Connection:                                                         |  |
| Input / Output File Settings          | 17:20:55<br>(DST)                         | LockSerialNumber:1000116 IP: 10.108.6.103                                                                     |  |
| Web XML Service Settings              | 2014-10-                                  |                                                                                                    |  |
| Web JSON Service Settings             | 22221 28<br>17:20:55<br>(DST)             | Centran Event - Accepted Agent Persistent Connection:<br>LockSerialNumber:1158563 IP: 10.108.6.104            |  |
| Web RSS Feed Settings                 | 2014-10-                                  |                                                                                                    |  |
| CenTran Agent Settings                | 22220 28<br>17:20:54<br>(DST)             | Centran Event - Accepted Agent Persistent Connection:<br>KeyBoxSerialNumber:01E164991400008B IP: 10.108.6.103 |  |
| CenTran Event Log                     | 2014-10-                                  |                                                                                                    |  |
| Agent Connections                     | 22219 28<br>17:20:54<br>(DST)             | Centran Event - Started Processing                                                                            |  |
|                                       | 2014-10-<br>28<br>17:20:41<br>(DST)       | Centran Event - Stopped Processing                                                                            |  |
|                                       | 2014-10-<br>22217 28<br>17:20:10<br>(DST) | Centran Event - Stopped Processing                                                                            |  |
|                                       | 2014-10-<br>22216 28<br>17:17:40<br>(DST) | Centran Event - Accepted Agent Persistent Connection:<br>KeyBoxSerialNumber:01E164991400008B IP: 10.108.6.103 |  |
|                                       | 2014-10-<br>22215 28<br>17:17:40          | Centran Event - Accepted Agent Persistent Connection:<br>LockSerialNumber:1158563 IP: 192.168.56.1            |  |

The CenTran Management interface loads event log audits 100 at a time. To load additional audits for viewing, scroll to the bottom of the current audits. Additional audits will be loaded automatically, and the scroll position will be moved up.

The CenTran event log is limited in size based on the settings you made in the CenTran service configuration file. Once the event log reaches the limit you set, it will delete the oldest audits to remain within the limit when new audits are added. This occurs based off of the granularity you set in the configuration file. The event log will be allowed to grow slightly larger than the set limit based off of the granularity size used to regulate how often the check is made.

Additional information is available in the CenTran event log registered with the operating system. Service start and stop events are recorded there. Additionally, if internal errors occur within CenTran, the description of the error is recorded there also. This can be accessed by opening the administrative tools section of the control panel for your computer. Under that is an item labled **Event Viewer**. Open the **Event Viewer**, and you will see a CenTran event log under the application and services event logs section.

Also, additional information is available in the Windows Communiction Foundation (WCF) diagnostic output set up from the CenTran configuration file. The default settings from the CenTran configuration file creates a diagnostic output file for Windows Communication Foundation (WCF) events, named **WcfServiceTrace.svclog**. This file will be created within the application directory the CenTran service is installed to. This file can be viewed using the Microsoft Service Trace Viewer (SvcTraceViewer.exe). Double clicking on the file will automatically open the file under the Microsoft Service Trace Viewer.

The Microsoft Service Trace Viewer is available as a free download within the Windows Platform SDK.

© 1996-2017 dormakaba

Document Number 2101.0513 Rev. G 08/17 CenTran® 5 Getting Started Guide

Page 108 of 118

## View CenTran Agent Persistent Connections

### CenTran 5 Getting Started Guide

CenTran maintains persistent network connections with CenTran Agent installations configured to connect with your current CenTran installation. These connections can be displayed.

You will need to have already logged onto the CenTran Management interface in your web browser. Click on the Agent Connections tab on the left side:

You should see a similar list to the following in your web browser:

|            | KAKA                           | CenTran Manage                          | men              | it                                       |                     |                     |   |
|------------|--------------------------------|-----------------------------------------|------------------|------------------------------------------|---------------------|---------------------|---|
|            | CenTran Status                 | ConTron Agont Persistent Connect        |                  |                                          |                     | Defeat              |   |
|            | USB Keybox Setup               | CenTran Agent Persistent Connecti       | ons              |                                          |                     | <u>Refresh</u>      |   |
|            | Database Settings              | Device ID                               | Agent            | Version                                  | IP Address          | Last Update         | 2 |
|            | Security Settings              | LockforialNumber 1000116                | Type<br>Cencon   | 5.2.0.3564 (BETA)                        | 10 108 6 102:6024   | 2014-10-28          |   |
|            | Input / Output File Settings   | LockSerialNumber:1000116                | Lock             | 2014-10-13 20:00:00<br>(DST)             | 10.108.6.103:6024:  | (DST)               |   |
|            | Web XML Service Settings       | KeyBoxSerialNumber:01E164991400008      | Cencon<br>KeyBox | 5.1.0.3488 2014-05-<br>15 20:00:00 (DST) | 10.108.6.103:60244  |                     |   |
|            | Web JSON Service Settings      |                                         | Cencon           | 5.2.0.3564 (BETA)                        | 10 100 0 10 4 5 100 | (DST)<br>2014-10-28 |   |
|            | Web RSS Feed Settings          | LockSerialNumber:1158563                | Lock             | 2014-10-13 20:00:00<br>(DST)             | 10.108.6.104:5139:  | (DST)               |   |
|            | CenTran Agent Settings         |                                         |                  |                                          |                     |                     |   |
|            | CenTran Event Log              |                                         |                  |                                          |                     |                     |   |
|            | Agent Connections              |                                         |                  |                                          |                     |                     |   |
|            |                                |                                         |                  |                                          |                     |                     |   |
| an refresh | the display of current CenTran | Agent persistent connections by clickin | ig on the        | e <b>Refresh</b> button.                 |                     |                     |   |

## **Stop Transaction Processing**

CenTran 5 Getting Started Guide

You will need to have already logged onto the CenTran Management interface in your web browser. Click on the CenTran Status tab on the left side:

You should see the following in your web browser:

|                              | CenTran Manage                                 | ement                                                       |  |
|------------------------------|------------------------------------------------|-------------------------------------------------------------|--|
| CenTran Status               |                                                |                                                             |  |
| USB Keybox Setup             | CenTran Status                                 |                                                             |  |
| Database Settings            | Is Monitoring For Transaction Files:           | Centran is event monitoring for received transaction files  |  |
| Security Settings            | Is Polling For Transaction Files:              | Central is polling for received transaction files           |  |
| Input / Output File Settings | Is Processing Web XML Requests:                | Centran is processing web XML service transaction requests  |  |
| Web XML Service Settings     | Is Processing Web JSON Requests:               | Centran is processing web JSON service transaction requests |  |
|                              | Is Processing Web Feeds Requests:              | Centran is processing web feeds requests                    |  |
| Web JSON Service Settings    | Is Processing CenTran Agent Requests           | Centran is processing Centran Agent requests                |  |
| Web RSS Feed Settings        | Product Name:                                  | Centran                                                     |  |
| CenTran Agent Settings       | Version:                                       | 5.2.0.3568 (64-Bit BETA)                                    |  |
| Central Agent Settings       | Major Version Number:<br>Minor Version Number: | 5                                                           |  |
| CenTran Event Log            | Maintenance Version Number:                    | 2                                                           |  |
| Agent Connections            | Build Version Number:                          | 3568                                                        |  |
| Agent connections            | Server Date Time (UTC):                        | 2014-10-28T21:17:39.845Z                                    |  |
|                              | Server Date Time (Local):                      | 2014-10-28T17:17:39.845-04:00                               |  |
|                              | Server Time Zone Bias:                         | -04:00                                                      |  |
|                              |                                                | Start Transaction Processing                                |  |
|                              | h                                              |                                                             |  |

Click on the Stop Transaction Processing button. You should see the following message dialog displayed:

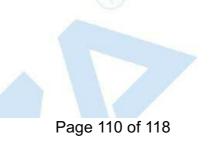

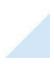

| KARA                                                                                                    | CenTran Manag                                                                                                    | ement                                                                                                    |             |
|----------------------------------------------------------------------------------------------------|----------------------------------------------------------------------------------------------------|----------------------------------------------------------------------------------------------------|-------------|
| CenTran Status                                                                                                    | ٦                                                                                                    |                                                                                                    |             |
| USB Keybox Setup                                                                                                    | CenTran Status                                                                                                    |                                                                                                    |             |
| Database Settings                                                                                                    | Is Monitoring For Transaction Files:                                                                                                    | Centran is not event monitoring for received transact                                                                                                    | ion files   |
| Security Settings                                                                                                    | Is Polling For Transaction Files:                                                                                                    | Centran is not polling for received transaction files                                                                                                    |             |
| Input / Output File Settings                                                                                                    | Is Processing Web XML Requests:                                                                                                    | Centran is not processing web XML service transaction                                                                                                    | n requests  |
| Web XML Service Settings                                                                                                    | Is Processing Web JSON Requests:                                                                                                    | Centran is not processing web JSON service transaction                                                                                                    | on requests |
| Web JSON Service Settings                                                                                                    | Is Pro Stop Processing Transactions                                                                                                    |                                                                                                    |             |
| Web RSS Feed Settings                                                                                                    | Is Pro                                                                                                    |                                                                                                    |             |
| CenTran Agent Settings                                                                                                    | Versi processing transactions                                                                                                    | .TA)                                                                                                    |             |
| CenTran Event Log                                                                                                    | Minor                                                                                                    |                                                                                                    |             |
| Agent Connections                                                                                                    | Build                                                                                                    | Ok                                                                                                    |             |
| Agent connections                                                                                                    | Server Date Time (UTC):                                                                                                    | 2014-10-28T21:37:30.409Z<br>2014-10-28T17:37:30.409-04:00                                                                                                    |             |
|                                                                                                    | Server Date Time (Local):<br>Server Time Zone Bias:                                                                                                    | -04:00                                                                                                    |             |
|                                                                                                    |                                                                                                    | Start Transaction Processing                                                                                                    |             |
|                                                                                                    |                                                                                                    | Stop Transaction Processing                                                                                                    |             |
|                                                                                                    |                                                                                                    |                                                                                                    |             |
|                                                                                                    |                                                                                                    |                                                                                                    |             |
|                                                                                                    |                                                                                                    |                                                                                                    |             |
|                                                                                                    |                                                                                                    |                                                                                                    |             |
| essage dialog <b>OK</b> button.<br>e the following in your web brows                                                                                                    | er.                                                                                                    |                                                                                                    |             |
|                                                                                                    |                                                                                                    | ר ב ל ער בייני<br>ר ב ל ער בייני בייני<br>בייני בייני | × û ☆ @     |
| e the following in your web brows                                                                                                    |                                                                                                    |                                                                                                    |             |
| e the following in your web brows                                                                                                    | <sup>Vanagement/indec.htm≠</sup>                                                                                                    |                                                                                                    |             |
| e the following in your web brows                                                                                                    | Management/index.htm#                                                                                                    |                                                                                                    |             |
| e the following in your web brows                                                                                                    | Vanagement/index.htm≠<br>CenTran Manag<br>CenTran Status                                                                                                    |                                                                                                    | × û û û @   |
| e the following in your web brows                                                                                                    | <sup>Vanagement/indec.htm≠</sup>                                                                                                    | ement                                                                                                    | × û û û @   |
| e the following in your web brows                                                                                                    | Vanagement/index.htm# CenTran Manag CenTran Status Is Monitoring For Transaction Files:                                                                                                    | ement<br>Centran is not event monitoring for received transact                                                                                                    | × 命念題       |
| e the following in your web brows                                                                                                    | Vanagement/index.htm≠<br>CenTran Manag<br>CenTran Status<br>Is Monitoring For Transaction Files:<br>Is Polling For Transaction Files:<br>Is Processing Web XML Requests:<br>Is Processing Web JSON Requests:                                                                                                    | ement<br>Centran is not event monitoring for received transact<br>Centran is not polling for received transaction files<br>Centran is not processing web XML service transactio<br>Centran is not processing web JSON service transactio                                                                                                    | × 命念感       |
| e the following in your web brows                                                                                                    | Vanagement/index.htm≠<br>CenTran Manag<br>CenTran Status<br>Is Monitoring For Transaction Files:<br>Is Polling For Transaction Files:<br>Is Processing Web XML Requests:<br>Is Processing Web JSON Requests:<br>Is Processing Web Feeds Requests:                                                                                                    | ement<br>Centran is not event monitoring for received transact<br>Centran is not polling for received transaction files<br>Centran is not processing web XML service transactio<br>Centran is not processing web JSON service transactio<br>Centran is not processing web JSON service transactio                                                                                                    | × 命念感       |
| e the following in your web brows                                                                                                    | Vanagement/indec.htm≠<br>CenTran Manag<br>CenTran Status<br>Is Monitoring For Transaction Files:<br>Is Polling For Transaction Files:<br>Is Processing Web XML Requests:<br>Is Processing Web JSON Requests:<br>Is Processing Web Feeds Requests:<br>Is Processing Web Feeds Requests:<br>Is Processing CenTran Agent Request                                                                                                    | ement<br>Centran is not event monitoring for received transact<br>Centran is not polling for received transaction files<br>Centran is not processing web XML service transactio<br>Centran is not processing web JSON service transactio<br>Centran is not processing web JSON service transactio<br>Centran is not processing web feeds requests<br>Sector and the processing Centran Agent requests                                                                                                    | × 命念感       |
| e the following in your web brows                                                                                                    | Vanagement/index.htm#<br>CenTran Manag<br>CenTran Status<br>Is Monitoring For Transaction Files:<br>Is Polling For Transaction Files:<br>Is Processing Web XML Requests:<br>Is Processing Web JSON Requests:<br>Is Processing Web Feeds Requests:<br>Is Processing Web Feeds Requests:<br>Is Processing CenTran Agent Request<br>Product Name:<br>Version:                                                                                                    | Centran is not event monitoring for received transact<br>Centran is not polling for received transaction files<br>Centran is not processing web XML service transactio<br>Centran is not processing web JSON service transactio<br>Centran is not processing web JSON service transactio<br>Centran is not processing web feeds requests<br>SS: Centran is not processing Centran Agent requests<br>Centran<br>S.2.0.3568 (64-Bit BETA)                                                                                                    | × 命念感       |
| e the following in your web brows<br>(a) Mttps://eng-Istal-w7.mhg.local/Centran<br>CenTran Status<br>USB Keybox Setup<br>Database Settings<br>Security Settings<br>Input / Output File Settings<br>Web XML Service Settings<br>Web JSON Service Settings<br>Web RSS Feed Settings<br>Web RSS Feed Settings<br>CenTran Agent Settings | Vanagement/index.htm≠ CenTran Manag CenTran Status Is Monitoring For Transaction Files: Is Polling For Transaction Files: Is Processing Web XML Requests: Is Processing Web JSON Requests: Is Processing Web Feeds Requests: Is Processing Web Feeds Requests: Is Processing CenTran Agent Request Product Name:                                                                                                    | ement<br>Centran is not event monitoring for received transact<br>Centran is not polling for received transaction files<br>Centran is not processing web XML service transactio<br>Centran is not processing web JSON service transactii<br>Centran is not processing web feeds requests<br>Scentran is not processing Centran Agent requests<br>Centran                                                                                                    | × 命念感       |
| e the following in your web brows                                                                                                    | Vanagement/indec.htm≠<br>CenTran Manag<br>CenTran Status<br>Is Monitoring For Transaction Files:<br>Is Polling For Transaction Files:<br>Is Processing Web XML Requests:<br>Is Processing Web JSON Requests:<br>Is Processing Web JSON Requests:<br>Is Processing Web Feeds Requests:<br>Is Processing CenTran Agent Request<br>Product Name:<br>Version:<br>Major Version Number:<br>Minor Version Number:<br>Maintenance Version Number:                                                                  | ement Centran is not event monitoring for received transact Centran is not polling for received transaction files Centran is not processing web XML service transactio Centran is not processing web JSON service transactio Centran is not processing web feeds requests Centran is not processing Centran Agent requests Centran S.2.0.3568 (64-Bit BETA) S 2 0                                                                                                    | × 命念感       |
| e the following in your web brows<br>(a) Mttps://eng-Istal-w7.mhg.local/Centran<br>CenTran Status<br>USB Keybox Setup<br>Database Settings<br>Security Settings<br>Input / Output File Settings<br>Web XML Service Settings<br>Web JSON Service Settings<br>Web RSS Feed Settings<br>Web RSS Feed Settings<br>CenTran Agent Settings | Vanagement/index.htm# CenTran Manag CenTran Status Is Monitoring For Transaction Files: Is Polling For Transaction Files: Is Processing Web XML Requests: Is Processing Web JSON Requests: Is Processing Web Feeds Requests: Is Processing Web Feeds Requests: Is Processing Web Feeds Requests: Is Processing CenTran Agent Request Product Name: Version: Major Version Number: Maintenance Version Number: Build Version Number: Build Version Number: Server Date Time (UTC):                           | Centran is not event monitoring for received transaction<br>Centran is not polling for received transaction files<br>Centran is not polling for received transaction files<br>Centran is not processing web XML service transaction<br>Centran is not processing web JSON service transaction<br>Centran is not processing web feeds requests<br>Centran is not processing Centran Agent requests<br>Centran<br>5.2.0.3568 (64-Bit BETA)<br>5<br>2<br>0<br>3568<br>2014-10-27T19:00:47.452Z                                                                                                    | × 命念感       |
| e the following in your web brows                                                                                                    | Vanagement/index.htm# CenTran Manag CenTran Status Is Monitoring For Transaction Files: Is Polling For Transaction Files: Is Processing Web XML Requests: Is Processing Web JSON Requests: Is Processing Web Feeds Requests: Is Processing Web Feeds Requests: Is Processing CenTran Agent Request Product Name: Version: Major Version Number: Maintenance Version Number: Maintenance Version Number: Maintenance Version Number: Maintenance Version Number: Maintenance Version Number:                 | Centran is not event monitoring for received transaction         Centran is not polling for received transaction files         Centran is not processing web XML service transaction         Centran is not processing web JSON service transaction         Centran is not processing web JSON service transaction         Centran is not processing web feeds requests         S:         Centran         S.2.0.3568 (64-Bit BETA)         S         0         3568                                                                                                    | × 命念感       |
| e the following in your web brows                                                                                                    | Vanagement/index.htm#<br>CenTran Manag<br>CenTran Status<br>Is Monitoring For Transaction Files:<br>Is Polling For Transaction Files:<br>Is Polling For Transaction Files:<br>Is Processing Web JSON Requests:<br>Is Processing Web JSON Requests:<br>Is Processing CenTran Agent Request<br>Product Name:<br>Version:<br>Major Version Number:<br>Minor Version Number:<br>Minor Version Number:<br>Build Version Number:<br>Build Version Number:<br>Server Date Time (UTC):<br>Server Date Time (Local): | Centran is not event monitoring for received transact<br>Centran is not polling for received transaction files<br>Centran is not processing web XML service transactio<br>Centran is not processing web JSON service transactio<br>Centran is not processing web feeds requests<br>Centran is not processing Centran Agent requests<br>Centran<br>5.2.0.3568 (64-Bit BETA)<br>5<br>2<br>0<br>3568<br>2014-10-27T19:00:47.452Z<br>2014-10-27T15:00:47.452Z<br>2014-10-27T15:00:47.452-04:00                                                                                                    | × 命念感       |
| e the following in your web brows                                                                                                    | Vanagement/index.htm#<br>CenTran Manag<br>CenTran Status<br>Is Monitoring For Transaction Files:<br>Is Polling For Transaction Files:<br>Is Polling For Transaction Files:<br>Is Processing Web JSON Requests:<br>Is Processing Web JSON Requests:<br>Is Processing CenTran Agent Request<br>Product Name:<br>Version:<br>Major Version Number:<br>Minor Version Number:<br>Minor Version Number:<br>Build Version Number:<br>Build Version Number:<br>Server Date Time (UTC):<br>Server Date Time (Local): | Centran is not event monitoring for received transact<br>Centran is not polling for received transaction files<br>Centran is not processing web XML service transactio<br>Centran is not processing web JSON service transactio<br>Centran is not processing web feeds requests<br>Centran is not processing Centran Agent requests<br>Centran<br>5.2.0.3568 (64-Bit BETA)<br>5<br>2<br>0<br>3568<br>2014-10-27T19:00:47.452Z<br>2014-10-27T15:00:47.452-04:00<br>-04:00                                                                                                    | × 命念感       |

Page 111 of 118

#### © 1996-2017 dormakaba

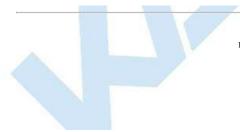

# Stop / Uninstall the CenTran Service

CenTran 5 Getting Started Guide

To stop and uninstall the CenTran service, select **CenTran Configuration Manager** from the CenTran entry under the Windows Start menu. You should see the following application:

| Service Security                   | _ Service                                                                                                    |
|------------------------------------|----------------------------------------------------------------------------------------------------|
| Logging                            | Centran Service Status: Service is running.                                                                                                    |
| Service                            |                                                                                                    |
| USB Keybox Setup                   | - <u>Centran Management (Web Browser)</u>                                                                                                    |
| Database Settings                  | - The Centran service must be installed and started with the Windows operating system to be available for use.                                                                                                    |
| Security Settings                  | The Centran Service can be configured to change the endpoints (URLs) used for the web service and the<br>management web interface. The Centran service must be restarted for changes to these settings to take effect. |
| Input / Output File Settings       | Install Start Stop Uninstall Settings                                                                                                    |
| Centran Status                     |                                                                                                    |
| Web XML Service Settings           |                                                                                                    |
| Web JSON Service Settings          |                                                                                                    |
| Web RSS Feed Settings              |                                                                                                    |
| Centran Agent Settings             |                                                                                                    |
| Centran Event Log                  |                                                                                                    |
| Agent Connections                  |                                                                                                    |
|                                    |                                                                                                    |
|                                    |                                                                                                    |
|                                    |                                                                                                    |
|                                    |                                                                                                    |
|                                    |                                                                                                    |
|                                    |                                                                                                    |
|                                    |                                                                                                    |
|                                    |                                                                                                    |
| <b>Stop</b> button to stop the C   | CenTran service with the operating system.                                                                                                    |
| e <b>Stop</b> button to stop the C | CenTran service with the operating system.                                                                                                    |
| e Stop button to stop the C        | CenTran service with the operating system.                                                                                                    |
| e Stop button to stop the C        | CenTran service with the operating system.                                                                                                    |
| e Stop button to stop the C        | CenTran service with the operating system.                                                                                                    |
| e Stop button to stop the C        | CenTran service with the operating system.                                                                                                    |
| e Stop button to stop the C        | CenTran service with the operating system.                                                                                                    |
| e <b>Stop</b> button to stop the C | CenTran service with the operating system.                                                                                                    |
| e Stop button to stop the C        | CenTran service with the operating system.                                                                                                    |
| e Stop button to stop the C        | CenTran service with the operating system.                                                                                                    |
| e Stop button to stop the C        | CenTran service with the operating system.                                                                                                    |
| e Stop button to stop the C        | CenTran service with the operating system.                                                                                                    |
| e Stop button to stop the C        | CenTran service with the operating system.                                                                                                    |
| e Stop button to stop the C        | CenTran service with the operating system.                                                                                                    |
| e Stop button to stop the C        | CenTran service with the operating system.                                                                                                    |
| e Stop button to stop the C        | CenTran service with the operating system.                                                                                                    |
| e Stop button to stop the C        | CenTran service with the operating system.                                                                                                    |

| Certificates                        |                              |                                                                    |                          |                       |                         |
|-------------------------------------|------------------------------|--------------------------------------------------------------------|--------------------------|-----------------------|-------------------------|
|                                     | Service                      |                                                                    |                          |                       |                         |
| Service Security                    | Contras San 1. St. 1         | Constanting to strange of                                          |                          |                       |                         |
| Logging                             | Centran Service Status:      | Service is stopped.                                                |                          |                       |                         |
| Service                             | The Centran service mu       | st be installed and started with t                                 | he Windows operating sy  | /stem to be available | for use.                |
| USB Keybox Setup                    | The Centran Service car      | n be configured to change the er<br>face. The Centran service must | ndpoints (URLs) used for | the web service and   | the                     |
| Database Settings                   |                              |                                                                    |                          |                       | ake effect.<br><b>-</b> |
| Security Settings                   | Install                      | Start Stop                                                         | Uninstall                | Settings              |                         |
| Input / Output File Settings        |                              |                                                                    |                          |                       |                         |
| Centran Status                      |                              |                                                                    |                          |                       |                         |
| Web XML Service Settings            |                              |                                                                    |                          |                       |                         |
| Web JSON Service Settings           |                              |                                                                    |                          |                       |                         |
| Web RSS Feed Settings               |                              |                                                                    |                          |                       |                         |
| Centran Agent Settings              |                              |                                                                    |                          |                       |                         |
| Centran Event Log                   |                              |                                                                    |                          |                       |                         |
| Agent Connections                   |                              |                                                                    |                          |                       |                         |
|                                     |                              |                                                                    |                          |                       |                         |
|                                     |                              |                                                                    |                          |                       |                         |
|                                     |                              |                                                                    |                          |                       |                         |
|                                     |                              |                                                                    |                          |                       |                         |
|                                     |                              |                                                                    |                          |                       |                         |
|                                     |                              |                                                                    |                          |                       |                         |
| e <b>Uninstall</b> button to uninst | all the CenTran service from | the operating system.                                              |                          |                       |                         |
| e Uninstall button to uninst        | all the CenTran service from | the operating system.                                              |                          |                       |                         |
| e Uninstall button to uninst        | all the CenTran service from | the operating system.                                              |                          |                       |                         |
| e Uninstall button to uninst        | all the CenTran service from | the operating system.                                              |                          |                       |                         |
| e Uninstall button to uninst        | all the CenTran service from | the operating system.                                              |                          |                       |                         |
| e Uninstall button to uninst        | all the CenTran service from | the operating system.                                              |                          |                       |                         |

| Certificates                 | Service                                                                                                    |
|------------------------------|----------------------------------------------------------------------------------------------------|
| Service Security             |                                                                                                    |
| Logging                      | Centran Service Status: Service is not installed.                                                           |
| Service                      | The Centran service must be installed and started with the Windows operating system to be available for use |
| USB Keybox Setup             | The Centran Service ran be configured to change the endpoints (URLs) used for the web service and the       |
| Database Settings            | management web interface. The Centran service must be restarted for changes to these settings to take effe  |
| Security Settings            | Install Start Stop Uninstall Settings                                                                       |
| Input / Output File Settings |                                                                                                    |
| Centran Status               |                                                                                                    |
| Web XML Service Settings     |                                                                                                    |
| Web JSON Service Settings    |                                                                                                    |
| Web RSS Feed Settings        |                                                                                                    |
| Centran Agent Settings       |                                                                                                    |
| Centran Event Log            |                                                                                                    |
| Agent Connections            |                                                                                                    |
|                              | -                                                                                                    |
|                              |                                                                                                    |
|                              |                                                                                                    |
|                              |                                                                                                    |
|                              |                                                                                                    |
|                              |                                                                                                    |
|                              |                                                                                                    |
|                              |                                                                                                    |
|                              | © 1996-2017 dormakaba                                                                                       |

(C)

# Appendix A - Beta Expiration

### CenTran 5 Getting Started Guide

The beta versions of CenTran, the ATM Agents and the Keybox Agents will be assigned an initial expiration date of 180 days after the date of creation by dormakaba.

When CenTran or an agent is within 60 days of its expiration date entries will be posted to the database audit log documenting the situation. CenTran and the agents will continue to function.

When CenTran expires an entry will be posted to the database audit log identifying the event. An expired CenTran will not process transaction requests but will return an error condition to the transaction requestor. An entry will be posted to the database audit log documenting the transaction that failed due to an expired CenTran.

In a future Beta release the customer will be provided with the ability to reset the expiration date, and the date on which the warnings begin, for CenTran and the Agents with help from dormakaba Technical Support.

| © 1996-2017 dormakaba                                                               | 1 |  |
|-------------------------------------------------------------------------------------|---|--|
| Document Number 2101.0513 Rev. G 08/17 CenTran <sup>®</sup> 5 Getting Started Guide |   |  |
|                                                                                     |   |  |
|                                                                                     |   |  |

## Appendix B - Troubleshooting: Check Certificates

### CenTran Version 5 Getting Started Guide

The following items can be checked for CenTran Certificates:

#### CenTran Configuration File:

The CenTran configuration file section for **behaviors** >> **serviceBehaviors** >> **serviceCertificate**. has the entries for what certificate is going to be used by CenTran. See <u>serviceCertificate of serviceCredentials</u> for a detailed description of these values.

The certificate can be identified by name or by thumbprint. By default it is set up by the CenTran Configuration Manager by thumbprint.

#### CenTran Configuration Manager:

Open the CenTran Configuration Manager.

Check the Self Signed Certificates tab.

The **CenTran Web Service Server Certificate** will show a certificate name. This name must exactly match how the web browser is being used to access CenTran, or the certificate will not match.

Certificate Source:

The certificate can be self signed, or from a certificate authority. If the certificate for the CenTran web service is from a network certificate authority, any clients will automatically trust the CenTran certificate.

If the certificate is self signed, then to establish a chain of trust, that certificate or certificate authority must be installed manually with client systems.

If the certificate is self signed and created on Windows Server 2003, the level and size of the encryption of the certificates do not match the requirement for SSL. To do SSL off of Windows Server 2003, you will need to generate proper certificates from a system running Windows 7 or higher, or get certificates from a network certificate authority.

#### • Exporting CenTran Certificate:

From the start menu, select Accessories and right click on Command Prompt. Select Run as administrator.

The command prompt should have the title Administrator: Command Prompt.

Type **mmc** at the administrator command prompt.

You should see a window that says Console1 - [Console Root]

Click File >> Add / Remove Snap In.... A dialog labeled Add or Remove Snap-ins should be displayed.

Select Certificates and click Add. Select Computer account and then Local Computer from the dialogs that are displayed. Click Finished.

Click OK in the Add or Remove Snap-ins dialog.

Under Certificates (Local Computer), expand Trusted Root Certification Authorities, and expand Certificates.

Select the certificate matching the Certificate Authority used to generate the self signed certificate used for CenTran. Right click on the certificate and select All Tasks >> Export....

The Certificate Export Wizard is displayed. Export the certificate without the private key. Use the default settings to export the certificate to a .CER file.

#### Client System Self Signed Certificate Install:

Open up a console with the Certificates snap in as administrator as described above, on the client computer system that is going to be accessing the CenTran web service.

Under Certificates (Local Computer), expand Trusted Root Certification Authorities, and expand Certificates.

Right click on Certificates and select All Tasks >> Import....

Import the certificate .CER file you exported from the CenTran server.

© 1996-2017 dormakaba

# Appendix C - Troubleshooting: Check Run Time Error CenTran Version 5 Getting Started Guide

The following places can be checked to determine the nature of a run time error from a transaction with CenTran:

#### CenTran Configuration Manager:

Open the CenTran Configuration Manager.

Check if the CenTran service is installed and running under the **Service** tab. If the service is not installed and running, go to the Getting Started Guide to set up CenTran.

Check if the CenTran service is processing transactions under the **CenTran Status** tab. If CenTran is properly set up but processing has stopped, attempt stopping and restarting the service.

Check the CenTran Event Log for indications of the nature of the error.

System Event Log:

Open Control Panel >> Adminstrative Tools

Select Event Viewer, right click and select Run as administrator.

Look for the section labeled Summary of Administrative Events. Expand the category that called Error. Look for for an entry with a Source labeled CenTran Service, and double click it.

Examine the errors list there. If CenTran has had internal exceptions, the details should be listed as entries here.

Windows Communications Foundation (WCF) Trace Log:

Open the CenTran install directory. Look for a file named WcfServiceTrace.svclog. Double click on this file to open it using the Microsoft Service Trace Viewer.

See Service Trace Viewer Tool (SvcTraceViewer.exe) on the Microsoft web site for details. This tool is available with the Microsoft SDK install.

Examine the trace for errors. This will let you know if CenTran received a web service request and what processing occurred. If the web service request was not received, then a browser or network configuration issue is blocking the requests.

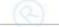

© 1996-2017 dormakaba